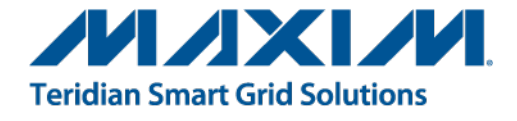

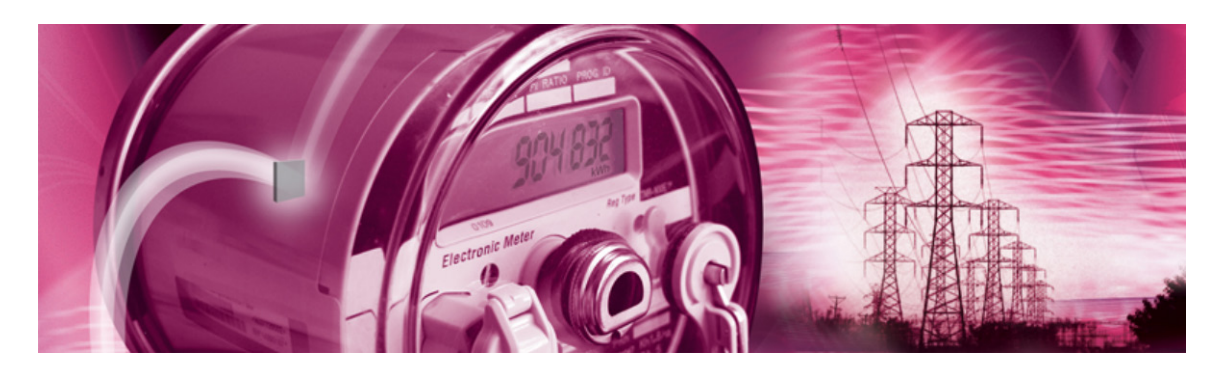

# **71M6543 Demo Board**

**USER'S MANUAL**

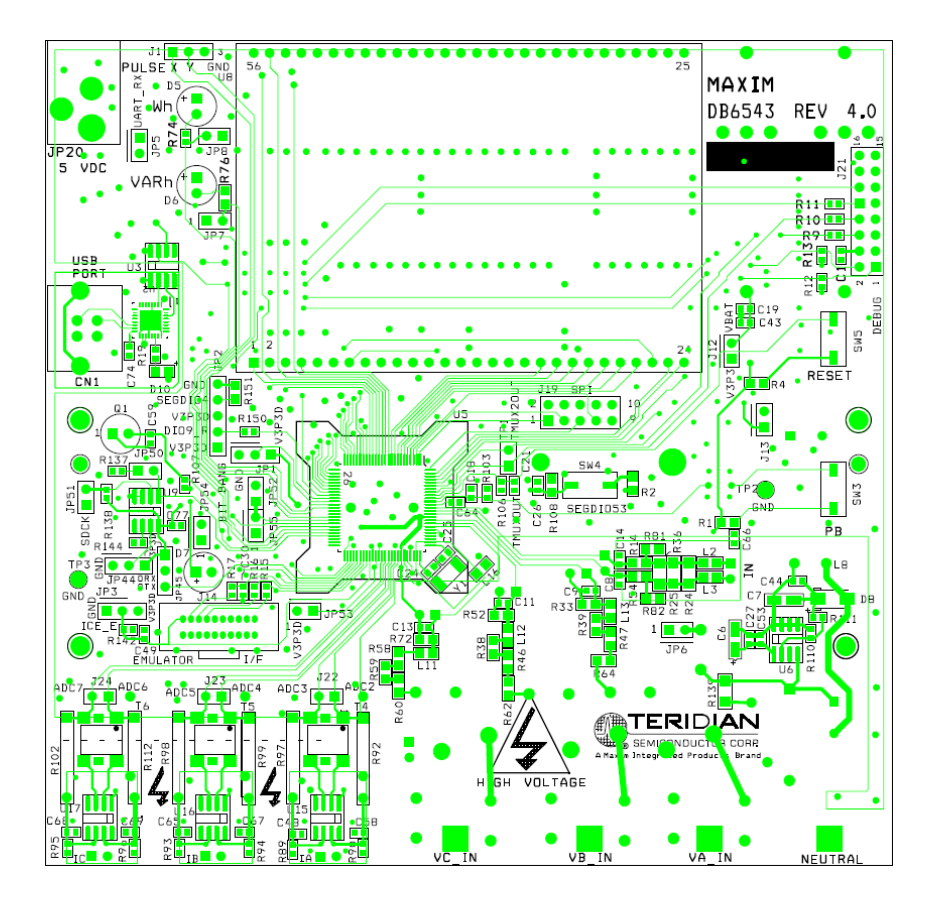

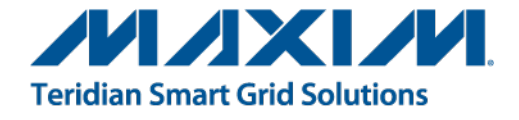

# **71M6543**

Polyphase Energy Meter IC

DEMO BOARD REV 4.0 and 5.0

# **USER'S MANUAL**

*Maxim cannot assume responsibility for use of any circuitry other than circuitry entirely embodied in a Maxim product. No circuit patent licenses are implied. Maxim reserves the right to change the circuitry and specifications without notice at any time.*

*Maxim Integrated Products, Inc. 160 Rio Robles, San Jose, CA 95134 USA 1-408-601-1000*

© 2012 Maxim Integrated Products is a registered trademark of Maxim Integrated Products, Inc.

# **Table of Contents**

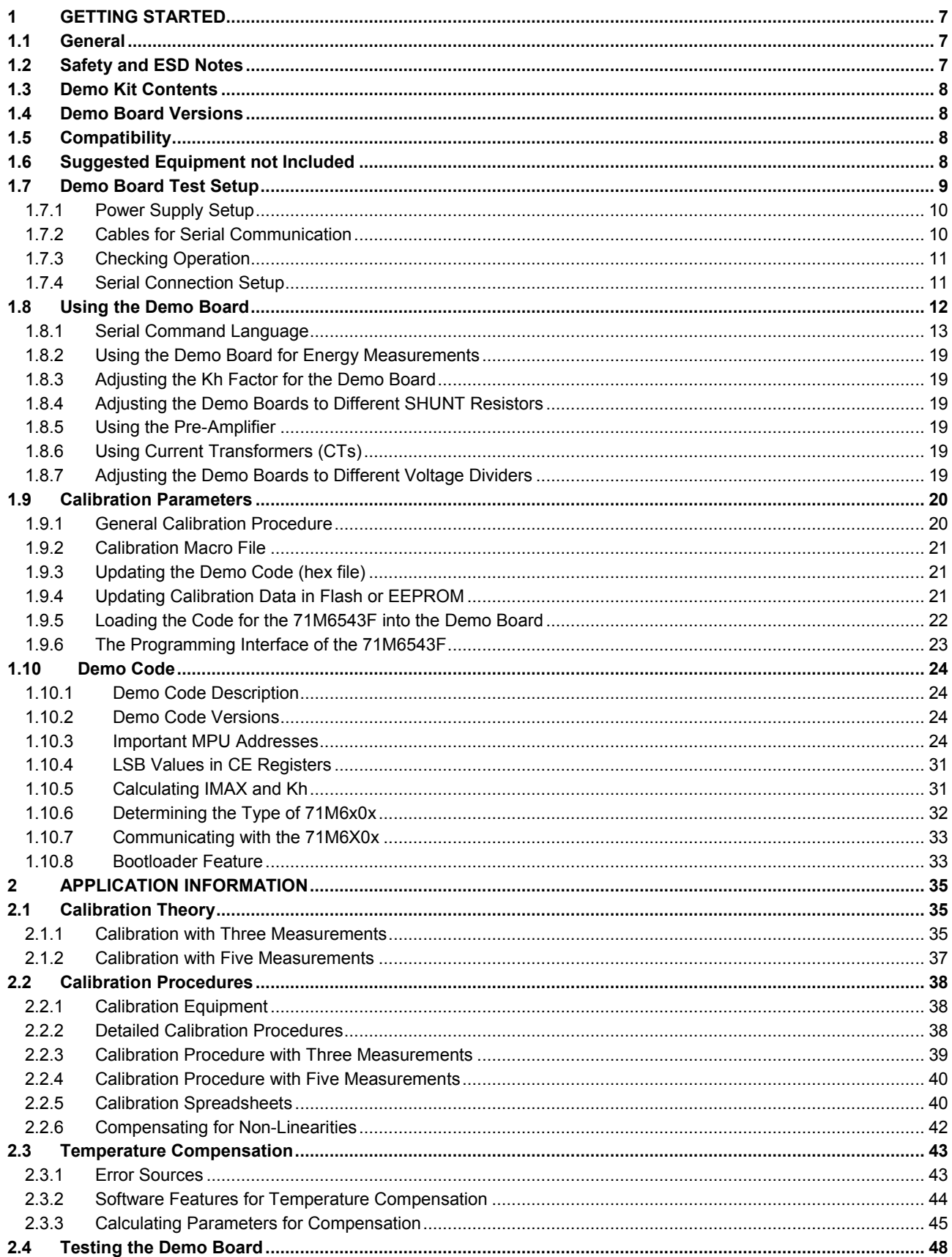

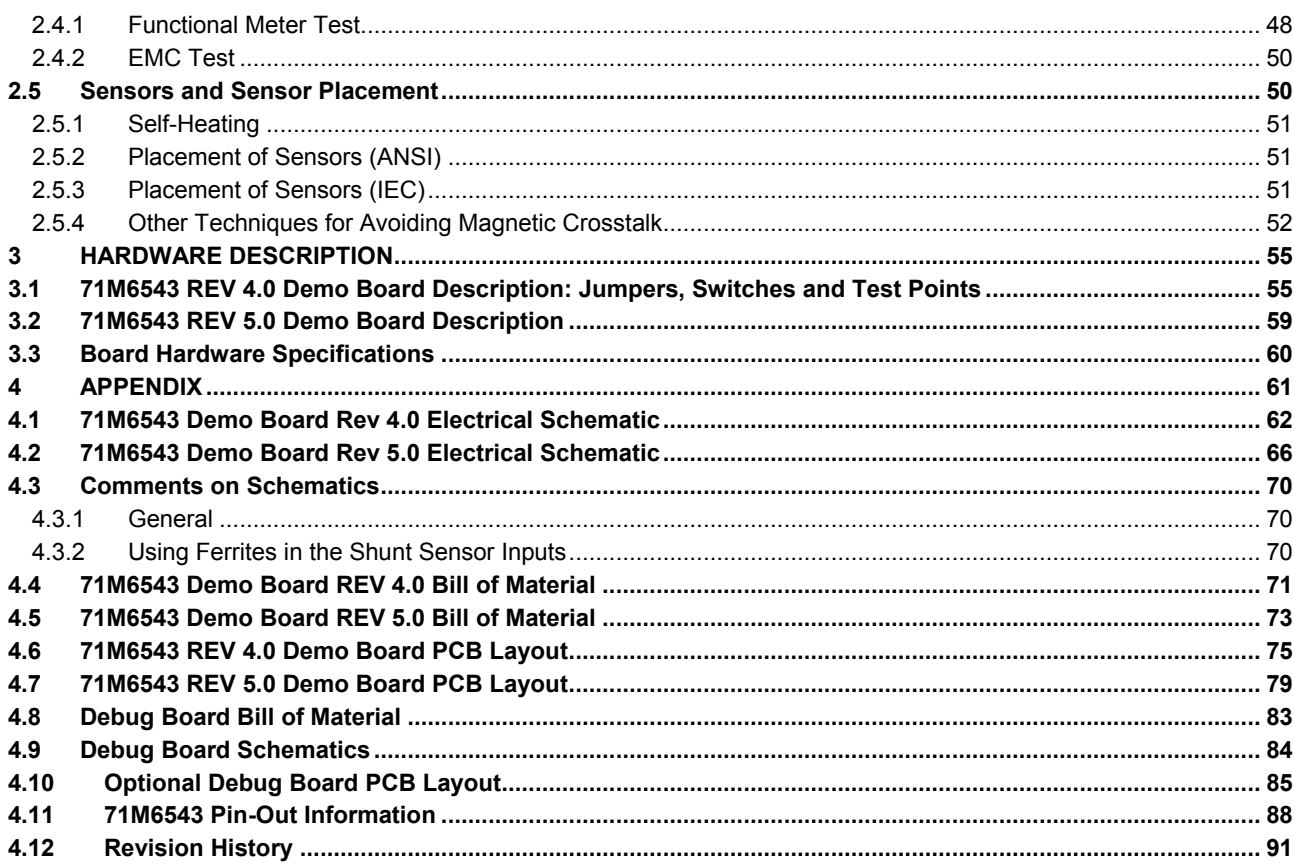

# **List of Figures**

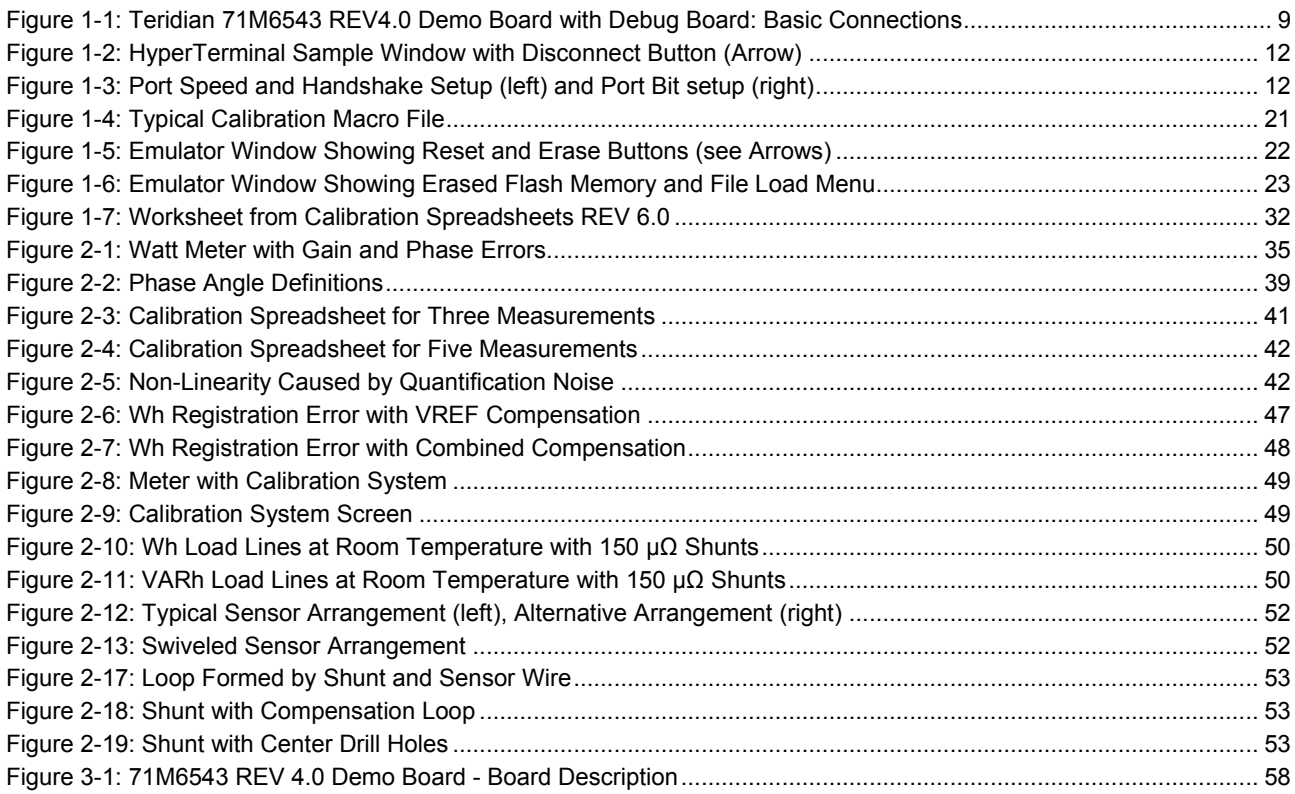

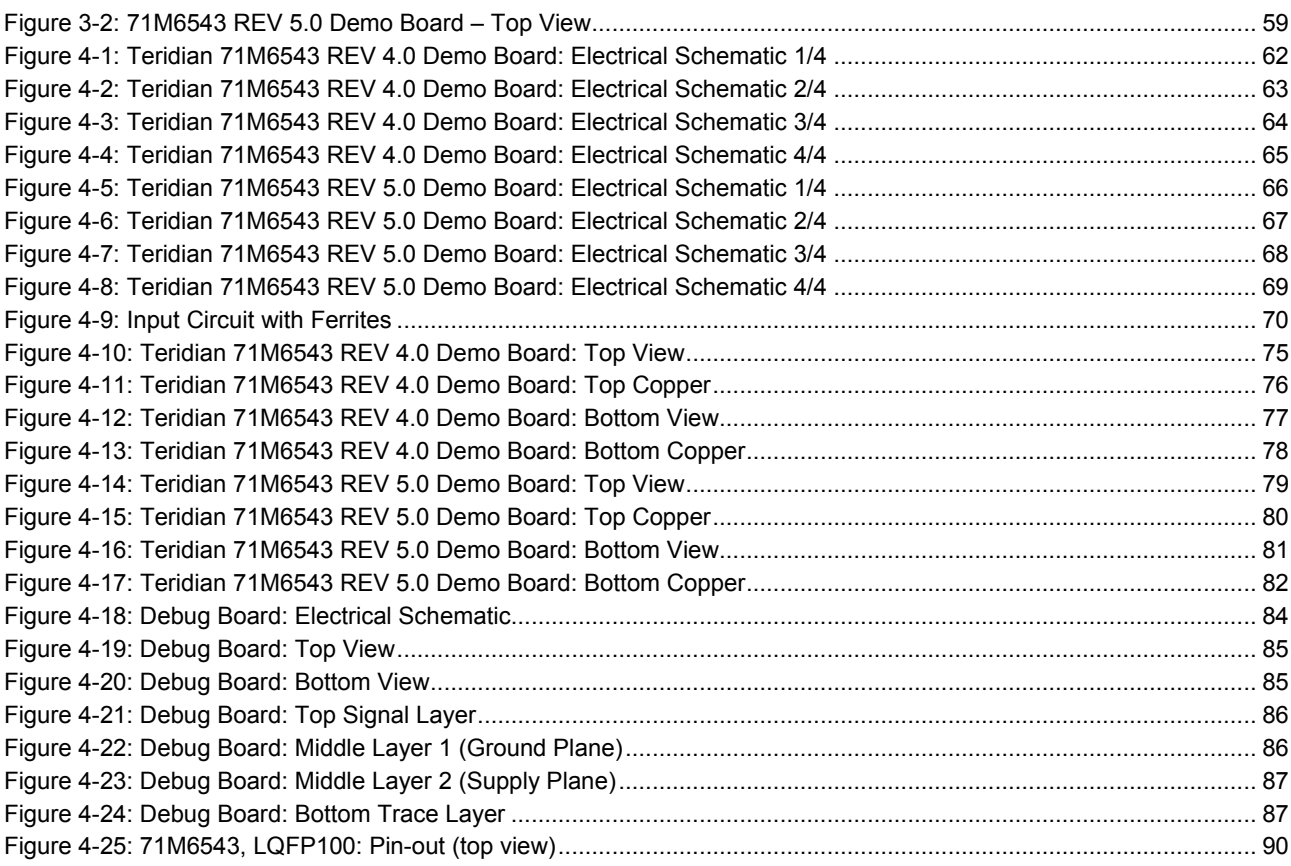

# **List of Tables**

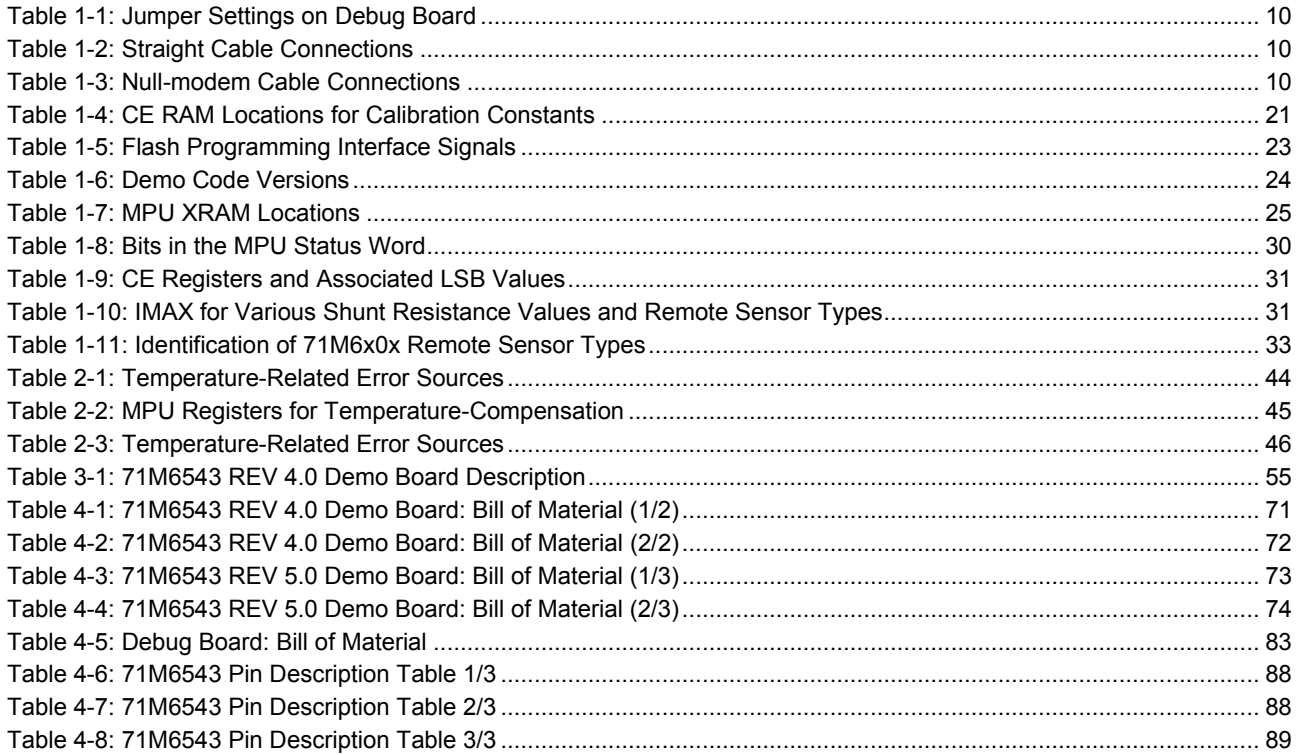

# 1

# **1 GETTING STARTED**

# **1.1 GENERAL**

The Teridian™ 71M6543 REV 4.0 and REV 5.0 Demo Boards are demonstration boards for evaluating the 71M6543F device for polyphase electronic power metering applications in conjunction with the Remote Sensor Interface or CT sensors. The Demo Boards allow the evaluation of the 71M6543F energy meter chip for measurement accuracy and overall system use.

The 71M6543 REV 4.0 Demo Board incorporates a 71M6543F integrated circuit, three 71M6103 or 71M6203 Remote Interface ICs, peripheral circuitry such as a serial EEPROM, emulator port, and on-board power supply, as well as a USB interface for serial communication with a PC.

The 71M6543 REV 5.0 Demo Board is optimized and prepared for the connection of external CTs and is otherwise identical to the REV 4.0 Demo Board.

All Demo Boards are pre-programmed with a Demo Program (Demo Code) in the FLASH memory of the 71M6543F IC. This embedded application is developed to exercise all low-level function calls to directly manage the peripherals, flash programming, and CPU (clock, timing, power savings, etc.).

The 71M6543F IC on the REV 4.0 Demo Board is pre-programmed and pre-calibrated for the 50 μΩ or 120 μΩ shunts shipped with the board. The Demo Board may also be used for operation with a CT after hardware modifications that can be performed by the user. This configuration will require a different version of the Demo Code and different settings. It should be noted that the 71M6543 performs better with CTs when used with the 71M6543 REV 5.0 Demo Board.

# **1.2 SAFETY AND ESD NOTES**

Connecting live voltages to the demo board system will result in potentially hazardous voltages on the demo board.

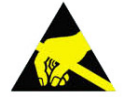

**THE DEMO SYSTEM IS ESD SENSITIVE! ESD PRECAUTIONS SHOULD BE TAKEN WHEN HANDLING THE DEMO BOARD!**

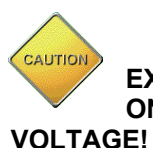

**EXTREME CAUTION SHOULD BE TAKEN WHEN HANDLING THE DEMO BOARD ONCE IT IS CONNECTED TO LIVE VOLTAGES! BOARD GROUND IS CLOSE TO LIVE** 

*Teridian is a trademark of Maxim Integrated Products, Inc.*

# **1.3 DEMO KIT CONTENTS**

- 71M6543 Demo Board REV 4.0 with three 71M6203 or 71M6103 ICs and one 71M6543F IC with preloaded demo program, or 71M6543 Demo Board REV 5.0 with inputs configured for CTs.
- 5VDC/1,000mA universal wall transformer with 2.5mm plug (Switchcraft 712A compatible)
- USB Interface Module (USB/Serial Adapter)
- USB cable
- ANSI base with three 50 μΩ shunt resistors, Oswell P/N EBSB20050H-92-19-73-6.4-V1 (optional, for ANSI kits only)
- Three 120 μΩ shunt resistors, Oswell P/N EBSA15120-32-14.8-21-6.2-V1 (optional, for IEC kits)

# **1.4 DEMO BOARD VERSIONS**

The following versions of the Demo Board are or have been available:

- 71M6543 Demo Board Rev 1.0 (CTs only) **discontinued**
- 71M6543 Demo Board Rev 2.0 (CTs or 71M6103 Remote Sensor Interface ICs on daughter boards) **discontinued**
- 71M6543 Demo Board Rev 3.0 (71M6103 Remote Sensor Interface ICs) **discontinued**
- 71M6543 Demo Board Rev 4.0 (71M6103 Remote Sensor Interface ICs)
- 71M6543 Demo Board Rev 5.0 (CTs or 71M6103 Remote Sensor Interface ICs

This manual applies to **71M6543 Rev 4.0 and Rev 5.0** only. For the earlier Demo Board revisions please see their respective manuals.

# **1.5 COMPATIBILITY**

This manual applies to the following hardware and software revisions:

- 71M6543F IC revision B02.
- Demo Code revision 5.4F or later
- 71M6543 Demo Board Rev 4.0 or Rev. 5.0

# **1.6 SUGGESTED EQUIPMENT NOT INCLUDED**

For functional demonstration:

PC with Microsoft Windows® versions Windows  $XP^{\circ}$ , ME, or 2000, equipped with RS-232 port (COM port) via DB9 connector

For software development (MPU code):

Signum ICE (In Circuit Emulator): ADM-51

www.signum.com

Signum WEMU51 version 3.11.09 or later should be used. Using a USB isolator between PC and the Signum ADM-51 is strongly recommended

Keil 8051 "C" Compiler kit: CA51

www.keil.com/c51/ca51kit.htm, www.keil.com/product/sales.htm

*Windows and Windows XP are registered trademarks of Microsoft Corp.*

# **1.7 DEMO BOARD TEST SETUP**

Figure 1-1 shows the basic connections of the Demo Board REV 4.0 plus optional Debug Board with the external equipment. The PC should be connected via the USB Interface (CN1). Communication can also be established via the optional Debug Board, but this board is not part of the Demo Kit.

For stand-alone testing (without AC voltage) the Demo Board maybe powered via the 5.0 VDC input (J20). The optional Debug Board must be powered with its own 5 VDC power supply.

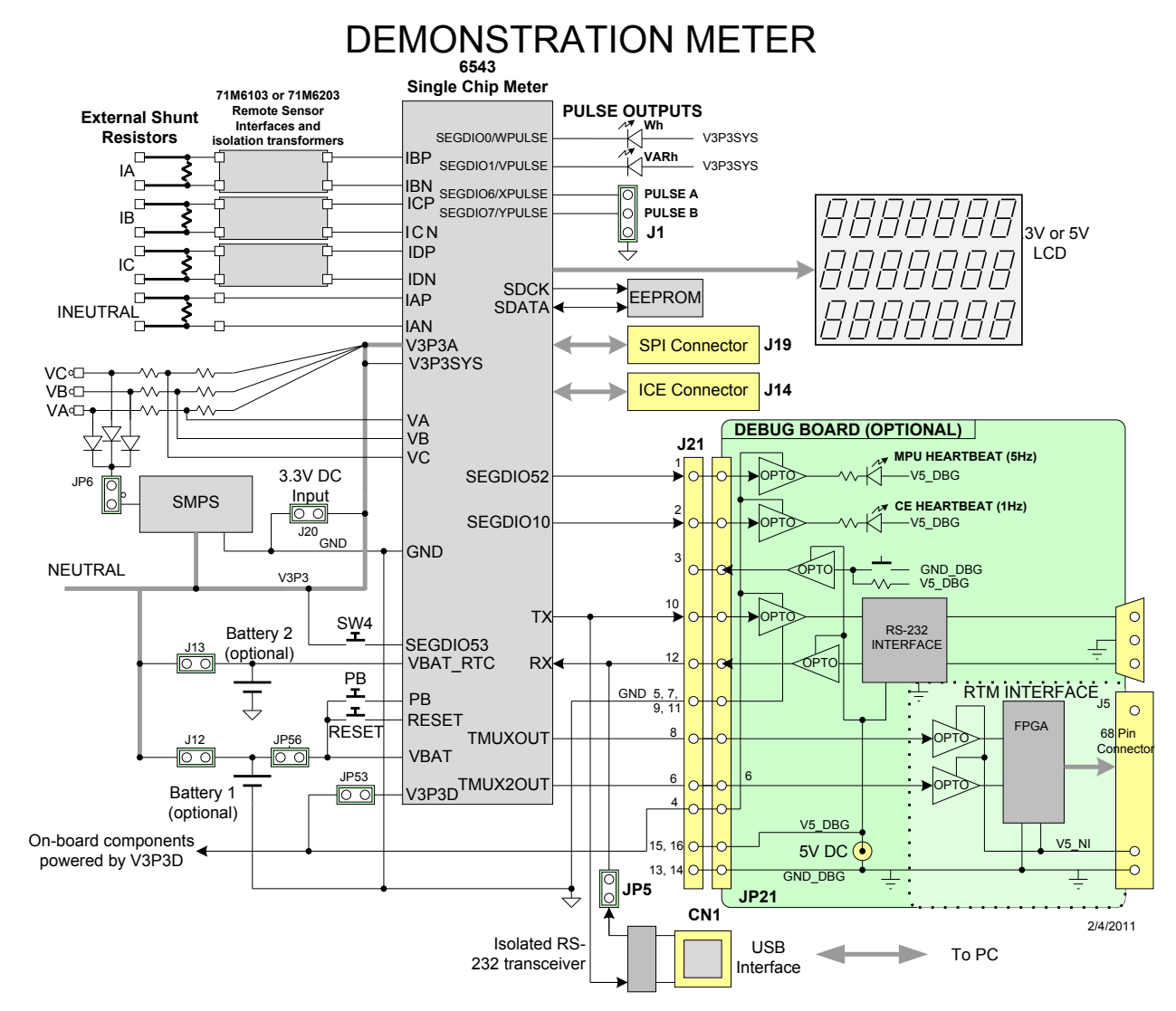

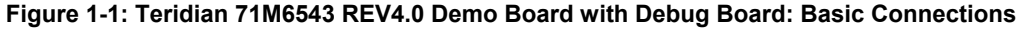

The Demo Board contains all circuits necessary for operation as a meter, including display, calibration LEDs, and internal power supply. The optional Debug Board uses a separate power supply, and is optically isolated from the Demo Board. It interfaces to a PC through a 9 pin serial port connector.

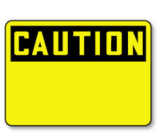

**It is recommended to set up the demo board with no live AC voltage connected, and to connect live AC voltages only after the user is familiar with the demo system.**

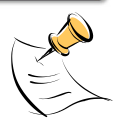

**All input signals are referenced to the V3P3A (3.3V power supply to the chip).**

#### **1.7.1 POWER SUPPLY SETUP**

There are several choices for the meter power supply:

- $\circ$  Internal (using the AC line voltage). The internal power supply is only suitable when the voltage exceeds 100V RMS. To enable the internal supply, a jumper needs to be installed across JP6 on the top of the board.
- o External 5.0 VDC connector (JP20) on the Demo Board.

#### **1.7.2 CABLES FOR SERIAL COMMUNICATION**

**It is recommended to use the USB connection to communicate with the Demo Code.** The optional Debug Board is not normally shipped with the Demo Kit and requires a serial port (DB9) on the PC along with a separate power supply.

#### **1.7.2.1 USB Connection**

A standard USB cable can be used to connect the Demo Board to a PC running HyperTerminal or a similar serial interface program. A suitable driver, e.g. the FTDI CDM Driver Package, must be installed on the PC to enable the USB port to be mapped as a virtual COM port. The driver can be found on the FTDI web site (http://www.ftdichip.com/Drivers/D2XX.htm).

See Table 3-1 for correct placement of jumper JP5 depending on whether the USB connection or the serial connection via the optional Debug Board is used.

#### **1.7.2.2 Serial Connection (Optional)**

For connection of the DB9 serial port of the Debug Board to a PC serial port (COM port), either a straight or a so-called "null-modem" cable may be used. JP1 and JP2 are plugged in for the straight cable, and JP3/JP4 are empty. The jumper configuration is reversed for the null-modem cable, as shown in Table 1-1.

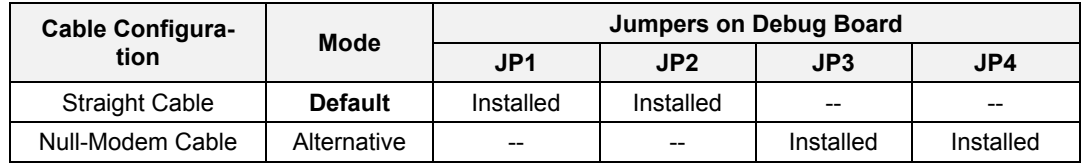

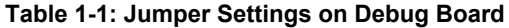

JP1 through JP4 can also be used to alter the connection when the PC is not configured as a DCE device. Table 1-2 shows the connections necessary for the straight DB9 cable and the pin definitions.

| <b>PC Pin</b> | <b>Function</b> | <b>Demo Board Pin</b> |
|---------------|-----------------|-----------------------|
|               |                 |                       |
|               | RX              |                       |
|               | Signal Ground   |                       |

**Table 1-2: Straight Cable Connections**

Table 1-3 shows the connections necessary for the null-modem DB9 cable and the pin definitions.

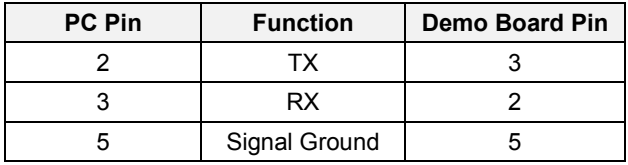

#### **Table 1-3: Null-modem Cable Connections**

See Table 3-1 for correct placement of jumper JP5 on the Demo Board depending on whether the USB connection or the serial connection via the Debug Board is used.

## **1.7.3 CHECKING OPERATION**

A few seconds after power up, the LCD display on the Demo Board should display a brief greeting in the top row and the demo code revision in the bottom row:

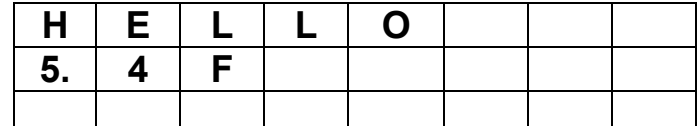

The "HELLO" message should be followed by the display of accumulated energy:

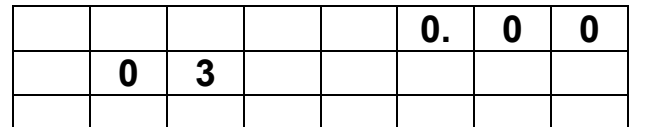

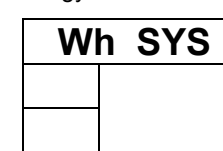

The "SYS" symbol will be blinking, indicating activity of the MPU inside the 71M6543.

In general, the fields of the LCD are used as shown below:

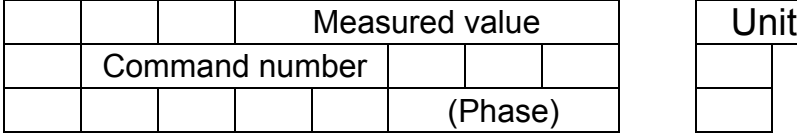

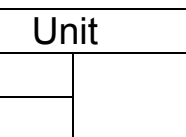

## **1.7.4 SERIAL CONNECTION SETUP**

After connecting the USB cable from the Demo Board to the PC, or after connecting the serial cable from the optional Debug Board to the PC, start the HyperTerminal application and create a session using the following parameters:

**Port Speed: 9600 bd**

**Data Bits: 8**

**Parity: None**

**Stop Bits: 1**

**Flow Control: XON/XOFF**

When using the USB connection, you may have to define a new port in HyperTerminal after selecting File  $\rightarrow$ Properties and then clicking on the "Connect Using" dialog box. If the USB-to-serial driver is installed (see section 1.7.2.1) a port with a number not corresponding to an actual serial port, e.g. COM27, will appear in the dialog box. This port should be selected for the USB connection.

HyperTerminal can be found by selecting Programs  $\rightarrow$  Accessories  $\rightarrow$  Communications from the Windows<sup>®</sup> start menu. The connection parameters are configured by selecting File  $\rightarrow$  Properties and then by pressing the Configure button. Port speed and flow control are configured under the General tab (Figure 1-3, left), bit settings are configured by pressing the Configure button (Figure 1-3, right), as shown below. A setup file (file name "Demo Board Connection.ht") for HyperTerminal that can be loaded with File  $\rightarrow$  Open is also provided with the tools and utilities.

In Windows  $7^\circ$ , HyperTerminal is not available, but can be installed from various resources on the Internet.

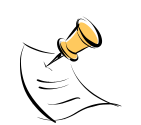

**Port parameters can only be adjusted when the connection is not active. The disconnect button, as shown in Figure 1-2 must be clicked in order to disconnect the port.**

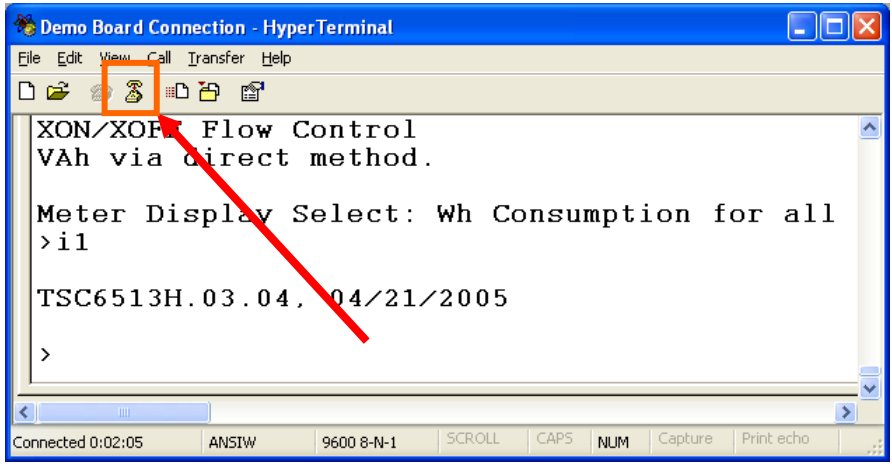

**Figure 1-2: HyperTerminal Sample Window with Disconnect Button (Arrow)**

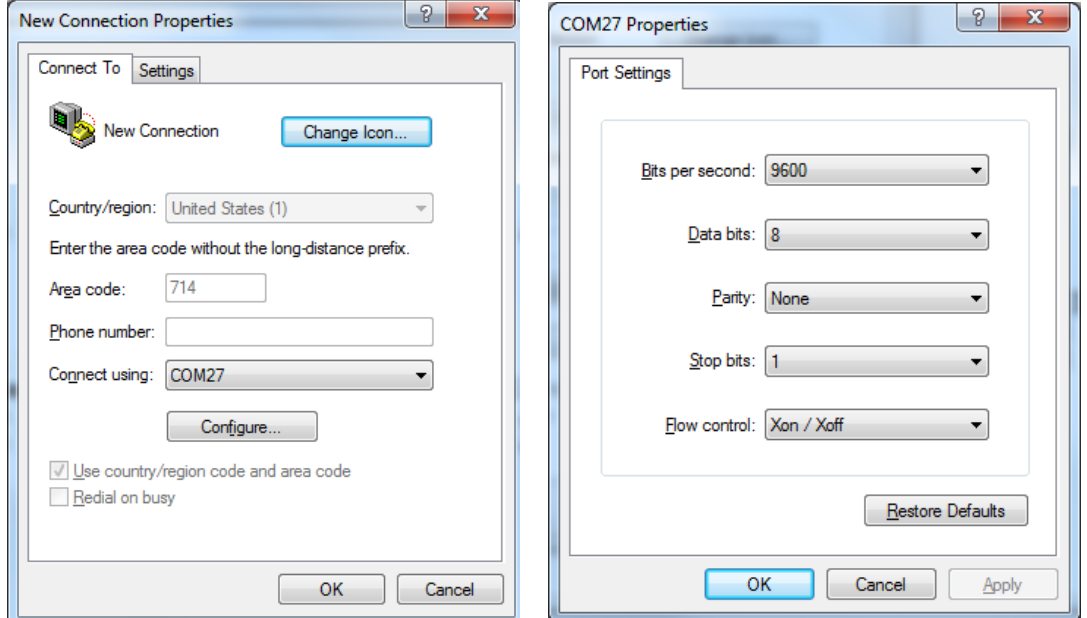

**Figure 1-3: Port Setup (left) and Port Speed and Handshake Setup (right)**

Once, the connection to the demo board is established, press <CR> and the command prompt, **>**, should appear. Type **>?** to see the **Demo Code** help menu. Type **>i** to verify the demo code revision.

# **1.8 USING THE DEMO BOARD**

The 71M6543 Demo Board is a ready-to-use meter prepared for use with external shunt resistors.

Demo Code versions for polyphase operation (EQU 5) are available on the Maxim web site (www.maximic.com) and the 71M6543F is pre-programmed with Demo Code that supports polyphase metering.

Using the Demo Board involves communicating with the Demo Code via the command line interface (CLI). The CLI allows all sorts of manipulations to the metering parameters, access to the EEPROM, selection of the displayed parameters, changing calibration factors and many more operations.

Before evaluating the 71M6543F on the Demo Board, users should get familiar with the commands and responses of the CLI. A complete description of the CLI is provided in section 1.8.1.

## **1.8.1 SERIAL COMMAND LANGUAGE**

The Demo Code residing in the flash memory of the 71M6543F provides a convenient way of examining and modifying key meter parameters via its command line interface (CLI).

The tables in this chapter describe the commands in detail.

#### *Commands for CE Data Access:*

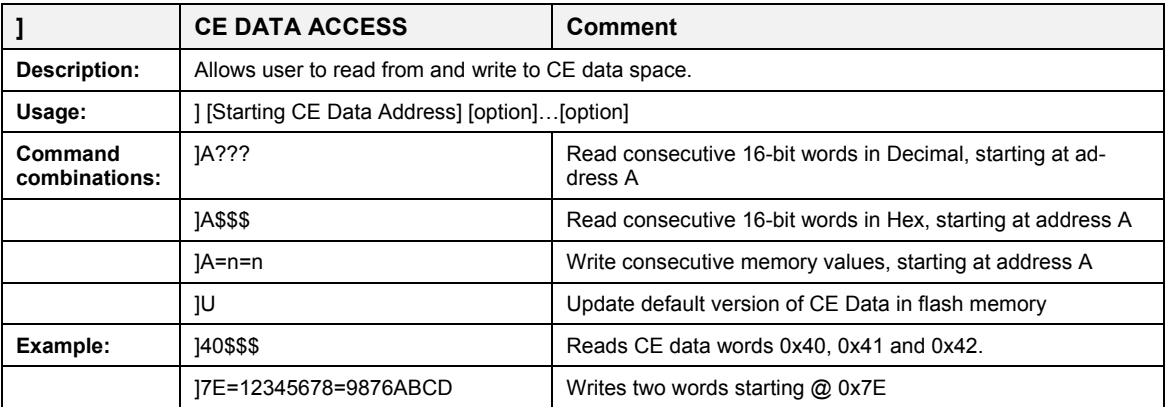

All CE data words are in 4-byte (32-bit) format. Typing ]A? will access the 32-bit word located at the byte address  $0x0000 + 4 * A = 0x1028$ .

#### *Commands for MPU/XDATA Access:*

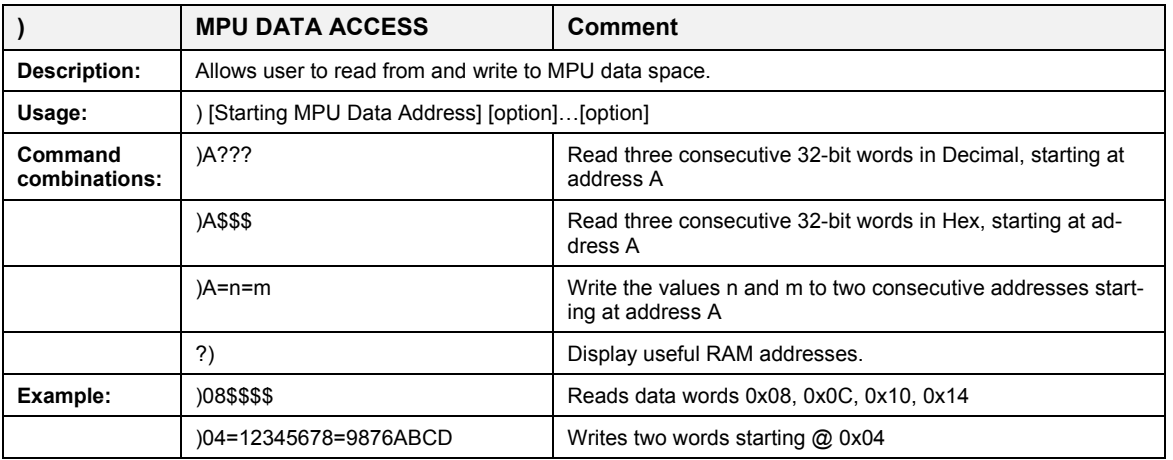

MPU or XDATA space is the address range for the MPU XRAM (0x0000 to 0xFFF). All MPU data words are in 4-byte (32-bit) format. Typing ]A? will access the 32-bit word located at the byte address 4 \* A = 0x28. The energy accumulation registers of the Demo Code can be accessed by typing two Dollar signs ("\$\$"), typing question marks will display negative decimal values if the most significant bit is set.

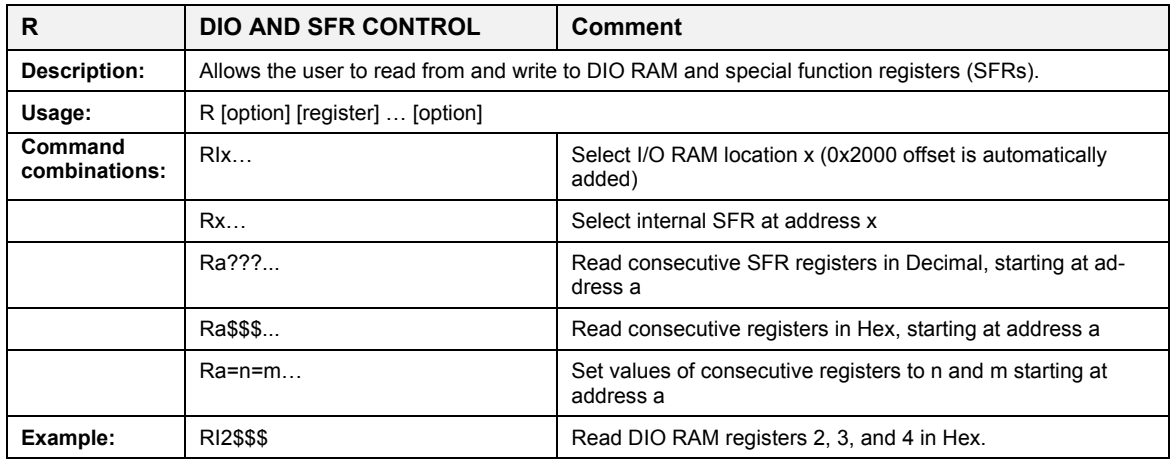

#### *Commands for DIO RAM (Configuration RAM) and SFR Control:*

The SFRs (special function registers) are located in internal RAM of the 80515 core, starting at address 0x80.

#### *Commands for EEPROM Control:*

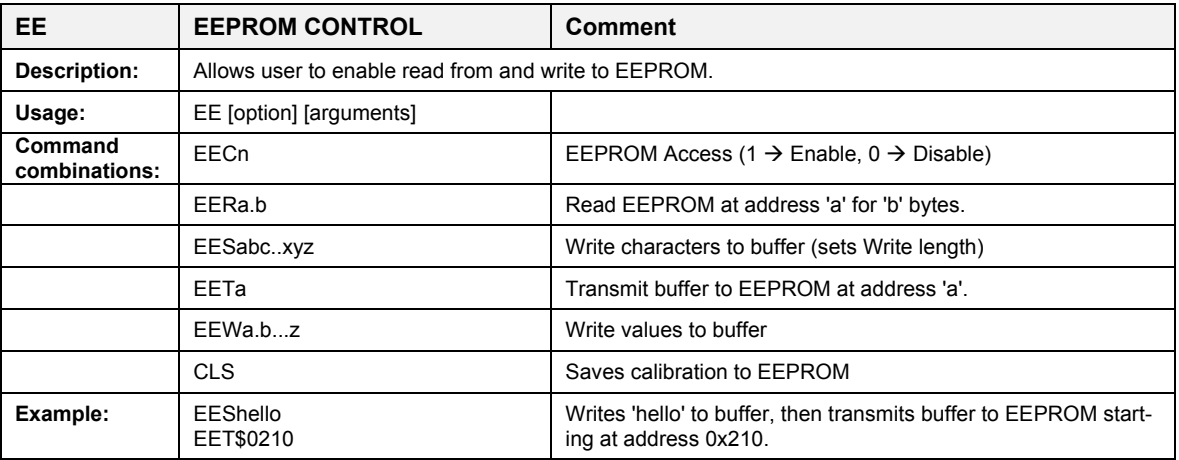

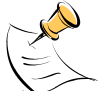

Due to buffer size restrictions, the maximum number of bytes handled by the EEPROM command is 0x40.

#### *Commands for Flash Memory Control:*

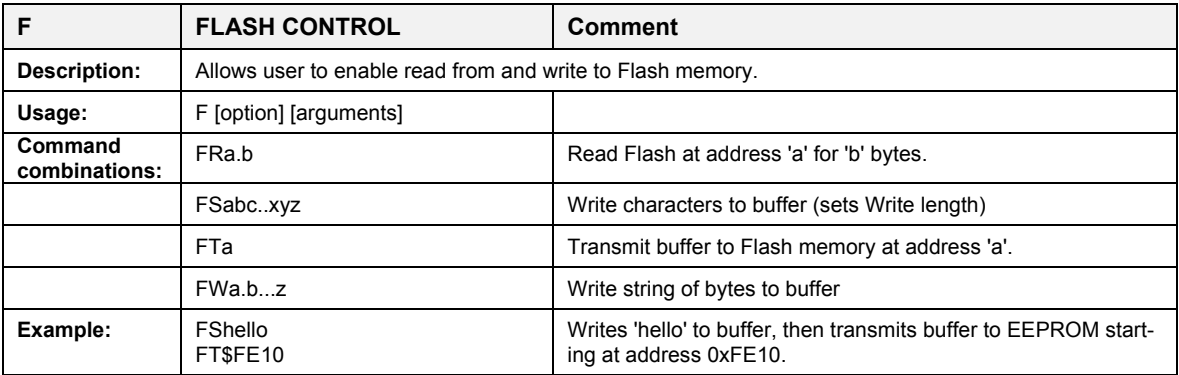

#### *Auxiliary Commands:*

Typing a comma (",") repeats the command issued from the previous command line. This is very helpful when examining the value at a certain address over time, such as the CE DRAM address for the temperature (0x40).

The slash ("/") is useful to separate comments from commands when sending macro text files via the serial interface. All characters in a line after the slash are ignored.

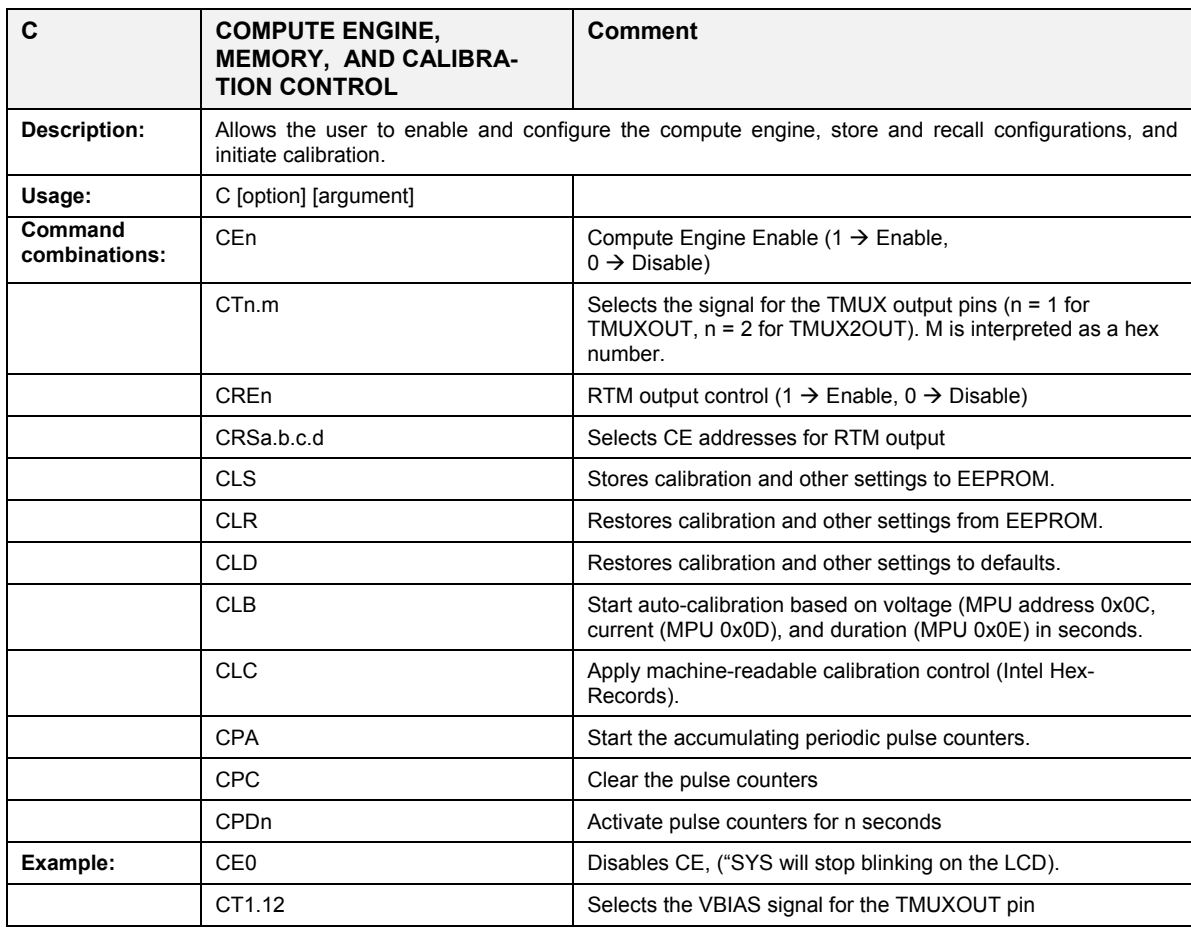

#### *Commands controlling the CE, TMUX and the RTM:*

#### *Commands for Identification and Information:*

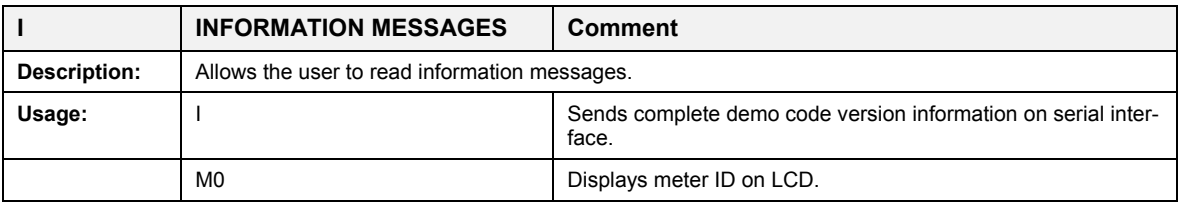

The I command is mainly used to identify the revisions of Demo Code and the contained CE code.

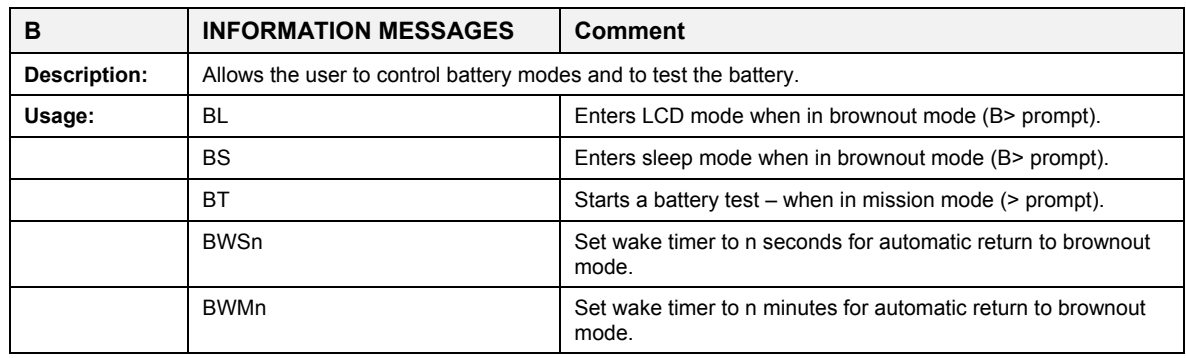

#### *Commands for Battery Mode Control and Battery Test:*

#### *Commands for Controlling the RTC:*

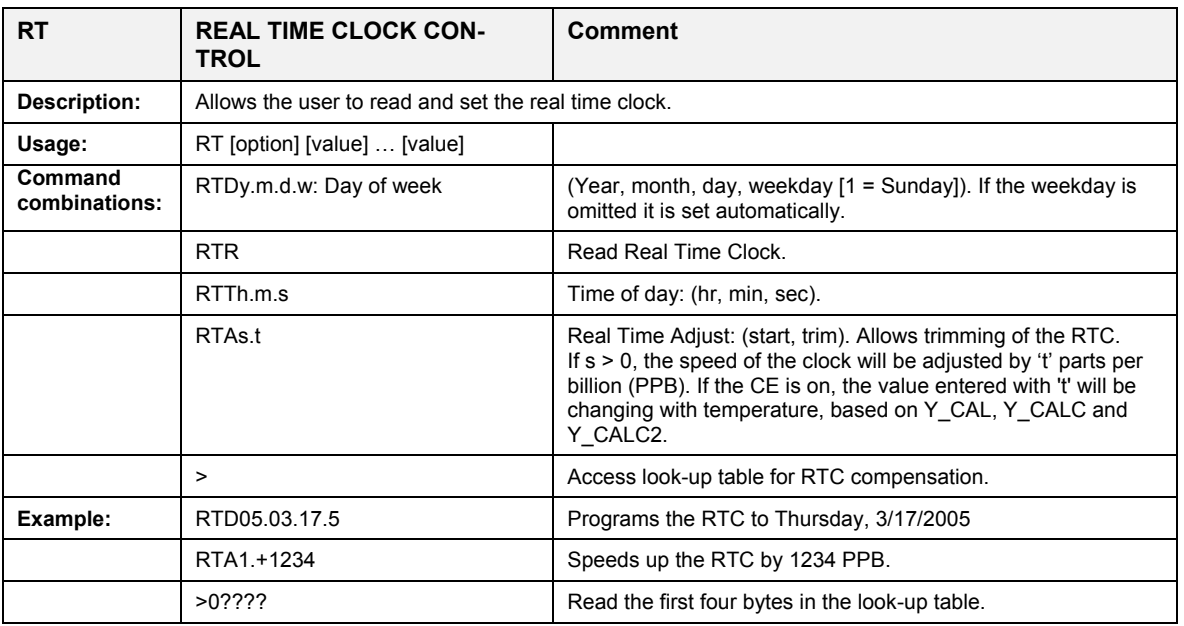

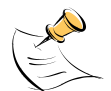

The "Military Time Format" is used for the RTC, i.e. 15:00 is 3:00 PM.

#### *Commands for Accessing the Trim Control Registers:*

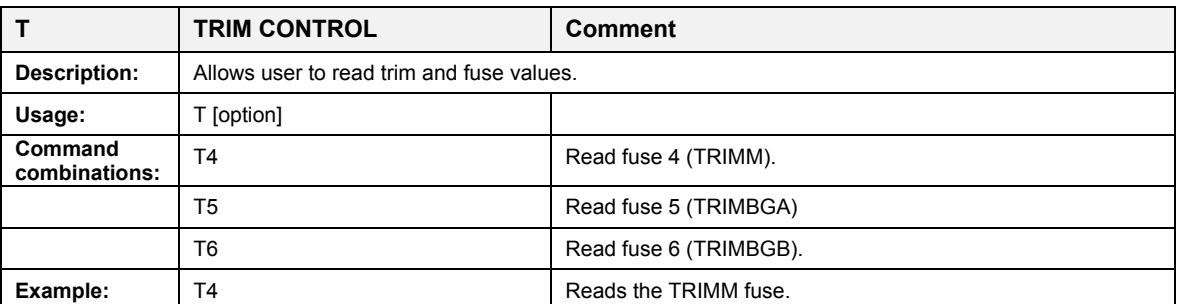

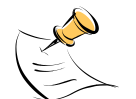

These commands are only accessible for the 71M6543H (0.1%) parts. When used on a 71M6543F (0.5%) part, the results will be displayed as zero.

#### *Reset Commands:*

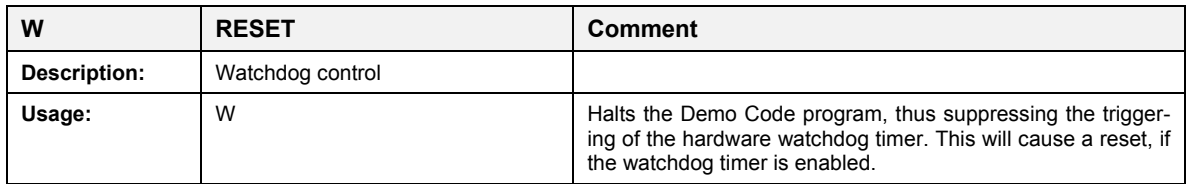

#### *Commands for the 71M6x0x Remote Sensor Interface:*

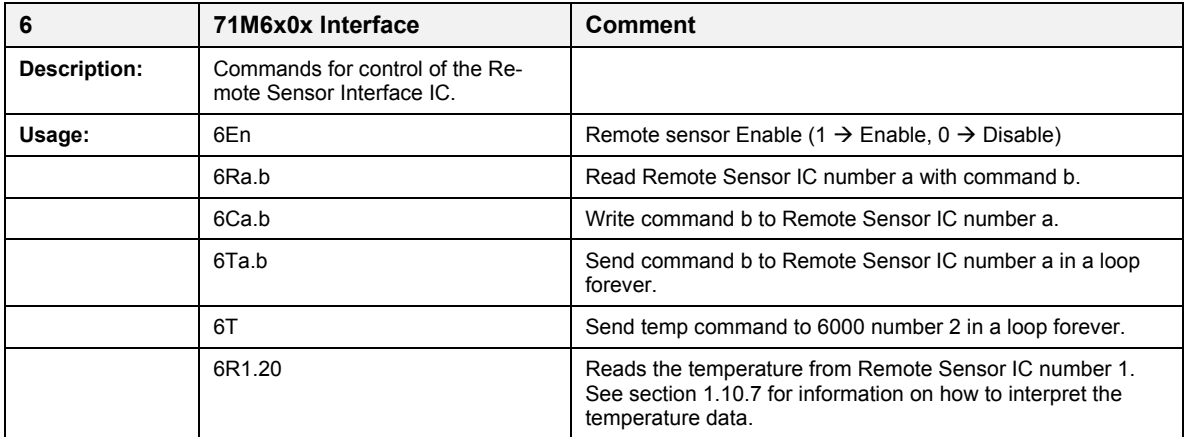

#### *Commands for Controlling the Metering Values Shown on the LCD Display:*

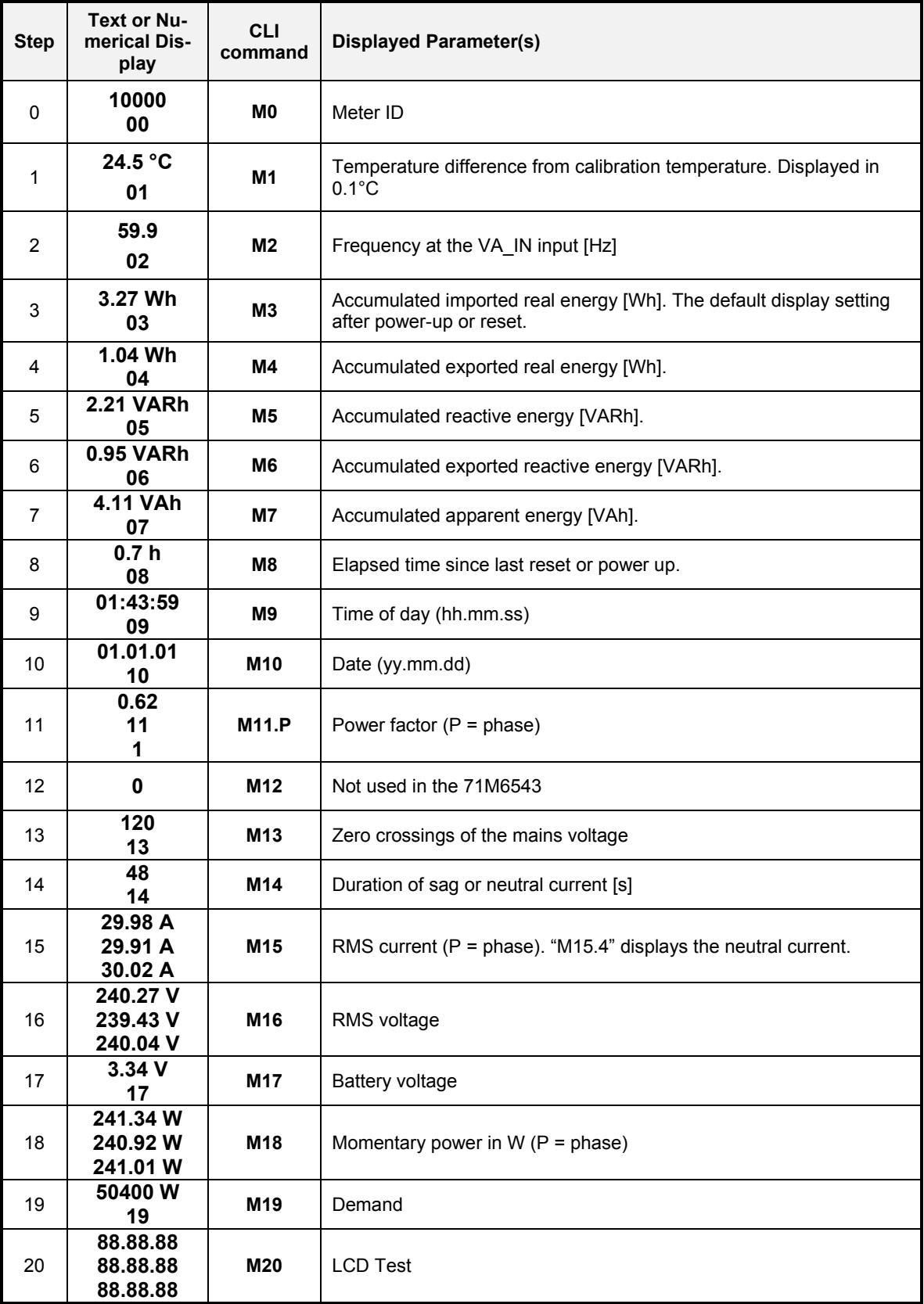

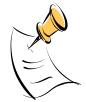

**Displays for total consumption wrap around at 999.999Wh (or VARh, VAh) due to the limited number of available display digits. Internal registers (counters) of the Demo Code are 64 bits wide and do not wrap around.**

## **1.8.2 USING THE DEMO BOARD FOR ENERGY MEASUREMENTS**

The 71M6543 Demo Board was designed for use with shunt resistors connected via the Remote Sensor Interfaces and it is shipped in this configuration.

The Demo Board may immediately be used with 50 µΩ shunt resistors (ANSI version) or 120 µΩ shunt resistors (IEC version). It is programmed for a kh factor of 3.2 (see Section 1.8.4 for adjusting the Demo Board for shunts with different resistance).

Once, voltage is applied and load current is flowing, the red LED D5 will flash each time an energy sum of 3.2 Wh is collected. The LCD display will show the accumulated energy in Wh when set to display mode 3 (command **>M3** via the serial interface).

Similarly, the red LED D6 will flash each time an energy sum of 3.2 VARh is collected. The LCD display will show the accumulated energy in VARh when set to display mode 5 (command **>M5** via the serial interface).

#### **1.8.3 ADJUSTING THE KH FACTOR FOR THE DEMO BOARD**

The 71M6543 Demo Board is shipped with a pre-programmed scaling factor Kh of 3.2, i.e. 3.2 Wh per pulse. In order to be used with a calibrated load or a meter calibration system, the board should be connected to the AC power source using the spade terminals on the bottom of the board. On the revision REV 4.0 of the Demo Board, the shunt resistor wires are terminated directly to the dual-pin headers J22, J23, and J24 on the board.

The Kh value can be derived by reading the values for *IMAX* and *VMAX* (i.e. the RMS current and voltage values that correspond to the 250mV maximum input signal to the IC), and inserting them in the following equation for Kh:

Kh = 54.5793\**VMAX*\**IMAX* / (*SUM\_SAMPS*\**WRATE*\*X),

See the explanation in section 1.10.5 for an exact definition of the constants and variables involved in the equation above.

#### **1.8.4 ADJUSTING THE DEMO BOARDS TO DIFFERENT SHUNT RESISTORS**

The Demo Board REV 4.0 is prepared for use with 120  $\mu\Omega$  or 50  $\mu$ Ohm (ANSI option) shunt resistors in all current channels. A certain current flowing through the 120  $\mu\Omega$  shunt resistors will result in the maximum voltage drop at the ADC of the 71M6103 Remote Sensor ICs. This current is defined as *IMAX* and can be adjusted at MPU location 0x03 (see section 1.10.3).

*IMAX* will need to be changed when different values are used for the shunt resistor(s) which will require that *WRATE* has to be updated as shown in section 1.10.5.

The scaling of the neutral current measurement is controlled by the *i\_max2* variable at MPU location 0x01C.

#### **1.8.5 USING THE PRE-AMPLIFIER**

In its default setting, the 71M6543F applies a gain of 1 to the current input for the neutral current inputs (IAP/IAN pins). This gain is controlled with the *PRE\_E* bit in I/O RAM (see the Data Sheet). The command line interface (RI command) can be used to set or reset this bit. It is recommended to maintain the gain of setting of 1 (RI2704=0x90).

#### **1.8.6 USING CURRENT TRANSFORMERS (CTS)**

All phases of the 71M6543 REV 5.0 Demo Board are equipped with connectors for external CTs. CTs should be connected to the headers J5, J7, and J10. A burden resistor of 1.7 Ω is installed at the R26, R27, and R31 (and corresponding resistors for phases B and C) locations. With a 2000:1 ratio CT, the maximum current will be 208 A.

For the CT configuration, a shunt resistor of 50  $\mu\Omega$  should be installed to measure the neutral current. Different values can be accommodated by changing the value of  $i\_max2$  at MPU location 0x1C (see section 1.10.3).

#### **Note: The CT configuration requires a different version of the Demo Code than is used for the shunt configuration.**

#### **1.8.7 ADJUSTING THE DEMO BOARDS TO DIFFERENT VOLTAGE DIVIDERS**

The 71M6543 Demo Board comes equipped with its own network of resistor dividers for voltage measurement mounted on the PCB. The resistor values (for the 71M6543 REV 2.0 Demo Board) are 2.5477MΩ (R66, R64, R47, R39 combined) and 750Ω (R32, R52, R72), resulting in a ratio of 1:3,393.933. This means that *VMAX* equals 176.78mV\*3,393.933 = 600V. A large value for *VMAX* has been selected in order to have headroom for over-voltages. This choice need not be of concern, since the ADC in the 71M6543F has enough resolution, even when operating at 120 Vrms or 240 Vrms.

If a **different set of voltage dividers** or an external voltage transformer (potential transformer) is to be used, scaling techniques should be used.

In the following example we assume that the line voltage is not applied to the resistor divider for VA formed by R66, R64, R47, R39, and R32, but to a voltage transformer with a ratio N of 20:1, followed by a simple resistor divider. We also assume that we want to maintain the value for *VMAX* at 600V to provide headroom for large voltage excursions.

When applying *VMAX* at the primary side of the transformer, the secondary voltage  $V_s$  is:

 $V_s = VMAX/N$ 

 $V_s$  is scaled by the resistor divider ratio  $R_R$ . When the input voltage to the voltage channel of the 71M6543 is the desired 177mV,  $V_s$  is then given by:

 $V_s = R_R * 176.8$  mV

Resolving for  $R_R$ , we get:

 $R_R = (VMAX / N) / 176.8$  mV = (600V / 30) / 176.8 mV = 170.45

This divider ratio can be implemented, for example, with a combination of one 16.95 kΩ and one 100 Ω resistor.

If potential transformers (PTs) are used instead of resistor dividers, phase shifts will be introduced that will require negative phase angle compensation. Teridian Demo Code accepts negative calibration factors for phase.

## **1.9 CALIBRATION PARAMETERS**

#### **1.9.1 GENERAL CALIBRATION PROCEDURE**

Any calibration method can be used with the 71M6543F ICs. This Demo Board User's Manual presents calibration methods with three or five measurements as recommended methods, because they work with most manual calibration systems based on counting "pulses" (emitted by LEDs on the meter).

Naturally, a meter in mass production will be equipped with special calibration code offering capabilities beyond those of the 71M6543 Demo Code. It is basically possible to calibrate using voltage and current readings, with or without pulses involved. For this purpose, the MPU Demo Code should be modified to display averaged voltage and current values (as opposed to momentary values). Also, automated calibration equipment can communicate with the Demo Boards via the serial interface and extract voltage and current readings. This is possible even with the unmodified Demo Code.

Complete calibration procedures are given in section 2.2 of this manual.

Regardless of the calibration procedure used, parameters (calibration factors) will result that will have to be applied to the 71M6543F IC in order to make the chip apply the modified gains and phase shifts necessary for accurate operation. Table 1-4 shows the names of the calibration factors, their function, and their location in the CE RAM.

Again, the command line interface can be used to store the calibration factors in their respective CE RAM addresses. For example, the command

#### **>]10=+16302**

stores the decimal value 16302 in the CE RAM location controlling the gain of the current channel (*CAL\_IA*).

The command

**>]11=4005**

stores the hexadecimal value 0x4005 (decimal 16389) in the CE RAM location controlling the gain of the voltage channel (*CAL\_VA*).

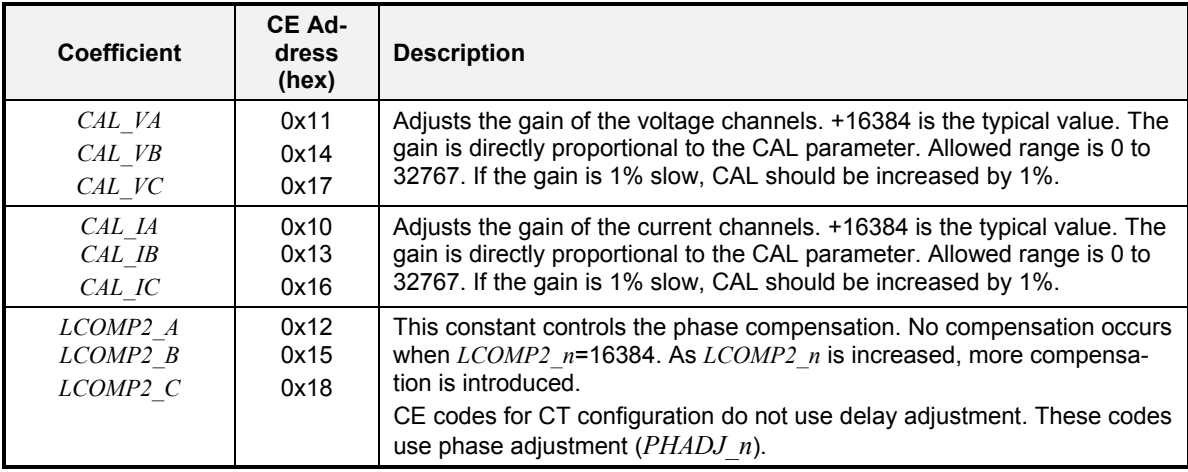

#### **Table 1-4: CE RAM Locations for Calibration Constants**

## **1.9.2 CALIBRATION MACRO FILE**

The macro file in Figure 1-4 contains a sequence of the serial interface commands. It is a simple text file and can be created with Notepad or an equivalent ASCII editor program. The file is executed with HyperTerminal's *Transfer->Send Text File* command.

```
CEO /disable CE<br>110=+16022 /CAL IA (ga
]10=+16022 /CAL_IA (gain=CAL_IA/16384)
             /CAL_VA (gain=CAL_VA/16384)
]12=+17229 /LCOMP2_A (default 16384)
             /enable CE
```
**Figure 1-4: Typical Calibration Macro File**

It is possible to send the calibration macro file to the 71M6543F for "temporary" calibration. This will temporarily change the CE data values. Upon power up, these values are refreshed back to the default values stored in flash memory. Thus, until the flash memory is updated, the macro file must be loaded each time the part is powered up. The macro file is run by sending it with the *transfer send text file* procedure of HyperTerminal.

**Use the** *Transfer Send Text File* **command!**

# **1.9.3 UPDATING THE DEMO CODE (HEX FILE)**

The d\_merge program updates the hex file (for example 6543eq5\_6103\_5p3c\_01nov10.hex, or similar) with the values contained in the macro file. This program is executed from a DOS command line window. Executing the d\_merge program with no arguments will display the syntax description. To merge macro.txt and old\_6543\_demo.hex into new\_6543\_demo.hex, use the command:

#### **d\_merge old\_6543\_demo.hex macro.txt new\_6543\_demo.hex**

The new hex file can be written to the 71M6543F/71M6543H through the ICE port using the ADM51 in-circuit emulator or the TFP-2 flash programmer.

#### **1.9.4 UPDATING CALIBRATION DATA IN FLASH OR EEPROM**

It is possible to make data permanent that had been entered temporarily into the CE RAM. The transfer to EEPROM memory is done using the following serial interface command:

**>]CLS**

Thus, after transferring calibration data with manual serial interface commands or with a macro file, all that has to be done is invoking the U command.

Similarly, calibration data can be restored to default values using the CLD command.

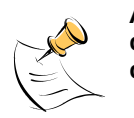

**After reset, calibration data is copied from the EEPROM, if present. Otherwise, calibration data is copied from the flash memory. Writing 0xFF into the first few bytes of the EEPROM deactivates any calibration data previously stored to the EEPROM.**

## **1.9.5 LOADING THE CODE FOR THE 71M6543F INTO THE DEMO BOARD**

**Hardware Interface for Programming:** The 71M6543F IC provides an interface for loading code into the internal flash memory. This interface consists of the following signals:

E\_RXTX (data), E\_TCLK (clock), E\_RST (reset), ICE\_E (ICE enable)

These signals, along with V3P3D and GND are available on the emulator headers J14.

Programming of the flash memory requires a specific in-circuit emulator, the ADM51 by Signum Systems or the Flash Programmer (TFP-2) provided by Maxim.

Chips may also be programmed before they are soldered to the board. Gang programmers suitable for highvolume production are available from BPM Microsystems.

**In-Circuit Emulator:** If firmware exists in the 71M6543F flash memory; it has to be erased before loading a new file into memory. Figure 1-5 and Figure 1-6 show the emulator software active. In order to erase the flash memory, the RESET button of the emulator software has to be clicked followed by the ERASE button.

**To successfully erase the flash memory, the following steps have to be taken:**

- 1) Disable the CE by writing 0x00 to address 0x2000
- 2) Write 0x20 to address 0x2702 (*FLSH\_UNLOCK[ ]* register in I/O RAM)
- 3) Reset the demo board (RESET button or power cycle)
- 4) Activate the ERASE button in the WEMU51 user interface
- 5) Now, new code can be loaded into the flash memory

Once the flash memory is erased, the new file can be loaded using the commands File followed by Load. The dialog box shown in Figure 1-6 will then appear making it possible to select the file to be loaded by clicking the Browse button. Once the file is selected, pressing the OK button will load the file into the flash memory of the 71M6543F IC. At this point, the emulator probe (cable) can be removed. Once the 71M6543F IC is reset using the reset button on the Demo Board, the new code starts executing.

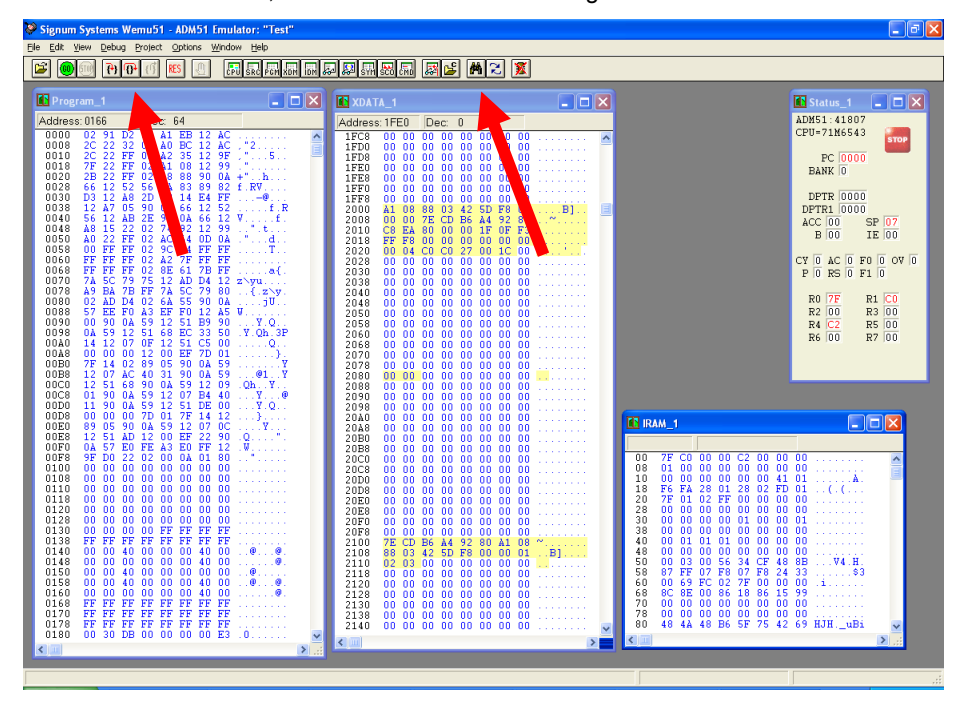

**Figure 1-5: Emulator Window Showing Reset and Erase Buttons (see Arrows)**

| ø<br>Signum Systems Wemu51 - ADM51 Emulator: "Test"                                                                                                    |                                                                                                    | $ \sigma$ $\times$                                                                                                    |  |  |  |  |
|----------------------------------------------------------------------------------------------------|----------------------------------------------------------------------------------------------------|----------------------------------------------------------------------------------------------------|--|--|--|--|
| Debug Project Options Window Help<br>View                                                                                                    |                                                                                                    |                                                                                                    |  |  |  |  |
| 법법법™LLDDIMERI<br>國國<br>MRI<br>E<br>Iх<br>PIP.                                                                                                    |                                                                                                    |                                                                                                    |  |  |  |  |
| $\Box$ d $\mathsf{X}$<br>Program_1                                                                                                    | <b>IN XDATA_1</b><br>$  \_    \square    \times$                                                                                                    | $\Box$ o $\mathbf{x}$<br>IN Status_1                                                                                                    |  |  |  |  |
| Address: 0005<br>$Dec -1$                                                                                                    | Address: 2000<br>Dec:<br>$\mathbf{0}$                                                                                                    | ADM51:41807                                                                                                    |  |  |  |  |
| 0000<br>FF<br>FF<br>FF FF<br>FF<br>FF<br>FF<br><b>FF</b><br>0008<br>FF<br>FF<br>FF<br>FF<br>FF<br>FF<br>FF<br>FF<br>FF<br>FF<br>FF<br>0010<br>FF<br>FF<br>FF<br>FF<br>FF<br>FF<br>FF<br>$\rm FF$<br>0018<br>FF<br>FF<br>FF<br>FF<br>FF<br>0020<br>FF<br>FF<br>FF<br>FF<br>FF<br>FF<br>FF<br>0028<br>FF<br>FF<br>FF<br>FF<br>FF<br>FF<br>FF<br>FF<br>0030<br>FF<br>FF<br>FF<br>FF<br>FF<br>FF<br>FF<br>FF<br>0038<br>FF<br>FF<br>FF<br>FF<br>FF<br>FF<br>FF<br>FF<br>0040<br>FF<br>FF<br>FF<br>FF<br>FF<br>ĒF<br>FF<br>FF<br>0048<br>FF<br>FF<br>FF<br>0050<br>FF<br>FF<br>FF<br>FF<br>FF<br>FF<br>FF<br>FF<br>0058<br>FF<br>FF<br>FF<br>FF<br>FF<br>FF<br>FF<br>FF<br>0060<br>FF FF<br>FF<br>FF<br>FF<br>FF<br>FF<br>0068<br>FF<br>FF<br>FF<br>FF<br>FF<br>FF<br>0070<br>FF<br>FF<br>FF<br>FF<br>FF<br>FF<br>0078<br>FF<br>FF<br>FF<br>FF<br>FF<br>FF<br>0080<br>FF<br>FF<br>FF<br>FF<br>0088<br>FF<br>0090<br>FF<br>FF<br>FF<br>FF<br>FF<br>FF<br>0098<br>FF<br>00A0<br>FF<br>FF<br>FF<br>FF<br>FF<br>FF<br>00A8<br>FF<br>FF<br>00B0<br>FF<br>FF<br>FF<br>FF<br>00B8<br>FF<br>FF<br>FF<br>FF<br>FF<br>FF<br>00C0<br>FF<br>FF<br>FF<br>FF<br>FF<br>00C8<br>FF<br>FF<br>00D0<br>FF<br>FF<br>FF<br>00D8<br>FF<br>FF<br>FF<br>FF<br>00E0<br>FF<br>FF<br>FF<br>FF<br>FF<br>FF<br>00E8<br>FF<br>FF<br>00F0<br>FF<br>FF<br>FF<br>FF<br>FF<br>FF<br>FF<br>00F8<br>FF<br>FF<br>FF<br>FF<br>FF<br>0100<br>FF<br>FF<br>FF<br>FF<br>FF<br>0108<br>FF<br>FF<br>FF<br>0110<br>FF<br>FF<br>FF<br>0118<br>FF<br>FF<br>FF<br>FF<br>FF<br>FF<br>FF<br>FF<br>0120<br>FF<br>FF<br>FF<br>FF<br>FF<br>FF<br>FF<br>FF<br>0128<br>FF<br>FF<br>FF<br>0130<br>FF<br>FF<br>FF<br>FF<br>FF<br>FF<br>FF<br>FF<br>FF<br>FF<br>FF<br>0138<br>FF<br>FF<br>FF<br>FF<br>FF<br>0140<br>FF<br>FF<br>FF<br>FF<br>FF<br>FF<br>FF<br>FF<br>FF<br>0148<br>FF<br>FF<br>FF<br>FF<br>FF<br>FF | $\hat{\phantom{a}}$<br>1FC8<br>nn<br>00<br>00<br>00<br>00 <sub>1</sub><br>00<br>00<br>00<br>1FD0<br>00<br>00<br>00 <sub>1</sub><br>00<br>00<br>00 <sub>1</sub><br>0000<br>00 00 00 00 00 00 00<br>00<br>1FD8<br>00 00 00 00 00 00<br>1FE0<br>00<br>00<br>00 00 00 00 00 00<br>1FE8<br>00<br>00<br>00 00 00 00 00<br>1FF0<br>00<br>00<br>00<br>00 00 00 00 00 00<br>00<br>00<br>1FF8<br>88 03 42 5D<br>7E CD B6 A4<br>2000<br>00<br>08<br>F <sub>8</sub><br>00<br>$\ldots$ . $B1 \ldots$<br>00<br>92 80<br>a Madal<br>2008<br>00<br>80 00 00 1F OF F3<br>00 00 00 00 00 00<br>2010<br>C8<br>EA<br>ĒF.<br>F8<br>2018<br>00 04 C0 C0 27 00 1C 00<br>00 00 00 00 00 00 00 00<br>2020<br>2028<br>.<br>00 00 00 00 00 00 00 00<br>2030<br>00.00.00.00.00.00.00<br>2038<br>$\mathbf{x}$<br>Load<br>File Name:<br>Z:\Meters\Firmware\Hex\6540\6543nc_5p0a_demo_13may09.hex<br>$\checkmark$<br>File Type:<br>$\checkmark$<br>Browse<br>Hex<br>Loading Bank: Offset<br>Load options:<br>U Load Code<br>Load Symbols<br>$\mathbf{0}$<br>Verify Code<br>Load Source Lines<br>0K<br>Cancel<br>zupu<br>ஶ<br>w<br>υu<br>20D8<br>00 00 00 00 00 00 00 00<br>20E0<br>00 00 00 00 00 00<br>0000<br>00 00 00 00 00<br>20E8<br>00<br>0000<br>20F0<br>00 00 00 00<br>00<br>00<br>00<br>00<br>.<br>00 00 00 00<br>Ō0<br>20F8<br>nn.<br>00<br>00<br>CD B6 A4 92<br>03 42 5D F8<br>80<br>00<br>2100<br>7E<br>08<br>88<br>2108<br>00 01<br>00<br>$\ldots$ B] | CPU-71M6543<br><b>STOP</b><br>PC 0000<br>BANK <sup>O</sup><br>DPTR 0000<br>DPTR1 0000<br>ACC 00<br>SP 07<br><b>B</b> 00<br>IE 00<br>$CY$ 0 AC 0 F0 0 OV 0<br>P 0 RS 0 F1 0<br>R0 7F<br>R1 C0<br>R2 00<br>R3 00<br>$R4$ $C2$<br>R5 00<br>R <sub>7</sub> 00<br>R6 00<br>$ .\ $ o $ $ x $ $<br><b>CR IRAM_1</b><br>00<br>7F<br>CO.<br>08<br>01<br>00<br>000000<br>00<br>00<br>00<br>41 01<br>10<br>. <b>. A</b> .<br>F6 FA 28 01 28<br>7F 01 02 FF 00<br>02 FD 01 $\dots$ (<br>18<br>00 00 00<br>20<br>00 00 00 00 00 00 00<br>28<br>00 <sub>1</sub><br>00 00 00 00 01<br>30<br>00<br>0001<br>$00\ 00\ 00\ 00$<br>38<br>00 <sub>1</sub><br>00 00 00<br>and a state<br>$01$ $01$ $01$ $00$<br>00<br>0000<br>40<br>$00 -$<br>.<br>00<br>00 00 00 00 00<br>48<br>nn<br>00<br>.<br>48 8B<br>00<br>50 |  |  |  |  |
| 0150<br>FF<br>FF<br>FF<br>FF<br>FF<br>FF<br>FF<br>FF<br>FF<br>0158<br>FF<br>FF<br>FF<br>FF<br>FF<br>FF<br>FF<br>FF<br>0160<br>FF<br>FF<br>FF<br>FF<br>FF<br>FF<br>FF<br>FF FF<br>$_{\rm FF}^{\rm FF}$<br>0168<br>FF<br>FF<br>FF<br>FF<br>FF                                                                                                    | 00<br>000000<br>2110<br>02 03<br>00<br>00<br>.<br>000000000<br>00<br>00<br>2118<br>$00-00$<br>2120<br>00 00 00 00 00 00<br>00<br>00<br>00 00 00 00 00 00 00<br>2128<br>00<br>00 00 00 00 00 00<br>2130<br>00<br>00                                                                                                    | 03 00 56 34 CF<br>FF 07 F8 07 F8<br>$$ $V4. H.$<br>58<br>87<br>24 33<br>1.1.1.083<br>00 69 FC 02 7F 00 00 00 11<br>60<br>68<br>00 00 00 00 00 00 00 00<br>70                                                                                                    |  |  |  |  |
| FF FF<br>0170<br>FF<br>FF<br>FF<br>FF<br>FF<br>FF FF<br>FF.<br>0178<br>FF FF<br>FF<br>$\rm FF$<br>FF                                                                                                    | 00 00 00 00 00 00 00 00<br>2138<br>00 00 00 00 00 00 00 00<br>2140<br>$\overline{\mathbf{v}}$                                                                                                    | 78<br>00 00 00 00 00 00 00 00<br>48 4A 48 B6 5F 75 42 69 HJH._uBi<br>80                                                                                                    |  |  |  |  |
| 0180<br>FF FF<br>FF<br>FF<br>FF<br>FF<br>FF                                                                                                    | $\leftarrow$                                                                                                    | ∢<br>$\rightarrow$                                                                                                    |  |  |  |  |
|                                                                                                    |                                                                                                    |                                                                                                    |  |  |  |  |
|                                                                                                    |                                                                                                    |                                                                                                    |  |  |  |  |
| <b>A</b> start<br><b>ID</b> Wolf Hom<br>10 2 Microso v                                                                                                    | 图 6500 dem<br><sup>2</sup> /Meters\<br><b>på</b> Quote DB6<br>Sigmatroni                                                                                                    | ○ Z Interne → 图 : 〈 图 - 1:42 PM<br>Signum Sys                                                                                                    |  |  |  |  |

**Figure 1-6: Emulator Window Showing Erased Flash Memory and File Load Menu**

**Flash Programmer Module (TFP-2):** The operational firmware of the TFP2 will have to be upgraded to revision 1.53. Follow the instructions given in the User Manual for the TFP-2.

#### **1.9.6 THE PROGRAMMING INTERFACE OF THE 71M6543F**

#### **Flash Downloader/ICE Interface Signals**

The signals listed in Table 1-5 are necessary for communication between the TFP2 Flash Downloader or ICE and the 71M6543F.

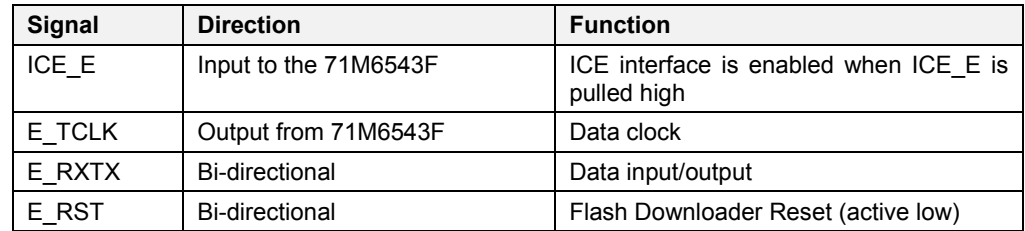

#### **Table 1-5: Flash Programming Interface Signals**

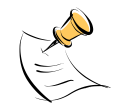

The E\_RST signal should only be driven by the Flash Downloader when enabling these interface signals. The Flash Downloader must release E\_RST at all other times.

# **1.10 DEMO CODE**

## **1.10.1 DEMO CODE DESCRIPTION**

The Demo Board is shipped preloaded with Demo Code in the 71M6543F chip. The code revision can easily be verified by entering the command **>i** via the serial interface (see section 1.8.1). Check with your local Maxim representative/FAE or for the latest revision, or obtain the latest revision from the Maxim web site.

The Demo Code offers the following features:

- It provides basic metering functions such as pulse generation, display of accumulated energy, frequency, date/time, and enables the user to evaluate the parameters of the metering IC such as accuracy, harmonic performance, etc.
- It maintains and provides access to basic household functions such as the real-time clock (RTC).
- It provides access to control and display functions via the serial interface, enabling the user to view and modify a variety of meter parameters such as Kh, calibration coefficients, temperature compensation etc.
- It provides libraries for access of low-level IC functions to serve as building blocks for code development.

A detailed description of the Demo Code can be found in the Software User's Guide (SUG). In addition, the comments contained in the library provided with the Demo Kit can serve as useful documentation.

The Software User's Guide contains the following information:

- Design guide
- Design reference for routines
- Tool Installation Guide
- List of library functions
- 80515 MPU Reference (hardware, instruction set, memory, registers)

#### **1.10.2 DEMO CODE VERSIONS**

Each sensor configuration has its own Demo Codes version. Using the wrong type of Demo Code will result in malfunction. Table 1-6 shows the available Demo Code versions and their application.

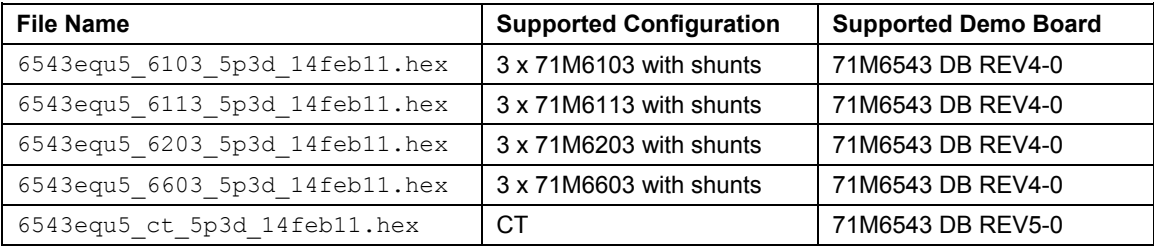

#### **Table 1-6: Demo Code Versions**

## **1.10.3 IMPORTANT MPU ADDRESSES**

In the Demo Code, certain MPU XRAM parameters have been given addresses in order to permit easy external access. These variables can be read via the command line interface (if available), with the **)n\$** command and written with the **)n=xx** command where n is the word address. Note that accumulation variables are 64 bits long and are accessed with **)n\$\$** (read) and **)n=hh=ll** (write) in the case of accumulation variables.

The first part of the table, the addresses )00..)1F, contains adjustments, i.e. numbers that may need adjustment in a demonstration meter, and so are part of the calibration for demo code. In a reference meter, these may be in an unchanging table in code space.

The second part, )20..)2F, pertains to calibration, i.e. variables that are likely to need individual adjustments for quality production meters.

The third part, )30…, pertains to measurements, i.e. variables and registers that may need to be read in a demonstration meter.

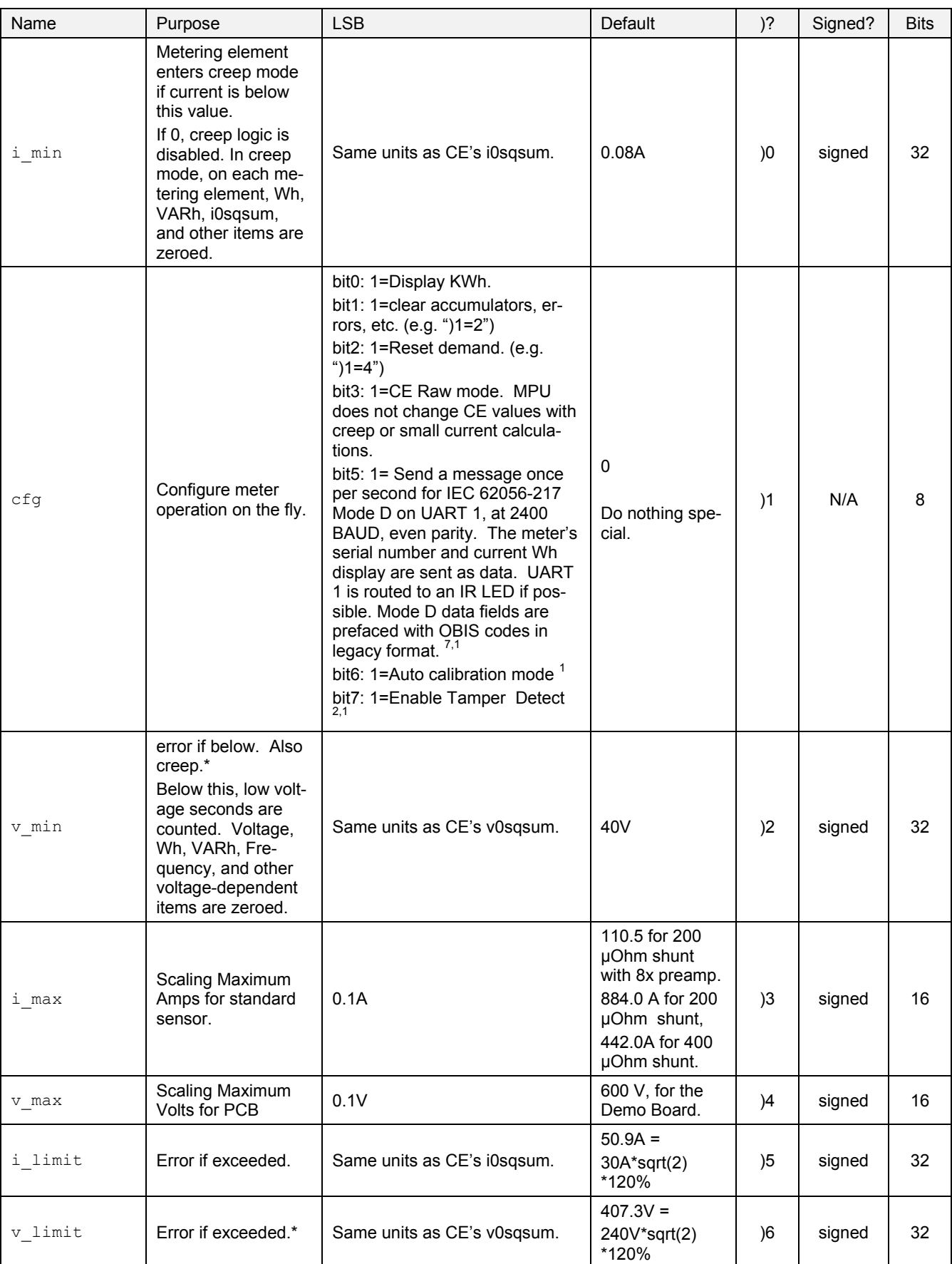

#### **Table 1-7: MPU XRAM Locations**

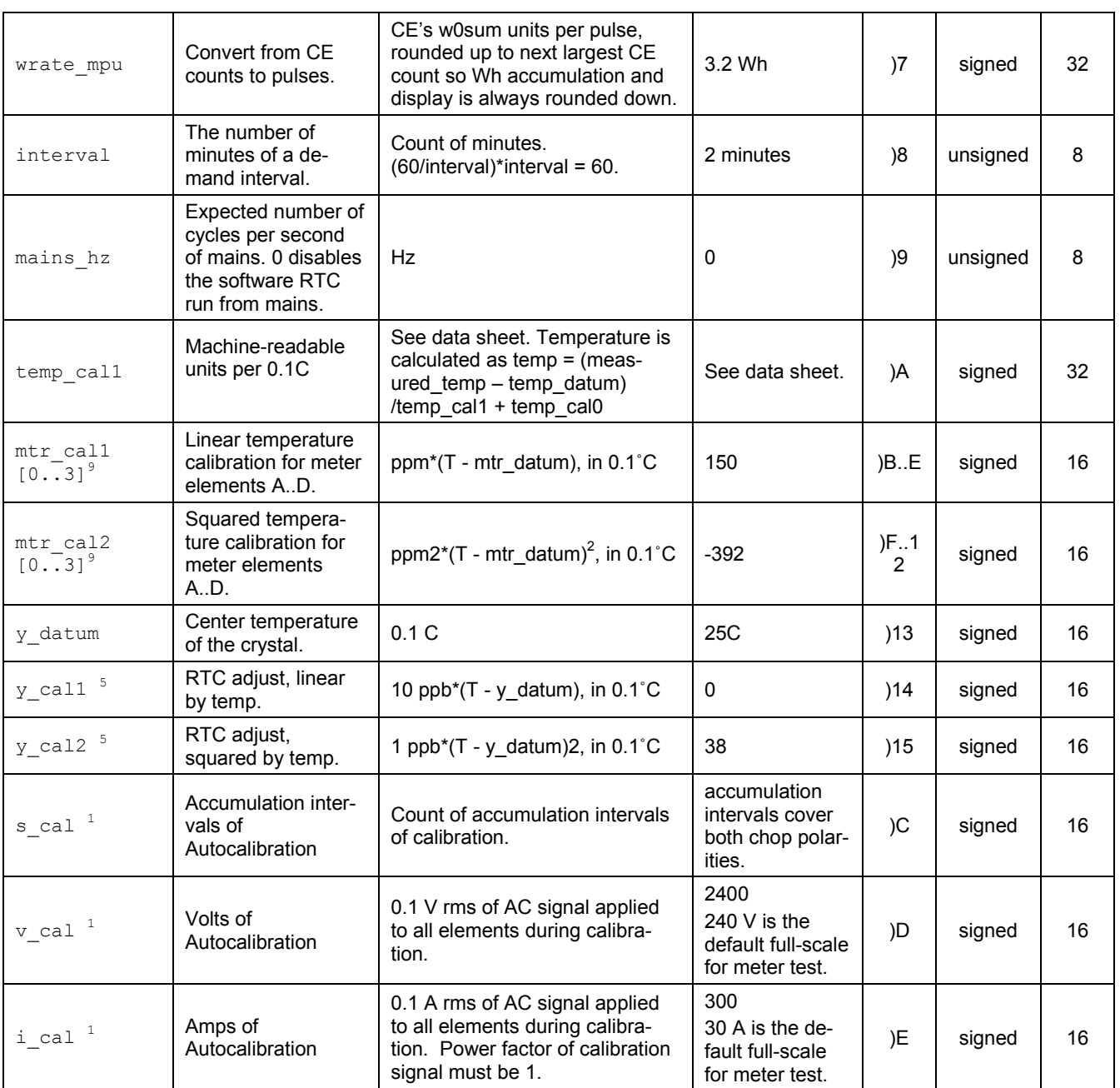

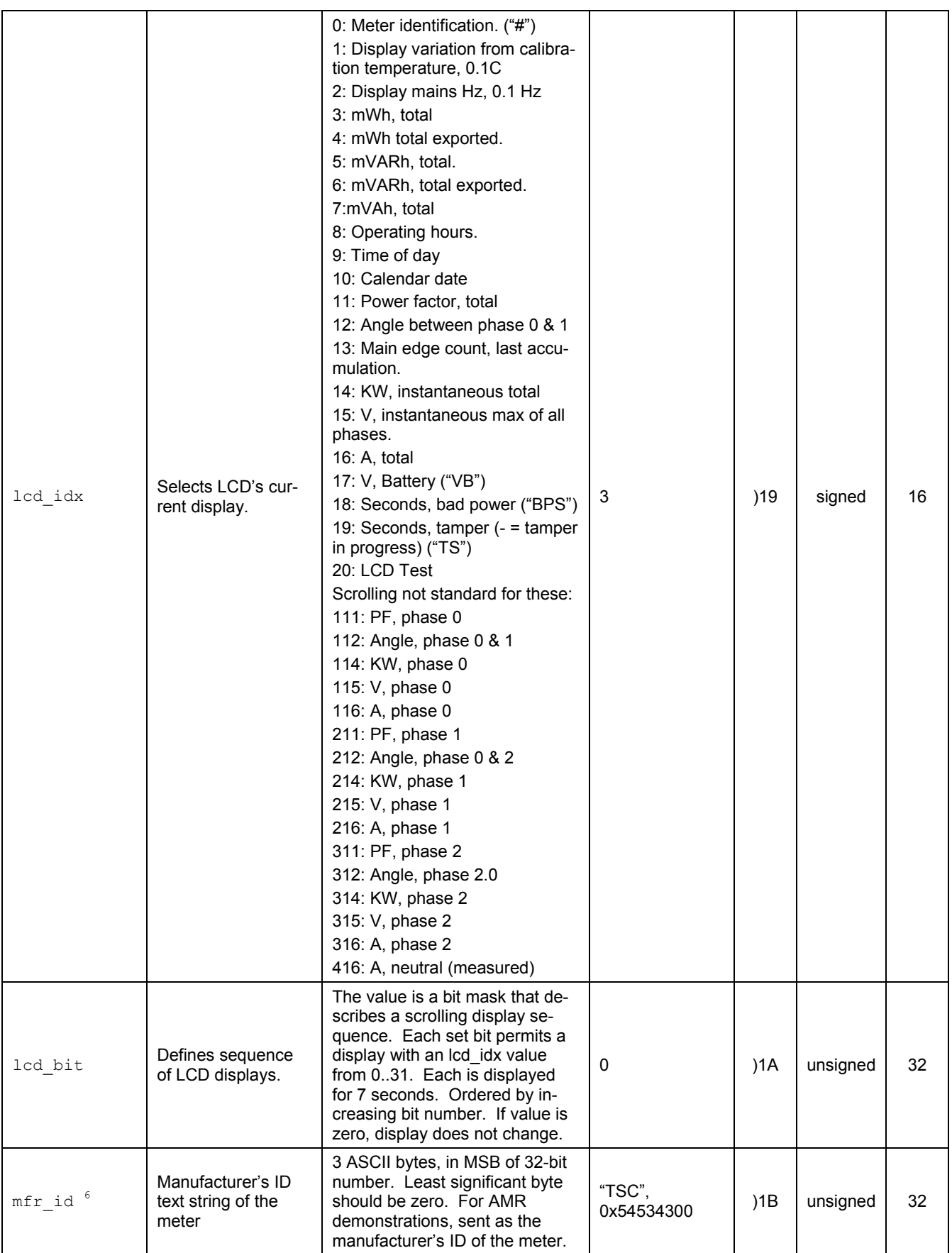

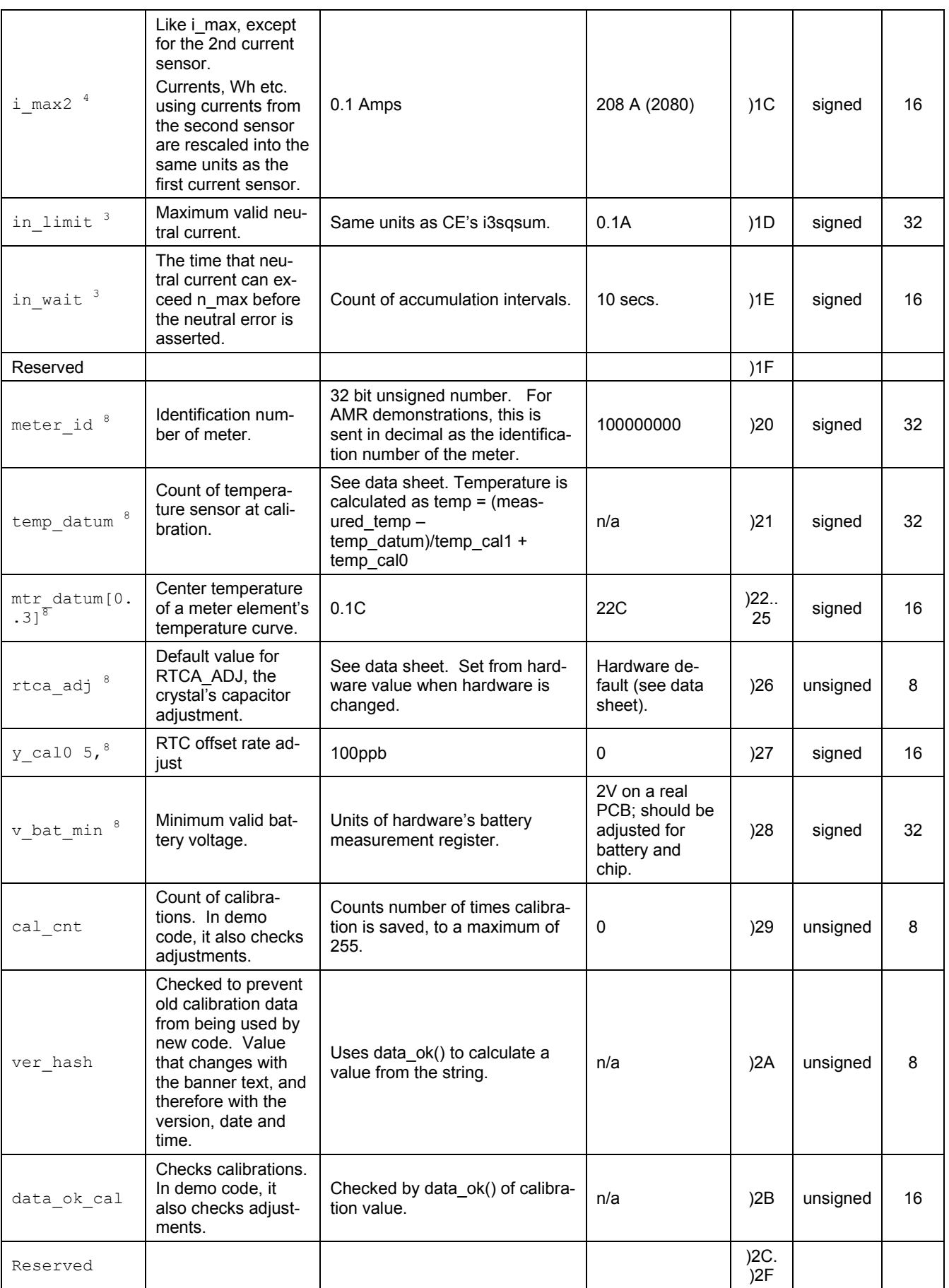

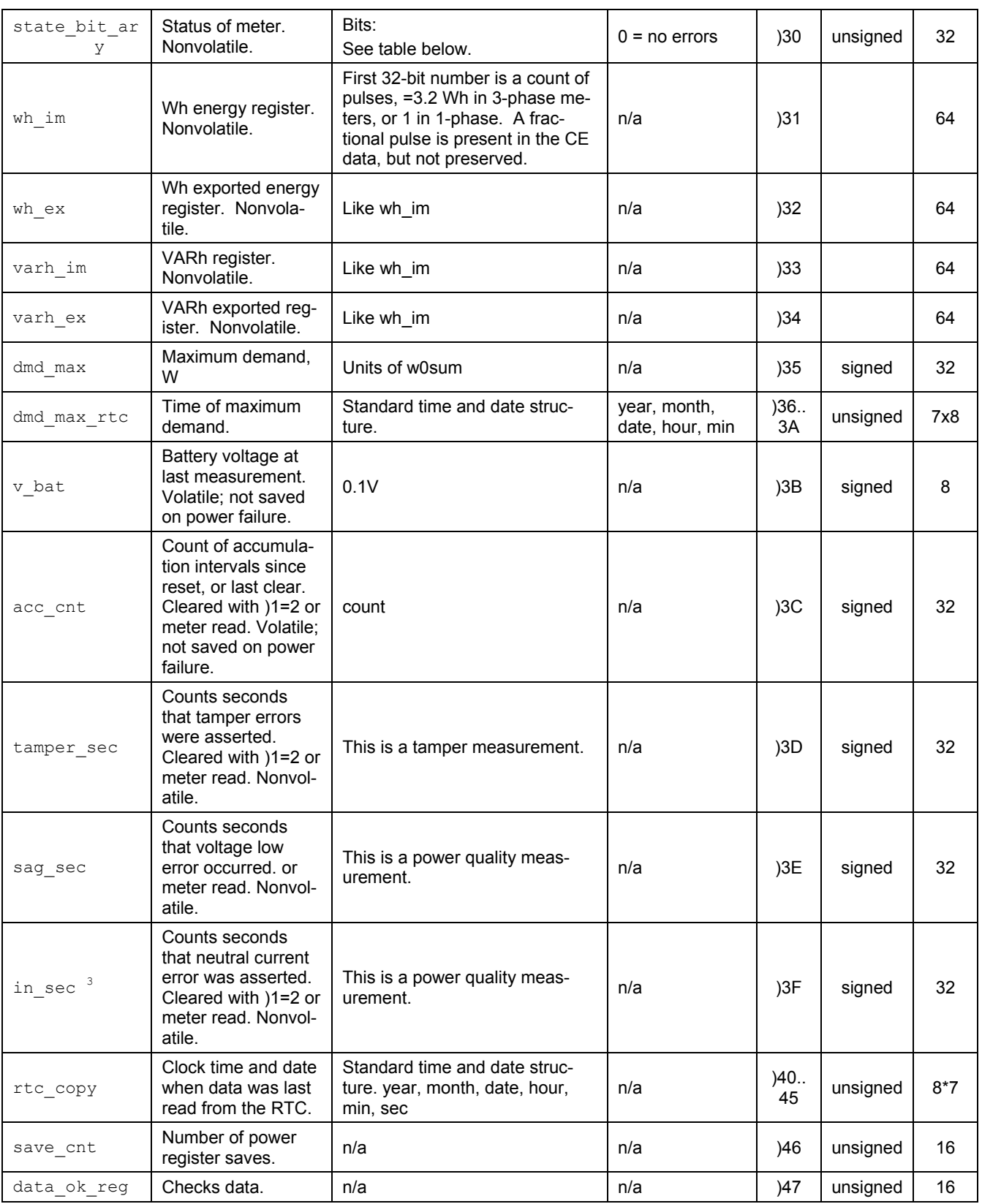

 $1$ Valid only when autocalibration is integrated. Meters with metering equations with differential currents or voltages do not normally support autocalibration.

2 Requires features not in some demo PCBs.

<sup>3</sup> Three-phase ICs only. Some CE codes calculate neutral current rather than measuring it. Consult the CE documentation.

<sup>4</sup> Only in systems with two current sensors.

 $<sup>5</sup>$  High accuracy use of this feature may require a calibrated clock.</sup>

 $6$  IEC 62056 Manufacturers' IDs are allocated by the FLAG association. Maxim does not own or profit from the FLAG association. Maxim's default id may not conform, and is for demonstration purposes only.

 $^7$  Nothing in the document should be interpreted as a guarantee of conformance to a  $3<sup>rd</sup>$  party software specification. Conformance testing is the responsibility of a meter manufacturer.

<sup>8</sup> May require calibration for best accuracy.

<sup>9</sup> Calibration item in high-precision "H" series meters (71M6543H only).

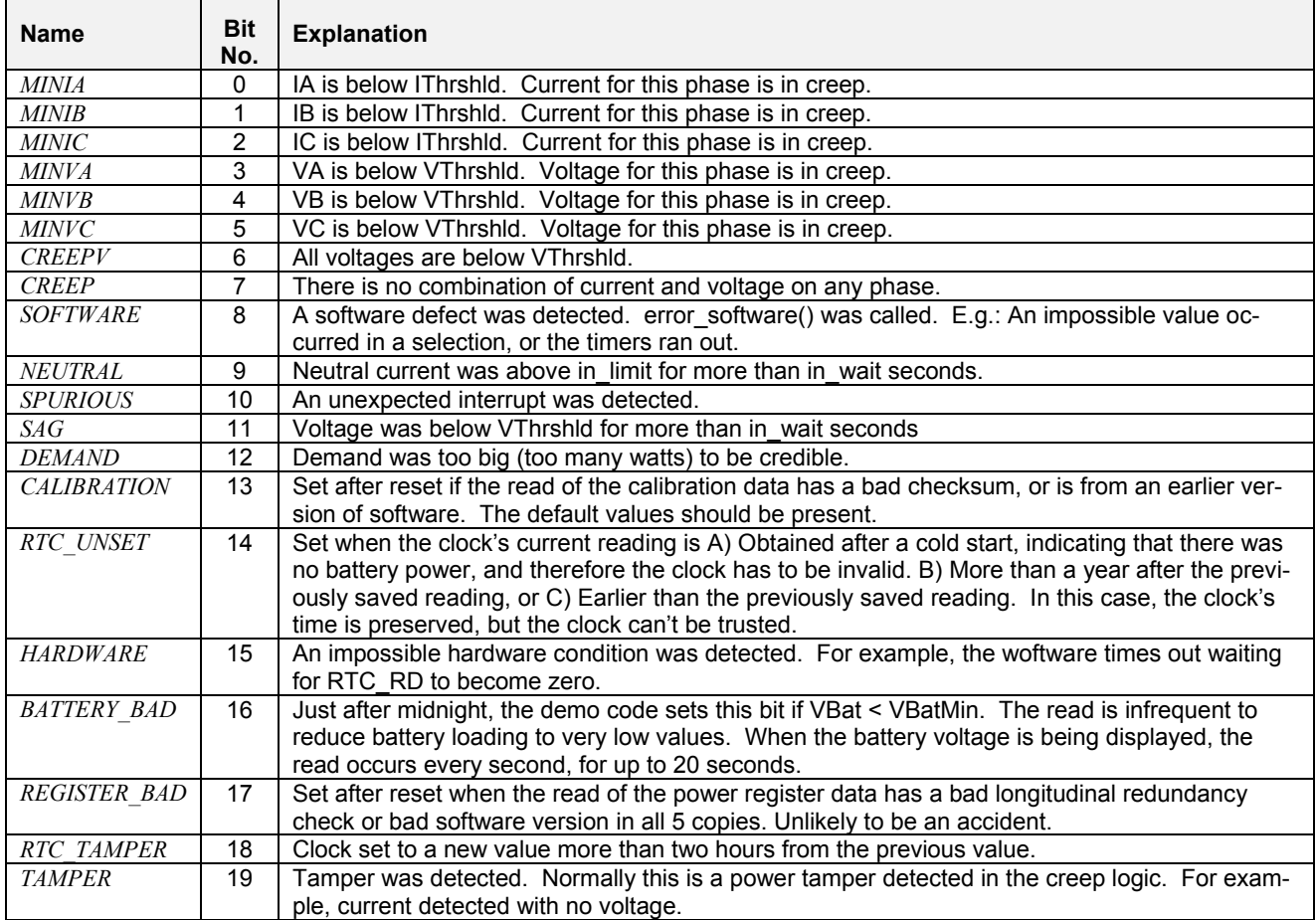

#### **Table 1-8: Bits in the MPU Status Word**

Table 1-9 contains LSB values for the CE registers. All values are based on the following settings:

- Gain in amplifier for IAP/IAN pins selected to 1.
- 71M6103, 71M6113, or 71M6203 Remote Sensor Interface is used.

Note that some of the register contents can be zeroed out by the MPU when it applies functions contained in its creep logic.

# **1.10.4 LSB VALUES IN CE REGISTERS**

| <b>Register Name</b>                                                  | <b>LSB Value</b>                                      | <b>Comment</b>                                                                                                    |
|-----------------------------------------------------------------------|-------------------------------------------------------|----------------------------------------------------------------------------------------------------|
| WOSUM X<br>WISUM X<br>W2SUM X                                         | 1.55124*10 <sup>-12</sup> *IMAX*VMAX                  | The real energy for elements A, B, and C, measured in Wh per accu-<br>mulation interval                                                                    |
| VAROSUM X<br>VAR1SUM X<br><i>VAR2SUM X</i>                            | 1.55124*10 <sup>-12</sup> *IMAX*VMAX                  | The reactive energy for elements A, B, and C, measured in VARh per<br>accumulation interval                                                                |
| <b>IOSOSUM X</b><br><b>IISOSUM X</b><br>I2SQSUM X<br><b>INSOSUM X</b> | 2.55872*10 <sup>-12</sup> * <i>IMAX</i> * <i>VMAX</i> | The sum of squared current samples in elements A, B, C, and neutral.<br>This value is the basis for the I <sub>RMS</sub> calculation performed in the MPU. |
| <i>VOSOSUM X</i><br>VISQSUM X<br>VISQSUM X                            | 9.40448*10 <sup>-13</sup> * <i>IMAX</i> * <i>VMAX</i> | The sum of squared voltage samples in elements A, B, and C.                                                                                                |

**Table 1-9: CE Registers and Associated LSB Values**

## **1.10.5 CALCULATING IMAX AND KH**

The relationship between the resistance of the shunt resistors and the system variable *IMAX* is determined by the type of Remote Sensor Interface used, and is as follows:

 $IMAX = 0.044194 / R<sub>S</sub>$  for the 71M6603  $IMAX = 0.019642 / R<sub>S</sub>$  for the 71M61X1  $IMAX = 0.012627 / R<sub>S</sub>$  for the 71M6203 Where:

 $R_S$  = Shunt resistance in  $\Omega$ 

Table 1-10 shows *IMAX* values resulting from possible combinations of the shunt resistance value and the type of 71M6x0x Remote Sensor Interface used for the application.

**Table 1-10: IMAX for Various Shunt Resistance Values and Remote Sensor Types**

| <b>Remote Sen-</b><br>sor Interface | <b>Rated</b><br><b>Current</b><br>[A] | Max. RMS<br>Voltage at<br>IAP/IAN [mV] | <b>Shunt Re-</b><br>sistor Value<br>[µ $\Omega$ ] | <b>IMAX</b><br>[A] | $IMAX$ En-<br>try at MPU<br>0x03 | $WRATE$ for kH =<br>$3.2$ , VMAX = 600<br>$V, X = 0.09375$ |  |
|-------------------------------------|---------------------------------------|----------------------------------------|---------------------------------------------------|--------------------|----------------------------------|------------------------------------------------------------|--|
|                                     |                                       | 44.2                                   | 500                                               | 88.39              | +884                             | 3829                                                       |  |
|                                     |                                       |                                        | 400                                               | 110.49             | +1105                            | 4786                                                       |  |
|                                     |                                       |                                        | 300                                               | 147.31             |                                  | 6381                                                       |  |
| 71M6603                             | 60                                    |                                        | 250                                               | 176.78             | +1768                            | 7657                                                       |  |
|                                     |                                       |                                        | 200                                               | 220.97<br>$+2209$  |                                  | 9572                                                       |  |
|                                     |                                       |                                        | 160                                               | 276.21             | +2762                            | 11965                                                      |  |
|                                     |                                       |                                        | 120                                               | 368.28             | +3683                            | 15953                                                      |  |
|                                     |                                       |                                        |                                                   |                    |                                  |                                                            |  |
|                                     | 100                                   | 19.64                                  | 250                                               | 78.57              | 786                              | 3403                                                       |  |
| 71M6103,                            |                                       |                                        | 200                                               | 98.21              | 982                              | 4254                                                       |  |
| 71M6113                             |                                       |                                        | 160                                               | 122.76             | 1228                             | 5318                                                       |  |
|                                     |                                       |                                        | 120                                               | 163.68             | 1637                             | 7090                                                       |  |
|                                     |                                       |                                        | 100                                               | 196.42             | 1964                             | 8508                                                       |  |
|                                     |                                       |                                        |                                                   |                    |                                  |                                                            |  |
| 71M6203,                            |                                       |                                        | 75                                                | 168.36             | 1684                             | 7293                                                       |  |
| 71M6203                             | 200                                   | 12.63                                  | 50                                                | 252.54             | 2525                             | 10939                                                      |  |
|                                     |                                       |                                        | 25                                                | 505.08             | 5050                             | 21878                                                      |  |

The meter constant kh (Wh per pulse) is calculated as follows:

Kh = 54.5793\**VMAX*\**IMAX* / (*SUM\_SAMPS*\**WRATE*\*X),

where

*VMAX* = RMS voltage at the meter input corresponding to 176.8 mV RMS at the VA pin of the 71M6543. This value is determines by the divider ratio of the voltage divider resistors. For the 71M6543 Demo Board, this value is 600.

*IMAX*/ = RMS current through one current sensor corresponding to the maximum RMS voltage at the input pins of the 71M6103, as determined by the formula above.

*SUM\_SAMPS* = The value in the *SUM\_SAMPS* register in I/O RAM (2520 for this version of the Demo Code).

*WRATE* = The value in the pulse rate adjustment register of the CE.

X = The pulse rate adjustment modifier, determined by the *PULSE\_FAST* and *PULSE\_SLOW* bits in the *CECONFIG* register.

For the 71M6103, a kh of 3.2 (3.2 Wh per pulse) is achieved by the following combination of system settings:

*VMAX* = 600 V *IMAX*<sup> $\prime$ </sup> = 163.7 A, based on R<sub>S</sub> = 120  $\mu\Omega$ *SUM\_SAMPS* = 2520 *WRATE* = 7090 X = 0.09375, based on *PULSE\_FAST* =0 and *PULSE\_SLOW* = 1

The calculations shown above are simplified if the calibration spreadsheet provided with each Demo Kit is used. Figure 1-7 shows an example: The user enters data in the yellow fields, and the results will show in the green fields.

| System Settings for 71M6541 and 71M6543<br><b>Poly-Phase Operation</b> |                               |                   |                                  |                 |                 |                   |                                            | <b>REV</b>    | 6.0                                                        | ⋓                   |     |                    | TERIDIAN<br>SEMICONDUCTOR CORP. |
|------------------------------------------------------------------------|-------------------------------|-------------------|----------------------------------|-----------------|-----------------|-------------------|--------------------------------------------|---------------|------------------------------------------------------------|---------------------|-----|--------------------|---------------------------------|
| 71M6X0X Part<br>No.                                                    | [A]                           | I nom VMAX<br>[V] | PULSE FAST/<br><b>PULSE_SLOW</b> | X               |                 |                   | <b>Shunt</b><br><b>Voltage</b><br>[mV] RMS | V max<br>[mV] | <b>Shunt Re-</b><br>sistance<br>$[\mu\Omega]$              | <b>Power</b><br>[W] | kH  | <b>IMAX</b><br>[A] | <b>WRATE</b>                    |
| 71M6603                                                                | 60                            | 600               | 01                               | 0.09375         |                 |                   | 30                                         | 44.2          | 500                                                        | 1.8                 | 3.2 | 88.39              | 3829                            |
| 71M6103/6113                                                           | 100                           | 600               | 01                               | 0.09375         |                 |                   | 12                                         | 19.6          | 120                                                        | 1.2                 |     | 3.2 163.68         | 7091                            |
| 71M6203                                                                | 200                           | 600               | 01                               | 0.09375         |                 |                   | 10                                         | 12.6          | 50                                                         | $\overline{2}$      |     | 3.2 252.54         | 10940                           |
|                                                                        | <b>Single-Phase Operation</b> |                   |                                  |                 |                 |                   |                                            |               |                                                            |                     |     |                    |                                 |
| 71M6X0X Part<br>INo.                                                   | [A]                           | I nom VMAX<br>[V] |                                  |                 | 71M6541<br>Gain | <b>CE</b><br>0x30 | <b>Shunt</b><br><b>Voltage</b><br>[mV] RMS | V max<br>[mV] | <b>Shunt Re-</b><br>sistance<br>$\lceil \mu \Omega \rceil$ | <b>Power</b><br>[W] | kH  | <b>IMAX</b><br>[A] | <b>WRATE</b>                    |
| 71M6601                                                                | 60                            | 600               | 00                               | 6               | $\mathbf{1}$    | 2483              | 30                                         | 44.2          | 500                                                        | 1.8                 | 1.0 | 88.39              | 383                             |
| 71M6201                                                                | 200                           | 600               | 00                               | $6\phantom{1}6$ | $\mathbf{1}$    | 8691              | 10                                         | 12.6          | 50                                                         | $\overline{2}$      |     | 1.0 252.54         | 1094                            |

**Figure 1-7: Worksheet from Calibration Spreadsheets REV 6.0**

#### **1.10.6 DETERMINING THE TYPE OF 71M6X0X**

Sometimes it is useful to be able to determine the type of 71M6x0x Remote Sensor Interface that is mounted on the Demo Board. The CLI can be used to find out which Remote Sensor Interface is present, using the following steps:

- 1) Type 6R1.14, 6R2.14, or 6R3.14, depending on which phase is tested.
- 2) The CLI will respond with a two-byte hex value, e.g. E9DB.
- 3) Write the hex value out as binary sequence, e.g. 1110 1001 11**01** 1011. Bits 4 and 5 determine the type of the 71M6x0x Remote Sensor Interface, as shown in Table 1-11.

| <b>Bit 5/Bit 4</b> | 71M6x0x Remote Interface | <b>Current</b><br>[A] | For Accuracy Class (%) |
|--------------------|--------------------------|-----------------------|------------------------|
| 00                 | 71M6601 or 71M6603       | 60                    |                        |
| 01                 | 71M6103 (Polyphase) or   |                       |                        |
|                    | 71M6113 (Polyphase)      | 100                   | 0.5                    |
| 10                 | 71M6201 or 71M6203       | 200                   | 0.2                    |
|                    | Invalid                  |                       |                        |

**Table 1-11: Identification of 71M6x0x Remote Sensor Types**

#### **1.10.7 COMMUNICATING WITH THE 71M6X0X**

Some commands are useful to communicate with the 71M6x0x Remote Sensor Interface for the purpose of test and diagnosis. Some useful commands are:

- 1) 6C1.42 this command causes the 71M6x0x Remote Sensor Interface to output its reference voltage on the TMUX pin (pin 5).
- 2) 6R1.20 this command returns the reading from the temperature sensor (STEMP) of the 71M6x0x Remote Sensor Interface in a two-byte hexadecimal format (e.g. FFDF). Negative readings are signaled by the MSB being 1.

 $T = 22^{\circ}\text{C} + (\text{STEMP*0.33} - (\text{STEMP}^2)^*0.00003)^{\circ}\text{C}$ 

Example: For STEMP = 0xFFDF the decimal equivalent is -32. The temperature calculates to 22°C –  $10.59^{\circ}$ C = 11.4 $^{\circ}$ C.

Note that the IC temperature is averaged and displayed more accurately with the M1 command.

## **1.10.8 BOOTLOADER FEATURE**

Demo Codes 5.4F and later are equipped with a bootloader feature. This feature allows the loading of code via the serial interface (USB connector CN1) when a Signum ADM51 emulator or Maxim TFP2 Flash Loader is not available.

The bootloader functions as follows:

- 1) Meter code must be modified in order to be loaded by the bootloader. The meter code must start at address 0x0400, and its interrupt vector table must also start at 0x400. The bootloader itself is located at address 0x0000 and must be loaded into the IC by some method if the flash memory of the 71M6543 is empty or if code of a previous revision is loaded. The bootloader is part of Demo Code 5.4F.
- 2) The bootloader loads Intel hex-86 files at 38,400 baud 8 bits, no parity. It will only accept record types 0, 4 and 1, which are the types produced by Maxim's Teridian bank\_merge program or checksum program, and the Keil compiler (PK51). No records may overlap. (Keil, bank\_merge and checksum produce this style of hex file by default.)

The records from 0x00000 to 0x00400 are ignored, so that the bootloader can't overwrite itself.

- 3) If the bootloader load process is not invoked, the bootloader jumps to address 0x0400 and executes the code found there.
- 4) A detailed description of the bootloader can be found in the readme.txt file contained in the source code ZIP package (folder 6543 5p4f 14dec11\Config\Series6540\BtLd).

For a 71M6543 Demo Board containing code with the bootloader, instructions for loading new code are as follows:

- 1) Connect a PC running HyperTerminal or a similar terminal program to the 71M6543 Demo Board. Set the program to 38,400 baud 8 bits, no parity, XON/XOFF flow control.
- 2) Turn off the power to the 71M6543 Demo Board.
- 3) Install a jumper from board ground to the VARh pulse output (JP7, right pin), which is also SEGDIO2. A low voltage on this pin signals to the bootloader that new code should be loaded via the UART.
- 4) Apply power to the meter.
- 5) After a brief delay, the Wh pulse LED (D5) will light up (SEGDIO1). The bootloader should send a ":" on the UART to the PC. If this occurs, the flash is erased, and the 71M6543 Demo Board is ready to load code.
	- If this does not occur, check the jumper, and reset or repower the unit - If the Wh LED still does not light up, then the boot code is not installed.

- If the Wh LED lights up, but the ":" does not appear, debug the RS-232 wiring. Possible issues are that the baud rate is not 38400 baud, or that the wiring is wrong, (debug using a known-good meter), or that the terminal program in the PC is not working.

- 6) Send the Intel hex file built for operation with the bootloader (e.g. 6543eq5\_6103\_5p4f\_14dec11.hex) using the 'Send Text File' command of HyperTerminal.
- 7) During the load procedure, the Wh LED will blink. Once the load process is completed it stops blinking. The Wh LED should remain on solidly at the completion of the load procedure, which indicates an error-free load. If the LED turns off at the end, an error must have occurred. In this case the load should be repeated. The bootloader sends a "1" on the UART if the load succeeded, and "0" if it failed.
- 8) Check the display of terminal program (e.g. the PC running Hyperterminal). If no checksum error has occurred, the bootloader sends a 1 on the UART. In case of an error, reset the 71M6543 Demo Board, or turn it off and on, and reload the code.
- 9) Remove the jumper on JP7. This will cause the loaded Demo Code to start.

# $\boldsymbol{\mathcal{V}}$

# **2 APPLICATION INFORMATION**

# **2.1 CALIBRATION THEORY**

A typical meter has phase and gain errors as shown by  $\phi_S$ ,  $A_{X1}$ , and  $A_{XY}$  in Figure 2-1. Following the typical meter convention of current phase being in the lag direction, the small amount of phase lead in a typical current sensor is represented as  $-\phi_S$ . The errors shown in Figure 2-1 represent the sum of all gain and phase errors. They include errors in voltage attenuators, current sensors, and in ADC gains. In other words, no errors are made in the 'input' or 'meter' boxes.

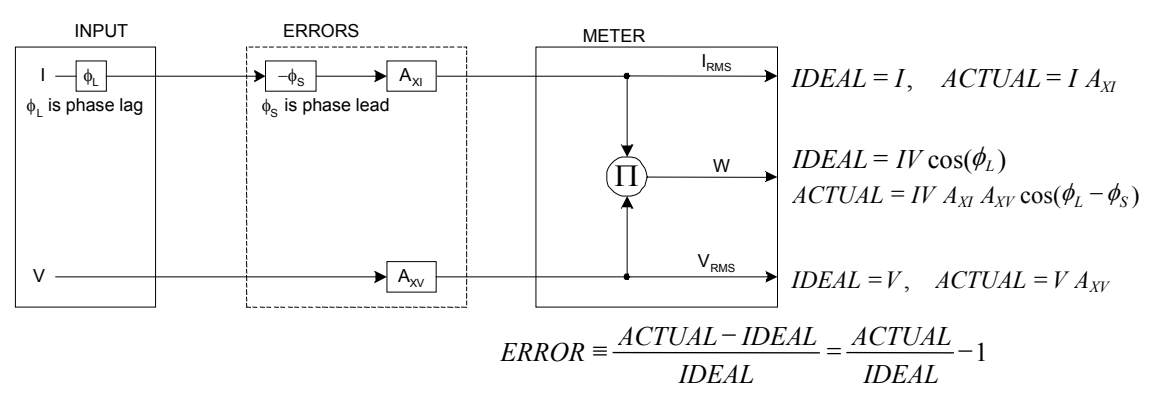

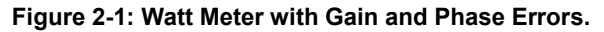

During the calibration phase, we measure errors and then introduce correction factors to nullify their effect. With three unknowns to determine, we must make at least three measurements. If we make more measurements, we can average the results.

## **2.1.1 CALIBRATION WITH THREE MEASUREMENTS**

The simplest calibration method is to make three measurements. Typically, a voltage measurement and two Watt-hour (Wh) measurements are made. A voltage display can be obtained for test purposes via the command **>MR2.1** in the serial interface.

Let's say the voltage measurement has the error  $E_V$  and the two Wh measurements have errors  $E_0$  and  $E_{60}$ . where  $E_0$  is measured with  $\phi_L = 0$  and  $E_{60}$  is measured with  $\phi_L = 60$ . These values should be simple ratios—not percentage values. They should be zero when the meter is accurate and negative when the meter runs slow. The fundamental frequency is f<sub>0</sub>. T is equal to  $1/f_s$ , where f<sub>s</sub> is the sample frequency (2560.62Hz). Set all calibration factors to nominal: *CAL\_IA* = 16384, *CAL\_VA* = 16384, *LCOMP2\_A* = 16384.

Note: The derivation of the calibration formulae is provided for CTs, where a phase adjustment is performed to compensate for the phase error of the CT. For operation with 71M6xxx Remote Sensor Interfaces, a delay compensation *LCOMP2\_n* is used. Spreadsheets are available to calculate the calibration coefficients for all hardware configurations.

From the voltage measurement, we determine that

$$
1.\blacktriangleright \qquad A_{XY} = E_V + 1
$$

We use the other two measurements to determine  $\phi_S$  and A<sub>XI</sub>.

2. 
$$
E_0 = \frac{IV A_{XY} A_{XI} \cos(0 - \phi_S)}{IV \cos(0)} - 1 = A_{XY} A_{XI} \cos(\phi_S) - 1
$$

$$
\text{2a.} \qquad A_{XY} A_{XI} = \frac{E_0 + 1}{\cos(\phi_S)}
$$

3. 
$$
E_{60} = \frac{IV A_{XY} A_{XI} \cos(60 - \phi_S)}{IV \cos(60)} - 1 = A_{XY} A_{XI} \frac{\cos(60 - \phi_S)}{\cos(60)} - 1
$$

3a. 
$$
E_{60} = \frac{A_{XY} A_{XI} [\cos(60) \cos(\phi_S) + \sin(60) \sin(\phi_S)]}{\cos(60)} - 1
$$

$$
=A_{XY}A_{XI}\cos(\phi_{S})+A_{XY}A_{XI}\tan(60)\sin(\phi_{S})-1
$$

Combining 2a and 3a:

4. 
$$
E_{60} = E_0 + (E_0 + 1)\tan(60)\tan(\phi_s)
$$

5. 
$$
\tan(\phi_S) = \frac{E_{60} - E_0}{(E_0 + 1)\tan(60)}
$$

6. 
$$
\Rightarrow \qquad \phi_S = \tan^{-1} \left( \frac{E_{60} - E_0}{(E_0 + 1) \tan(60)} \right)
$$

and from 2a:

$$
7.\blacktriangleright \qquad A_{\text{XI}} = \frac{E_0 + 1}{A_{\text{XV}} \cos(\phi_{\text{S}})}
$$

Now that we know the A<sub>XV</sub>, A<sub>XI</sub>, and  $\phi$ <sub>S</sub> errors, we calculate the new calibration voltage gain coefficient from the previous ones:

$$
CAL \_V_{NEW} = \frac{CAL \_V}{A_{XV}}
$$

We calculate PHADJ from  $\phi_{\rm S}$ , the desired phase lag:

$$
PHADJ = 2^{20} \left[ \frac{\tan(\phi_S) \left[ 1 + (1 - 2^{-9})^2 - 2(1 - 2^{-9})\cos(2\pi f_0 T) \right]}{(1 - 2^{-9})\sin(2\pi f_0 T) - \tan(\phi_S) \left[ 1 - (1 - 2^{-9})\cos(2\pi f_0 T) \right]} \right]
$$

And we calculate the new calibration current gain coefficient, including compensation for a slight gain increase in the phase calibration circuit.

$$
CAL_{-}I_{NEW} = \frac{CAL_{-}I}{A_{XI}} \frac{1}{\sqrt{1 + \frac{2^{-20} PHADJ(2 + 2^{-20} PHADJ - 2(1 - 2^{-9})\cos(2\pi f_0 T))}{1 - 2(1 - 2^{-9})\cos(2\pi f_0 T) + (1 - 2^{-9})^2}}}
$$
#### **2.1.2 CALIBRATION WITH FIVE MEASUREMENTS**

The five measurement method provides more orthogonality between the gain and phase error derivations. This method involves measuring  $E_V$ ,  $E_0$ ,  $E_{180}$ ,  $E_{60}$ , and  $E_{300}$ . Again, set all calibration factors to nominal, i.e. *CAL IA =* 16384, *CAL\_VA* = 16384, *PHADJ\_A* = 0.

Note: The derivation of the calibration formulae is provided for CTs, where a phase adjustment is performed to compensate for the phase error of the CT. For operation with 71M6xxx Remote Sensor Interfaces, a delay compensation *LCOMP2\_n* is used. Spreadsheets are available to calculate the calibration coefficients for all hardware configurations.

First, calculate  $A_{XY}$  from  $E_V$ :

$$
1.\blacktriangleright \qquad A_{XY} = E_V + 1
$$

Calculate  $A_{x1}$  from  $E_0$  and  $E_{180}$ :

2. 
$$
E_0 = \frac{IV A_{XY} A_{XI} \cos(0 - \phi_S)}{IV \cos(0)} - 1 = A_{XY} A_{XI} \cos(\phi_S) - 1
$$

3. 
$$
E_{180} = \frac{IV A_{XY} A_{XI} \cos(180 - \phi_S)}{IV \cos(180)} - 1 = A_{XY} A_{XI} \cos(\phi_S) - 1
$$

4. 
$$
E_0 + E_{180} = 2A_{XY}A_{XI}\cos(\phi_S) - 2
$$

5. 
$$
A_{XY} A_{XI} = \frac{E_0 + E_{180} + 2}{2 \cos(\phi_S)}
$$

6. 
$$
\mathbf{A}_{XI} = \frac{(E_0 + E_{180})/2 + 1}{A_{XV} \cos(\phi_S)}
$$

Use above results along with  $E_{60}$  and  $E_{300}$  to calculate  $\phi_S$ .

7. 
$$
E_{60} = \frac{IV A_{XY} A_{XI} \cos(60 - \phi_S)}{IV \cos(60)} - 1
$$

$$
= A_{XY} A_{XI} \cos(\phi_S) + A_{XY} A_{XI} \tan(60) \sin(\phi_S) - 1
$$
8. 
$$
E_{300} = \frac{IV A_{XY} A_{XI} \cos(-60 - \phi_S)}{IV \cos(-60)} - 1
$$

$$
= A_{XY} A_{XI} \cos(\phi_S) - A_{XY} A_{XI} \tan(60) \sin(\phi_S) - 1
$$

Subtract 8 from 7

9. 
$$
E_{60} - E_{300} = 2A_{XY}A_{XI} \tan(60)\sin(\phi_S)
$$

use equation 5:

10. 
$$
E_{60} - E_{300} = \frac{E_0 + E_{180} + 2}{\cos(\phi_S)} \tan(60) \sin(\phi_S)
$$

11. 
$$
E_{60} - E_{300} = (E_0 + E_{180} + 2) \tan(60) \tan(\phi_s)
$$

12. 
$$
\Rightarrow
$$
  $\phi_S = \tan^{-1} \left( \frac{(E_{60} - E_{300})}{\tan(60)(E_0 + E_{180} + 2)} \right)$ 

Now that we know the A<sub>XV</sub>, A<sub>XI</sub>, and  $\phi_S$  errors, we calculate the new calibration voltage gain coefficient from the previous ones:

$$
CAL \_V_{NEW} = \frac{CAL \_V}{A_{XV}}
$$

We calculate PHADJ from  $\phi_S$ , the desired phase lag:

$$
PHADJ = 2^{20} \left[ \frac{\tan(\phi_S) \left[ 1 + (1 - 2^{-9})^2 - 2(1 - 2^{-9})\cos(2\pi f_0 T) \right]}{(1 - 2^{-9})\sin(2\pi f_0 T) - \tan(\phi_S) \left[ 1 - (1 - 2^{-9})\cos(2\pi f_0 T) \right]} \right]
$$

And we calculate the new calibration current gain coefficient, including compensation for a slight gain increase in the phase calibration circuit.

$$
CAL \_I_{NEW} = \frac{CAL \_I}{A_{XI}} \frac{1}{\sqrt{1 + \frac{2^{-20} PHADJ(2 + 2^{-20} PHADJ - 2(1 - 2^{-9})\cos(2\pi f_0 T))}{1 - 2(1 - 2^{-9})\cos(2\pi f_0 T) + (1 - 2^{-9})^2}}}
$$

## **2.2 CALIBRATION PROCEDURES**

#### **2.2.1 CALIBRATION EQUIPMENT**

Calibration requires that a calibration system is used, i.e. equipment that applies accurate voltage, load current and load angle to the unit being calibrated, while measuring the response from the unit being calibrated in a repeatable way. By repeatable we mean that the calibration system is synchronized to the meter being calibrated. Best results are achieved when the first pulse from the meter opens the measurement window of the calibration system. This mode of operation is opposed to a calibrator that opens the measurement window at random time and that therefore may or may not catch certain pulses emitted by the meter.

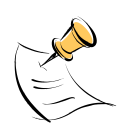

**It is essential for a valid meter calibration to have the voltage stabilized a few seconds before the current is applied. This enables the Demo Code to initialize the 71M6543F and to stabilize the PLLs and filters in the CE. This method of operation is consistent with meter applications in the field as well as with metering standards.** 

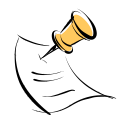

**During calibration of any phase, a stable mains voltage has to be present on phase A. This enables the CE processing mechanism of the 71M6543F necessary to obtain a stable calibration.**

#### **2.2.2 DETAILED CALIBRATION PROCEDURES**

The procedures below show how to calibrate a meter phase with either three or five measurements. The PHADJ equations apply only when a current transformer is used for the phase in question. Note that positive load angles correspond to lagging current (see Figure 2-2).

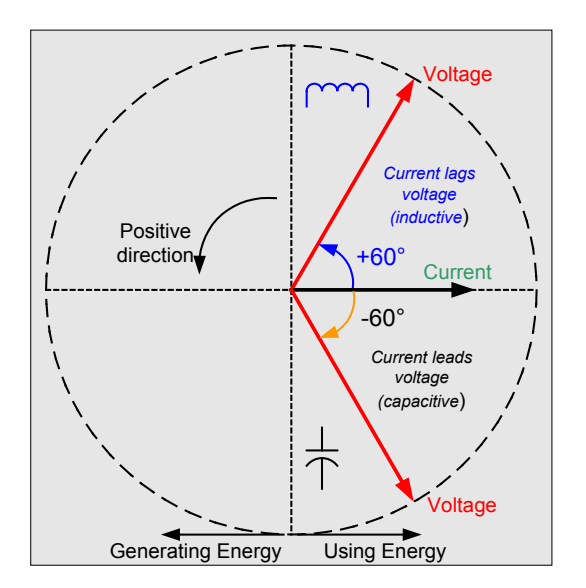

**Figure 2-2: Phase Angle Definitions**

The calibration procedures described below should be followed after interfacing the voltage and current sensors to the 71M6543F chip. When properly interfaced, the V3P3 power supply is connected to the meter neutral and is the DC reference for each input. Each voltage and current waveform, as seen by the 71M6543F, is scaled to be less than 250mV (peak).

#### **2.2.3 CALIBRATION PROCEDURE WITH THREE MEASUREMENTS**

Each phase is calibrated individually. The calibration procedure is as follows:

- 1) The calibration factors for all phases are reset to their default values, i.e. *CAL\_In* = *CAL\_Vn* = 16384, and  $LCDMP2$   $n = 16384$ .
- 2) An RMS voltage V<sub>ideal</sub> consistent with the meter's nominal voltage is applied, and the RMS reading Vactual of the meter is recorded. The voltage reading error Axv is determined as

 $Axy = (V_{actual} - V_{ideal}) / V_{ideal}$ 

- 3) Apply the nominal load current at phase angles 0° and 60°, measure the Wh energy and record the errors  $E_0$  AND  $E_{60}$ .
- 4) Calculate the new calibration factors *CAL\_In*, *CAL\_Vn,* and *LCOMP2\_n*, using the formulae presented in section 2.1.1 or using the spreadsheet presented in section 2.2.5.
- 5) Apply the new calibration factors *CAL\_In*, *CAL\_Vn*, and *LCOMP2\_n* to the meter. The memory locations for these factors are given in section 1.9.1.
- 6) Test the meter at nominal current and, if desired, at lower and higher currents and various phase angles to confirm the desired accuracy.
- 7) Store the new calibration factors *CAL\_In*, *CAL\_Vn*, and *LCOMP2\_n* in the EEPROM or FLASH memory of the meter. If the calibration is performed on a Teridian Demo Board, the methods involving the command line interface, as shown in sections 1.9.3 and 1.9.4, can be used.
- 8) Repeat the steps 1 through 7 for each phase.

**Tip: Step 2 and the energy measurement at 0° of step 3 can be combined into one step.**

#### **2.2.4 CALIBRATION PROCEDURE WITH FIVE MEASUREMENTS**

Each phase is calibrated individually. The calibration procedure is as follows:

- 1) The calibration factors for all phases are reset to their default values, i.e. *CAL\_In* = *CAL\_Vn* = 16384, and  $LCDMP2$   $n = 0$ .
- 2) An RMS voltage V<sub>ideal</sub> consistent with the meter's nominal voltage is applied, and the RMS reading V<sub>actual</sub> of the meter is recorded. The voltage reading error Axv is determined as

 $Axy = (V_{actual} - V_{ideal}) / V_{ideal}$ 

- 3) Apply the nominal load current at phase angles 0°, 60°, 180° and –60° (-300°). Measure the Wh energy each time and record the errors  $E_0$ ,  $E_{60}$ ,  $E_{180}$ , and  $E_{300}$ .
- 4) Calculate the new calibration factors *CAL\_In*, *CAL\_Vn,* and *LCOMP2\_n*, using the formulae presented in section 2.1.2 or using the spreadsheet presented in section 2.2.5.
- 5) Apply the new calibration factors *CAL\_In*, *CAL\_Vn*, and *LCOMP2\_n* to the meter. The memory locations for these factors are given in section 1.9.1.
- 6) Test the meter at nominal current and, if desired, at lower and higher currents and various phase angles to confirm the desired accuracy.
- 7) Store the new calibration factors *CAL\_In*, *CAL\_Vn*, and *LCOMP2\_n* in the EEPROM or FLASH memory of the meter. If a Demo Board is calibrated, the methods involving the command line interface shown in sections 1.9.3 and 1.9.4 can be used.
- 8) Repeat the steps 1 through 7 for each phase.

**Tip: Step 2 and the energy measurement at 0° of step 3 can be combined into one step.**

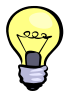

#### **2.2.5 CALIBRATION SPREADSHEETS**

Calibration spreadsheets are available on the Maxim web site (www.maxim-ic.com). Figure 2-3 shows the spreadsheet for three measurements. Figure 2-4 shows the spreadsheet for five measurements with three phases.

Use the standard calibration spreadsheets (for 71M651x, 71M652x, or 71M653x) when calibrating meters with CTs. These spreadsheets will provide results for the *PHADJ\_n* parameters instead of the *LCOMP2\_n* parameters.

For the calibration, data should be entered into the calibration spreadsheets as follows:

- 1. Calibration is performed one phase at a time.
- 2. Results from measurements are generally entered in the yellow fields. Intermediate results and calibration factors will show in the green fields.
- 3. The line frequency used (50 or 60Hz) is entered in the yellow field labeled AC frequency.
- 4. After the voltage measurement, measured (observed) and expected (actually applied) voltages are entered in the yellow fields labeled "Expected Voltage" and "Measured Voltage". The error for the voltage measurement will then show in the green field above the two voltage entries.
- 5. The relative error from the energy measurements at 0° and 60° are entered in the yellow fields labeled "Energy reading at 0°" and "Energy reading at 60°". The corresponding error, expressed as a fraction will then show in the two green fields to the right of the energy reading fields.
- 6. The spreadsheet will calculate the calibration factors *CAL\_IA*, *CAL\_VA*, and *LCOMP2\_A* from the information entered so far and display them in the green fields in the column underneath the label "new".
- 7. If the calibration was performed on a meter with non-default calibration factors, these factors can be entered in the yellow fields in the column underneath the label "old". For a meter with default calibration factors, the entries in the column underneath "old" should be at the default value (16384).

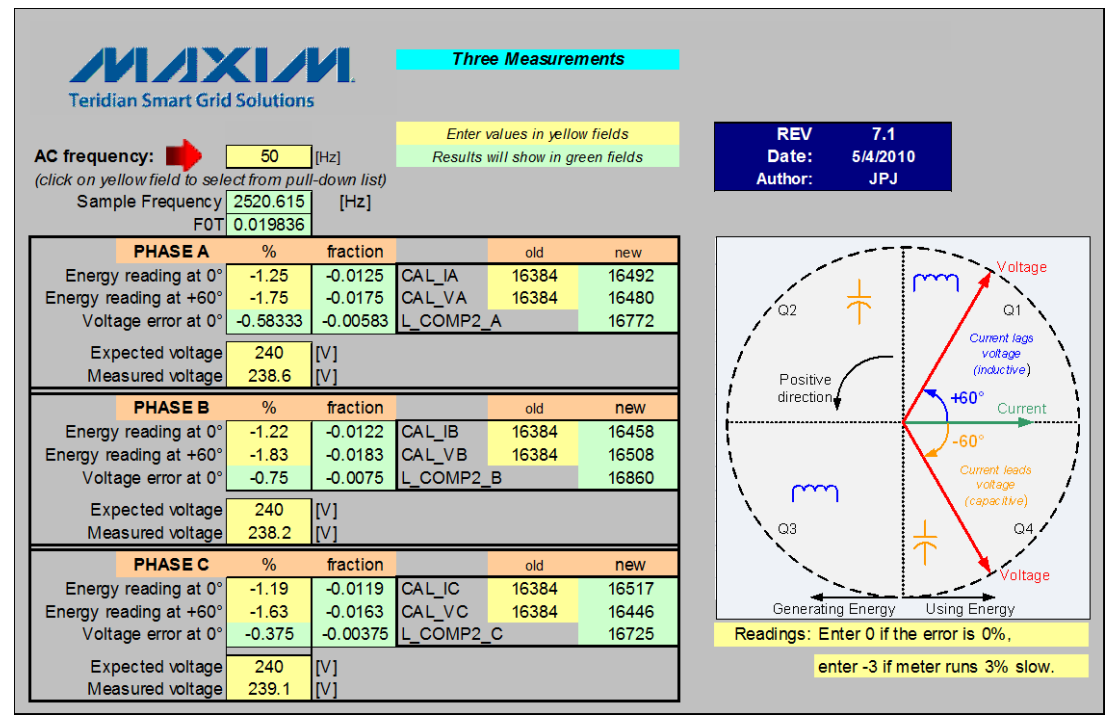

**Figure 2-3: Calibration Spreadsheet for Three Measurements**

Note: The values for *LCOMP2\_n* may have to be changed slightly depending on shunt sensor and cable inductance. The values from the spreadsheets provide starting points. For example, if after calibration the error or 0° load angle is 0.024%, but +1.25% at 60° and -1.18% at 300°, *LCOMP2\_n* should be increased to minimize the errors at 60° and at 300°.

|                                                                                                    |                                                                                                    |                                                                        |                                        |                       | <b>71M6543 Calibration Worksheet</b> |                                                                                                    |
|----------------------------------------------------------------------------------------------------|----------------------------------------------------------------------------------------------------|------------------------------------------------------------------------|----------------------------------------|-----------------------|--------------------------------------|----------------------------------------------------------------------------------------------------|
|                                                                                                    |                                                                                                    | <b>Five Measurements</b>                                               |                                        |                       | Results will show in green fields    |                                                                                                    |
| <b>MAXM</b>                                                                                                    |                                                                                                    |                                                                        |                                        |                       | Enter values in yellow fields!       |                                                                                                    |
| <b>Teridian Smart Grid Solutions</b>                                                                                                    |                                                                                                    |                                                                        |                                        |                       |                                      |                                                                                                    |
| <b>AC frequency:</b><br>(click on yellow field to select from pull-down list)<br>Sample Frequency<br><b>FOTI</b><br><b>PHASE A</b><br>Energy reading at 0°<br>Energy reading at +60°<br>Energy reading at -60°<br>Energy reading at 180°<br>Voltage error at 0° | 50<br>2520.615<br>0.019836<br>$\frac{0}{0}$<br>$-0.107$<br>0.335<br>$-0.598$<br>$-0.107$<br>$-0.958333$ | <b>IHzl</b><br>fraction<br>-0.00107 CAL IA<br>$-0.00107$<br>$-0.00958$ | 0.00335 CAL VA<br>$-0.00598$ L COMP2 A | old<br>16384<br>16384 | new<br>16247<br>16543<br>16042       | <b>REV</b><br>7.1<br>5/4/2010<br>Date:<br><b>JPJ</b><br>Author:<br>Voltage<br>Q1<br><b>Current lags</b><br>voltage<br>(inductive) |
| Expected voltage [V]                                                                                                    | 240                                                                                                    | 237.7                                                                  | Measured voltage [V]                   |                       |                                      | Positive<br>$+60^\circ$<br>direction                                                                                              |
|                                                                                                    |                                                                                                    |                                                                        |                                        |                       |                                      | Current                                                                                                    |
| <b>PHASE B</b>                                                                                                    | $\frac{0}{0}$                                                                                           | fraction                                                               |                                        | old                   | new                                  | $-60^\circ$                                                                                                    |
| Energy reading at 0°                                                                                                    | $-0.107$                                                                                                | $-0.00107$                                                             | CAL IB                                 | 16384                 | 16281                                | <b>Current</b> leads                                                                                                    |
| Energy reading at +60°<br>Energy reading at -60°                                                                                                    | 0.335<br>$-0.598$                                                                                       |                                                                        | 0.00335 CAL VB<br>-0.00598 L COMP2 B   | 16384                 | 16508<br>16042                       | voltage                                                                                                    |
| Energy reading at 180°                                                                                                    | $-0.107$                                                                                                | $-0.00107$                                                             |                                        |                       |                                      | (capacitive)                                                                                                    |
| Voltage error at 0°                                                                                                    | $-0.75$                                                                                                 | $-0.0075$                                                              |                                        |                       |                                      | Q4.                                                                                                    |
|                                                                                                    |                                                                                                    |                                                                        |                                        |                       |                                      |                                                                                                    |
| Expected voltage [V]                                                                                                    | 240                                                                                                    | 238.2                                                                  | Measured voltage [V]                   |                       |                                      | Voltage                                                                                                    |
|                                                                                                    |                                                                                                    |                                                                        |                                        |                       |                                      | Generating Energy<br>Using Energy                                                                                                 |
| <b>PHASE C</b>                                                                                                    | $\frac{0}{0}$                                                                                           | fraction                                                               |                                        | old                   | new                                  |                                                                                                    |
| Energy reading at 0°                                                                                                    | $-0.107$                                                                                                | $-0.00107$                                                             | <b>CAL IC</b>                          | 16384                 | 16261                                |                                                                                                    |
| Energy reading at +60°                                                                                                    | 0.335                                                                                                   |                                                                        | 0.00335 CAL VC                         | 16384                 | 16529                                |                                                                                                    |
| Energy reading at -60°                                                                                                    | $-0.598$                                                                                                |                                                                        | -0.00598 L COMP2 C                     |                       | 16042                                | Readings: Enter 0 if the error is 0%.                                                                                             |
| Energy reading at 180°                                                                                                    | $-0.107$                                                                                                | $-0.00107$                                                             |                                        |                       |                                      | enter +5 if meter runs 5% fast.                                                                                                   |
| Voltage error at 0°                                                                                                    | $-0.875$                                                                                                | $-0.00875$                                                             |                                        |                       |                                      | enter -3 if meter runs 3% slow.                                                                                                   |
|                                                                                                    |                                                                                                    |                                                                        |                                        |                       |                                      |                                                                                                    |
| Expected voltage [V]                                                                                                    | 240                                                                                                    | 237.9                                                                  | Measured voltage [V]                   |                       |                                      |                                                                                                    |

**Figure 2-4: Calibration Spreadsheet for Five Measurements**

Note: The spreadsheets shown above apply to calibration for systems with 71M6xxx Remote Sensor Interfaces. For CT-bases meters, the regular spreadsheets (also used for the 71M6513, 71M6533, and 71M6534) should be used.

#### **2.2.6 COMPENSATING FOR NON-LINEARITIES**

Nonlinearity is most noticeable at low currents, as shown in Figure 2-5, and can result from input noise and truncation. Nonlinearities can be eliminated using the *QUANTA, QUANTB,*and *QUANTC* variables.

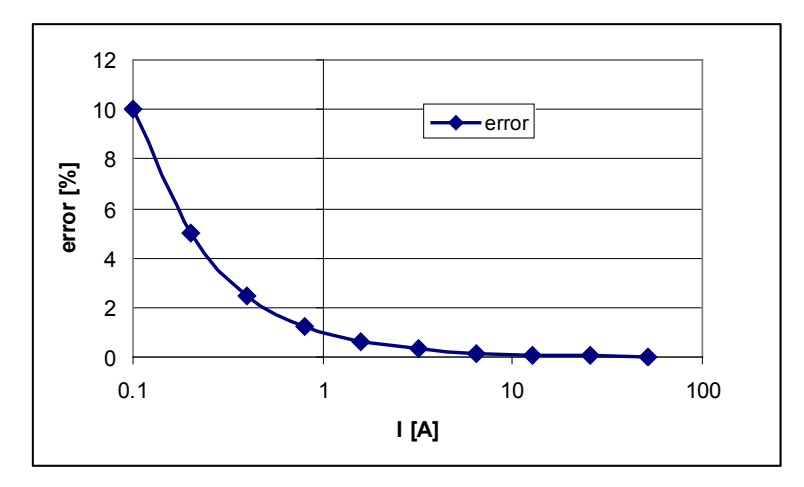

**Figure 2-5: Non-Linearity Caused by Quantification Noise**

The error can be seen as the presence of a virtual constant noise current. While 10mA hardly contribute any error at currents of 10A and above, the noise becomes dominant at small currents.

The value to be used for *QUANT* can be determined by the following formula:

$$
QUANT = -\frac{\frac{error}{100}V \cdot I}{VMAX \cdot IMAX \cdot LSB}
$$

Where error = observed error at a given voltage (V) and current (I), *VMAX* = voltage scaling factor, as described in section 1.8.3, *IMAX* = current scaling factor, as described in section 1.8.3, LSB = QUANT LSB value =  $7.4162 \times 10^{-10} W$ 

Example: Assuming an observed error as in Figure 2-5, we determine the error at 1A to be +1%. If *VMAX* is 600V and *IMAX* = 208A, and if the measurement was taken at 240V, we determine *QUANTn* as follows:

$$
QUANT = -\frac{\frac{1}{100}240 \cdot 1}{600 \cdot 208 \cdot 7.4162 \cdot 10^{-10}} = -11339
$$

There is a *QUANTn* register for each phase, and the values are to be written to the CE locations 0x28, 0x2C, or 0x30. It does not matter which current value is chosen as long as the corresponding error value is significant (5% error at 0.2A used in the above equation will produce the same result for *QUANTn*).

Input noise and truncation can cause similar errors in the VAR calculation that can be eliminated using the *QUANT\_VARn* variables. *QUANT\_VARn* is determined using the same formula as *QUANT*.

### **2.3 TEMPERATURE COMPENSATION**

#### **2.3.1 ERROR SOURCES**

This section discussed the temperature compensation for meters equipped with 71M6xxx Remote Sensor Interfaces. Compensation for CT-based systems is much simpler, since the error sources are only the reference voltage, the burden resistor, and the voltage dividers.

For a meter to be accurate over temperature, the following major sources of error have to be addressed:

1) The resistance of the shunt sensor(s) over temperature. The temperature coefficient (TC) of a shunt resistor is typically positive (PTC) and can be far higher than the TC of the pure Manganin material used in the shunt. TCs of several hundred PPM/°C have been observed for certain shunt resistors. A shunt resistor with +100 PPM/°C will increase its resistance by 60°C  $*$  100 $*10^{-6}$  PPM/°C, or +0.6% when heated up from room temperature to  $+85^{\circ}$ C, causing a relative error of  $+0.6\%$  in the current reading. This makes the shunt the most pronounced influence on the temperature characteristics of the meter.

Typically, the TC of shunt resistors is mostly linear over the industrial temperature range and can be compensated, granted the shunt resistor is at the same temperature as the on-chip temperature sensors on the 71M6x0x Remote Sensor Interface IC or the 71M6543.

Generally, the lower the TC of a shunt resistor, the better it can be compensated. Shunts with high TCs require more accurate temperature measurements than those with low TCs. For example, if a shunt with 200 PPM/°C is used, and the temperature sensor available to the 71M6543 is only accurate to  $\pm 3^{\circ}$ C, the compensation can be inaccurate by as much as  $3^{\circ}$ C\*200PPM/°C = 600 PPM, or 0.06%.

2) The reference voltage of the 71M6x03 Remote Sensor Interface IC. At the temperature extremes, this voltage can deviate by a few mV from the room temperature voltage and can therefore contribute to some temperature-related error. The TC of the reference voltage has both linear and quadratic components  $(TC_1$  and  $TC_2)$ . Since the 71M6X03 Remote Interface IC has an on-chip temperature sensor, and since the development of the reference voltage over temperature is predictable (to within ±10 PPM/°C for high-grade parts). For example, compensation of the current reading is possible for a part with  $\pm$ 80 PPM°C to within  $\pm$ 60°C \*80\*10<sup>-6</sup> PPM/°C, or  $\pm$ 0.48%.

The reference voltage can be approached by the nominal reference voltage:

 $VNOM(T) = VNOM(22)+(T-22)*TC_1+(T-22)^{2}*TC_2$ 

Actual values for  $TC_1$  and  $TC_2$  can be obtained using the formulae given in the data sheets for the 71M6543 and for the 71M6x03. Additionally, the Demo Code will automatically generate the compensation coefficients based on  $TC_1$  and  $TC_2$  using the fuse values in each device.

3) The reference voltage of the 71M6543F IC. At the temperature extremes, this voltage can deviate by a few mV from the room temperature voltage and can therefore contribute to some temperature-related error, both for the current measurement (pins IAP and IAN) of the neutral current sensor (if used) and for the voltage measurement (pin VA). As with the Remote Sensor Interface IC, the TC of the 71M6543F reference voltage has both linear and quadratic components. The reference voltage of the 71M6543F over temperature is predictable within ±40 PPM/°C, which means that compensation of the current and voltage reading is possible to within ±0.24%. The 71M6543H has more predictable temperature coefficients that allow compensation to within  $\pm 10$ 

PPM/°C, resulting in ±0.06% inaccuracy.

The temperature coefficients of the reference voltage are published in the 71M6543F/H data sheet. The Demo Code will automatically generate the compensation coefficients based on  $TC_1$  and  $TC_2$  using the fuse values in each device.

4) The voltage divider network (resistor ladder) on the Demo Board will also have a TC. Ideally, all resistors of this network are of the same type so that temperature deviations are balanced out. However, even in the best circumstances, there will be a residual TC from these components.

The error sources for a meter are summed up in Table 2-1.

| <b>Measured Item</b>   | <b>Error Sources for Current</b> | <b>Error Sources for Voltage</b> | <b>Pins on 71M6543</b> |
|------------------------|----------------------------------|----------------------------------|------------------------|
| <b>Energy Reading</b>  | VREF of 71M6xx3 for phase A      | 71M6543 VREF                     | VA, ADC2/ADC3          |
| for phase A            | Shunt resistor for phase A       | Voltage divider for VA           | (IBP/IBN)              |
| <b>Energy Reading</b>  | VREF of 71M6xx3 for phase B      | 71M6543 VREF                     | VB, ADC4/ADC5)         |
| for phase B            | Shunt resistor for phase B       | Voltage divider for VB           | <b>ICP/ICN</b>         |
| <b>Energy Reading</b>  | VREF of 71M6xx3 for phase C      | 71M6543 VREF                     | VC, ADC6/ADC7          |
| for phase C            | Shunt resistor for phase C       | Voltage divider for VC           | (IDP/IDN)              |
| <b>Neutral Current</b> | 71M6543 VREF                     |                                  | ADC0/ADC1              |
| Reading                | Sensor for neutral current       |                                  | (IAP/IAN)              |

**Table 2-1: Temperature-Related Error Sources**

When can summarize the thermal errors per phase n in the following equation:

# $P_n = V_n \cdot I_n \cdot (1 + C_{VD}) \cdot (1 + C_{AY}) \cdot (1 + C_{Sy}) \cdot (1 + C_{gy})$

The terms used in the above equation are defined as follows:

- $Vn$  = voltage applied to the meter in phase n
- $\bullet$  In = current applied to the shunt in phase n
- $C_{VD}$  = error contribution from the voltage divider
- $C_{4X}$  = error contribution from the voltage reference of the 71M6543
- $\bullet$   $C_{Sn}$  = error from the shunt resistor that is connected via the Remote Interface IC
- $C_{6X}$  = error contribution from the voltage reference of the Remote Interface IC

#### **2.3.2 SOFTWARE FEATURES FOR TEMPERATURE COMPENSATION**

In the default settings for the Demo Code, the *CECONFIG* register has its *EXT\_TEMP* bit (bit 22) set, which means that temperature compensation is performed by the MPU by controlling the *GAIN\_ADJ0* through *GAIN\_ADJ,* registers of the CE. Generally, these four (and when using neutral current measurement, five) registers are used as follows:

- *GAIN ADJ0* for VA, VB, VC CE RAM 0x40
- *GAIN ADJ1* Current, phase A (via 71M6xx3) CE RAM 0x41
- *GAIN ADJ2* Current, phase B (via 71M6xx3) CE RAM 0x42
- *GAIN ADJ3* Current, phase C (via 71M6xx3) CE RAM 0x43
- *GAIN\_ADJ4* Current from neutral current sensor (via 71M6543) CE RAM 0x44

In general, the *GAIN ADJn* registers offer a way of controlling the magnitude of the voltage and current signals in the data flow of the CE code. A value of 16385 means that no adjustment is performed (unity gain), which

means that the output of the gain adjust function is the same as the input. A value of 99% of 16385, or 16222, means that the signal is attenuated by 1%.

The Demo Code bases its adjustment on the deviation from calibration (room) temperature *DELTA\_T* and the coefficients *PPMC* and *PPMC2* to implement the equation below:

$$
GAIN \_ADJ = 16385 + \frac{DELTA \_T \cdot PPMC}{2^{14}} + \frac{DELTA \_T^2 \cdot PPMC2}{2^{23}}
$$

It can be seen easily that the gain will remain at 16385 (0x4001), or unity gain, when *DELTA\_T* is zero. In the Demo Code, *DELTA\_T* is scaled so 0.1°C corresponds to 1 LSB of *DELTA\_T*.

For complete compensation, the error sources for each channel have to be combined and curve-fit to generate the *PPMC* and *PPMC2* coefficients, as will be shown in the following section.

For Demo Codes revision 5.3a and later, the *PPMC* and *PPMC2* coefficients are in the MPU RAM locations listed in Table 2-3:

| CE Lo-<br>cation | <b>PPMC</b> Register for | CE Lo-<br>cation | PPMC2 Register for |
|------------------|--------------------------|------------------|--------------------|
| 0x20             | GAIN ADJ0                | 0x25             | GAIN ADJ0          |
| 0x21             | GAIN ADJI                | 0x26             | GAIN ADJI          |
| 0x22             | GAIN ADJ2                | 0x27             | GAIN ADJ2          |
| 0x23             | GAIN ADJ3                | 0x28             | GAIN ADJ3          |
| 0x24             | GAIN ADJ0                | 0x29             | GAIN ADJ0          |

**Table 2-2: MPU Registers for Temperature-Compensation**

When the Demo Code starts up (after reset or power-up), it determines whether the meter has been calibrated. If this is not the case, the coefficients *PPMC* and *PPMC2* are automatically determined based on information found in the 71M6543 and in the 71M6x0x Remote Sensor Interface ICs. These coefficients are calculated to compensate for the reference voltage deviation in these devices, but can be enhanced to also compensate for the shunt resistors connected to each device.

#### **2.3.3 CALCULATING PARAMETERS FOR COMPENSATION**

#### **2.3.3.1 Shunt Resistors**

The TC of the shunt resistors can be characterized using a temperature chamber, a calibrated current, and a voltmeter with filtering capabilities. A few shunt resistors should be measured and their TC should be compared. This type of information can also be obtained from the manufacturer. For sufficient compensation, the TC of the shunt resistors must be repeatable. If the shunts are the only temperature-dependent components in a meter, and the accuracy is required to be within 0.5% over the industrial temperature range, the repeatability must be better than:

$$
R = (5000 \text{ PPM}) / (60^{\circ}C) = 83.3 \text{ PPM} / ^{\circ}C
$$

This means that for a shunt resistor with +200 PPM/°C, the individual samples must be within +116.7 PPM/°C and 283.3 PPM/°C.

Let us assume a shunt resistor of 55 µ $\Omega$  in phase A. This resistor is 10% above the nominal value of 50 µ $\Omega$ , but this is of minor importance, since this deviation will be compensated by calibration. In a temperature chamber, this resistor generates a voltage drop of 5.4559 mV at -40°C and 5.541 mV at +85°C with a current of 100 A applied. This is equivalent to a resistance deviation of 0.851  $\mu\Omega$ , or 15,473 PPM. With a temperature difference between hottest and coldest measurement of 125°C, this results in +124 PPM/°C. At high temperatures, this resistor will read the current 60°C \* 124 PPM/°C, or 0.744% too high. This means that the *GAIN\_ADJ1* register has to be adjusted by -0.744% at the same temperature to compensate for the TC of the shunt resistor.

Let us assume that only linear components appear in the formula below, i.e. *PPMC2* is zero.

$$
GAIN \_ADJ = 16385 + \frac{DELTA \_T \cdot PPMC}{2^{14}} + \frac{DELTA \_T^2 \cdot PPMC2}{2^{23}}
$$

We must now find the *PPMC* value that decreases *GAIN\_ADJ* by 0.744% when *DELTA\_T* is +600 (*DELTA\_T* is measured in tens of  $°C$ ). We find  $PPMC<sub>S</sub>$  to be:

 $PPMC<sub>S</sub> = 2<sup>14</sup> * (16263 – 16385) / 600 = -3331$ 

#### **2.3.3.2 Remote Sensor Reference Voltage**

The compensation coefficients for the reference voltage of the three 71M6103 are derived automatically by the Demo Code. Typical coefficients are in the range of +500 to -300 for *PPMC<sub>6X</sub>* and -200 to -400 for *PPMC2<sub>6X</sub>*.

#### **2.3.3.3 Reference Voltage of the 71M6543 or 71M6543H**

The compensation coefficients for the reference voltage of the 71M6543 are derived automatically by the Demo Code. Typical coefficients are in the range of -200 to -400 for *PPMC4X* and -400 to -800 for *PPMC24X*.

#### **2.3.3.4 Voltage Divider**

In most cases, especially when identical resistor types are used for all resistors of the voltage divider ladder, the TC of the voltage divider will be of minor influence on the TC of the meter.

If desired, the voltage divider can be characterized similar to the shunt resistor as shown above. The difference is that there is no individual *GAIN\_ADJ* for each voltage channel. *GAIN\_ADJ0* is primarily intended to compensate for the temperature coefficients of the reference voltage. If the TC of the voltage dividers is to be considered, it has to be calculated based on the average error of each phase.

Let us assume, applying 240 Vrms to a meter and recording the RMS voltage displayed by the meter at -40°C, room temperature, +55°C, and at +85°C (when averaged over all phases), we obtain the values in the center column of Table 2-3.

| Temperature [°C] | <b>Displayed Voltage</b> | <b>Normalized Voltage</b> |
|------------------|--------------------------|---------------------------|
| $-40$            | 246.48                   | 240.458                   |
| 25               | 246.01                   | 240.0                     |
| 55               | 245.78                   | 239.78                    |
| 85               | 245.56                   | 239.57                    |

**Table 2-3: Temperature-Related Error Sources**

After normalizing with the factor 240/246.01 to accommodate for the initial error, we obtain the values in the third column. We determine the voltage deviation between highest and lowest temperature to be -0.88 V, which is equivalent to -3671 PPM, or -29.4 PPM/°C.

For this, we obtain a  $PPMC_{VD}$  value of 788.

#### **2.3.3.5 Combining the Coefficients for Temperature Compensation**

After characterizing all major contributors to the TC of the meter, we have all components at hand to design the overall compensation. If we examine only phase A for the moment, we find that we will need the following coefficients for the control of *GAIN\_ADJn*:

 $C_{S1}$ : The *PPMC<sub>S</sub>* = -3331 determined for the shunt resistor. *PPMC2<sub>S</sub>* for the shunt resistor is 0.

C<sub>VD</sub>: The PPMC<sub>VD</sub> value of 788 determined for the voltage divider.

 $C_{4X}$ : *PPMC<sub>4X</sub>* = -820 and *PPMC2<sub>4X</sub>* = -680

 $C_{6X}$ : *PPMC<sub>6X</sub>* = -620 and *PPMC2<sub>6X</sub>* = -510

We will find that coefficients can simply be added to combine the effects from several sources of temperature dependence.

Following this procedure, we obtain the coefficients for  $GAIN$   $ADJ0$  (voltage measurement) as follows:

- $PPMC_A = PPMC_{4X} + PPMC_{VD} = -820 + 788 = -32$
- $PPMC2<sub>A</sub> = PPMC2<sub>4X</sub> + PPMC2<sub>VD</sub> = -680 + 0 = -680$

Next, we obtain the coefficients for *GAIN\_ADJ1* (current measurement) as follows:

- $PPMC_A = PPMC_S + PPMC_{6X} = -3331 620 = -3951$
- $PPMC2_A = PPMC2_S + PPMC2_{6X} = 0 510 = -510$

Similar calculations apply to the remaining current phases.

#### **2.3.3.6 Test Results for Temperature Compensation**

Temperature tests were conducted that exercised the fuse accuracy in the 71M6xxx and 71M6543 in conjunction with the capability of the 654x Code to accurately read and interpret the fuses and to compensate the gain in all measurement channels.

For these tests, three 50 µΩ shunts had been characterized, and coefficients combined from the shunt coefficients and the VREF coefficients for the 71M6543H and 71M6xxx had been generated and loaded into the 71M6543H. No compensation was used for the voltage divider in the 71M6543 Demo Board. The tests were conducted with a 71M6543 Demo Board REV 3.0 populated with a 71M6543H and 3 x 71M6203 (dual-trim).

Figure 2-6 shows the results for the VREF compensation only (original coefficients obtained from fuses).

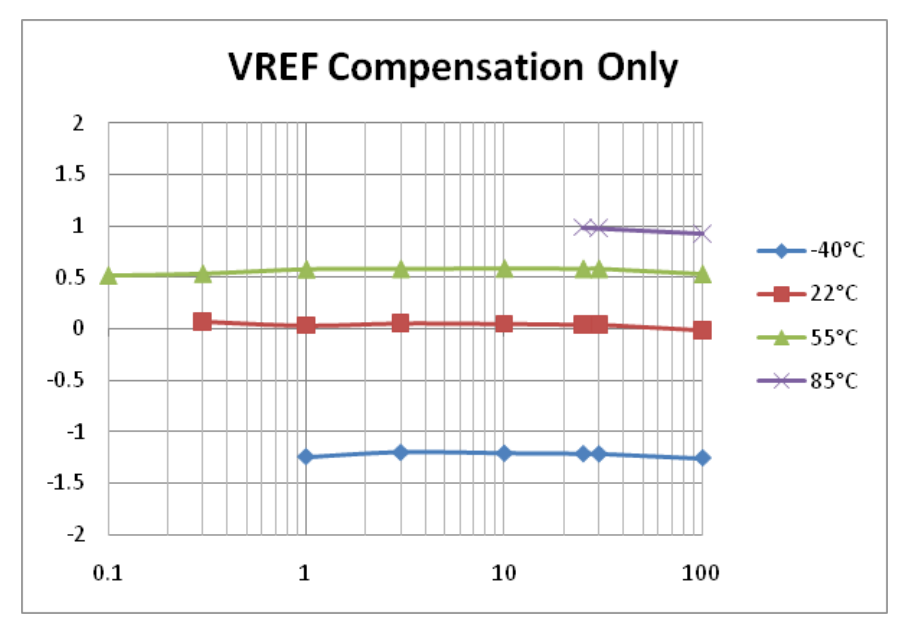

**Figure 2-6: Wh Registration Error with VREF Compensation**

Figure 2-7 shows the results for the combined compensation (original coefficients obtained from fuses combined with shunt coefficients).

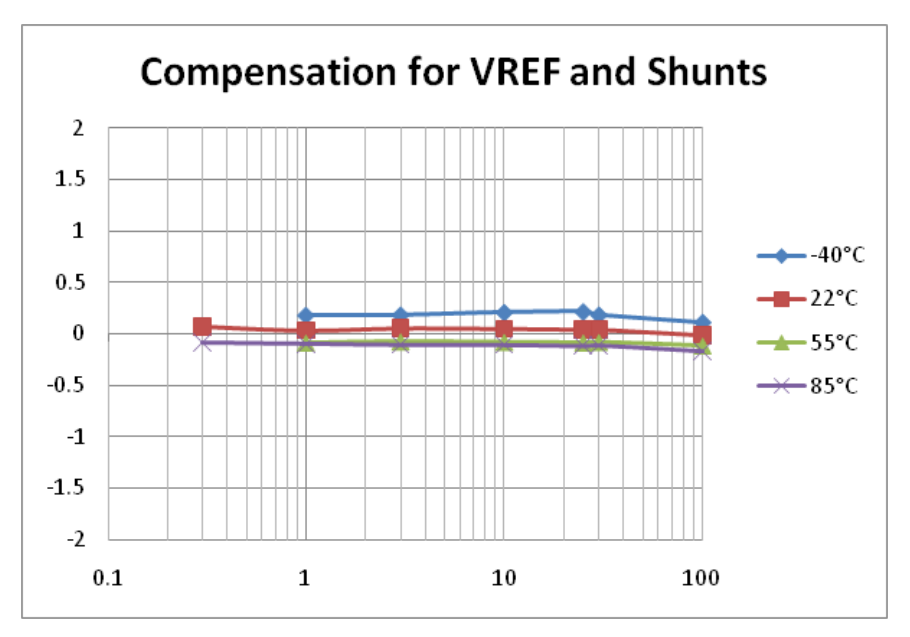

**Figure 2-7: Wh Registration Error with Combined Compensation**

# **2.4 TESTING THE DEMO BOARD**

This section will explain how the 71M6543F IC and the peripherals can be tested. Hints given in this section will help evaluating the features of the Demo Board and understanding the IC and its peripherals.

Demo Board. It interfaces to a PC through a 9 pin serial port connector.

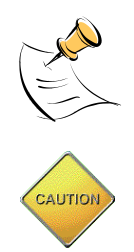

**It is recommended to set up the demo board with no live AC voltage connected, and to connect live AC voltages only after the user is familiar with the demo system.**

**BEFORE CONNECTING THE DEMO BOARD TO A CALIBRATION SYSTEM OR OTHER HIGH-VOLTAGE SOURCE IT IS RECOMMENDED TO MEASURE THE RESISTANCE BE-TWEEN THE LINE AND THE NEUTRAL TERMINALS OF THE DEMO BOARD WITH A MULTI-METER. ANY RESISTANCE BELOW THE 1 MΩ RANGE INDICATES A AFAULTY CONNEC-TION RESULTING INDESTRUCTION OF THE 71M6543.**

#### **2.4.1 FUNCTIONAL METER TEST**

This is the test that every Demo Board has to pass before being integrated into a Demo Kit. Before going into the functional meter test, the Demo Board has already passed a series of bench-top tests, but the functional meter test is the first test that applies realistic high voltages (and current signals from current transformers) to the Demo Board.

Figure 2-8 shows a meter connected to a typical calibration system. The calibrator supplies calibrated voltage and current signals to the meter. It should be noted that the current flows through the shunts or CTs that are not part of the Demo Board. The Demo Board rather receives the voltage output signals from the current sensor. An optical pickup senses the pulses emitted by the meter and reports them to the calibrator. Some calibration systems have electrical pickups. The calibrator measures the time between the pulses and compares it to the expected time, based on the meter Kh and the applied power.

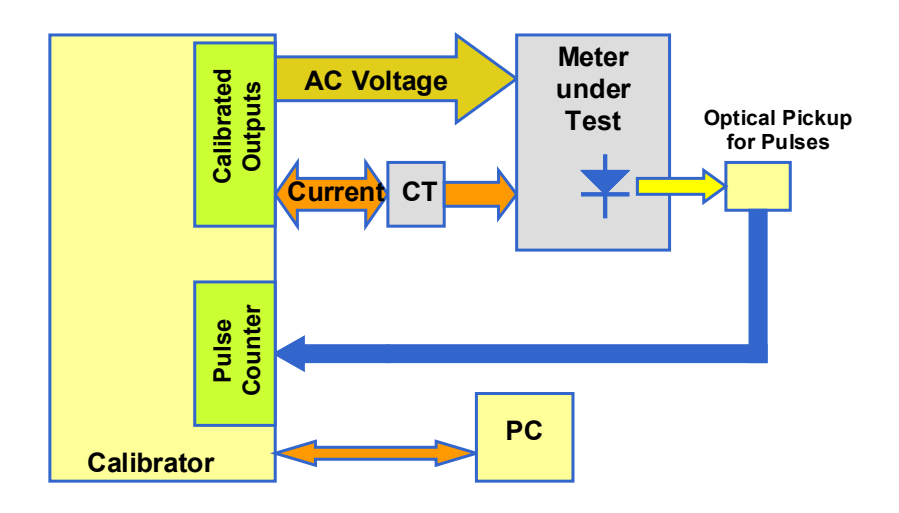

**Figure 2-8: Meter with Calibration System**

Figure 2-9 shows the screen on the controlling PC for a typical Demo Board. The error numbers are given in percent. This means that for the measured Demo Board, the sum of all errors resulting from tolerances of PCB components, current sensors, and 71M6543F tolerances was –3.41%, a range that can easily be compensated by calibration.

Figure 2-10 shows a load-line obtained with a 71M6543F. As can be seen, dynamic ranges of 200:0.25, or 1:800 for current can easily be achieved. Dynamic current ranges of 2,000:1 (0.1 A to 200 A) have been achieved with 50  $\mu$ Ω shunts mounted in ANSI enclosures.

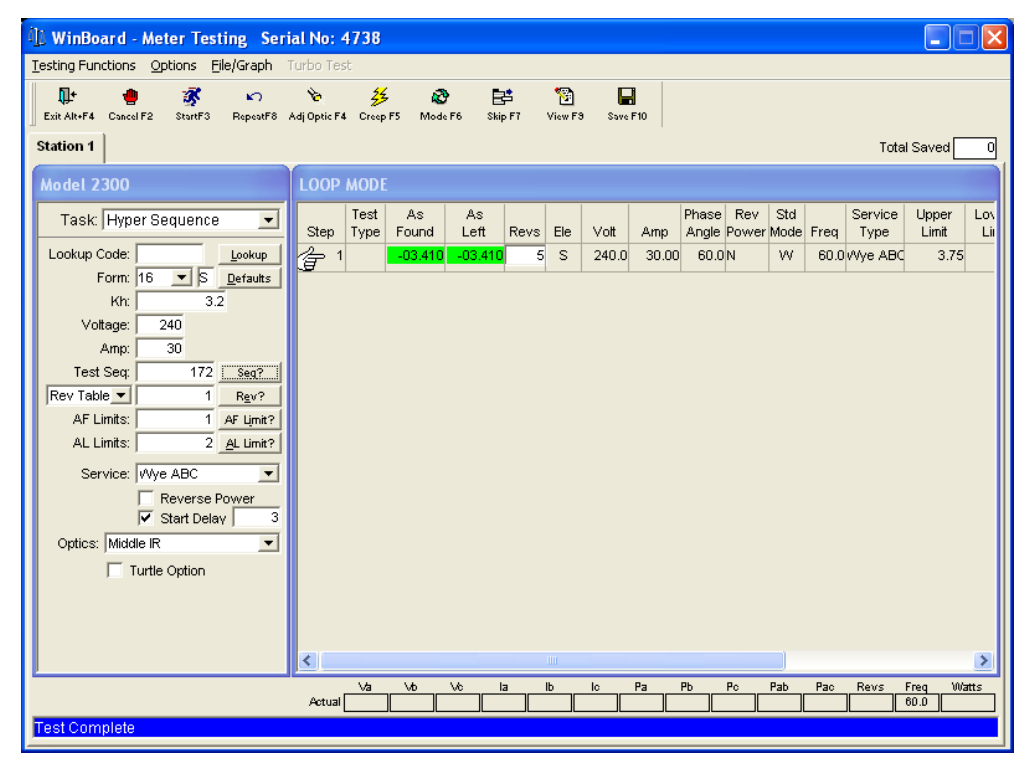

**Figure 2-9: Calibration System Screen**

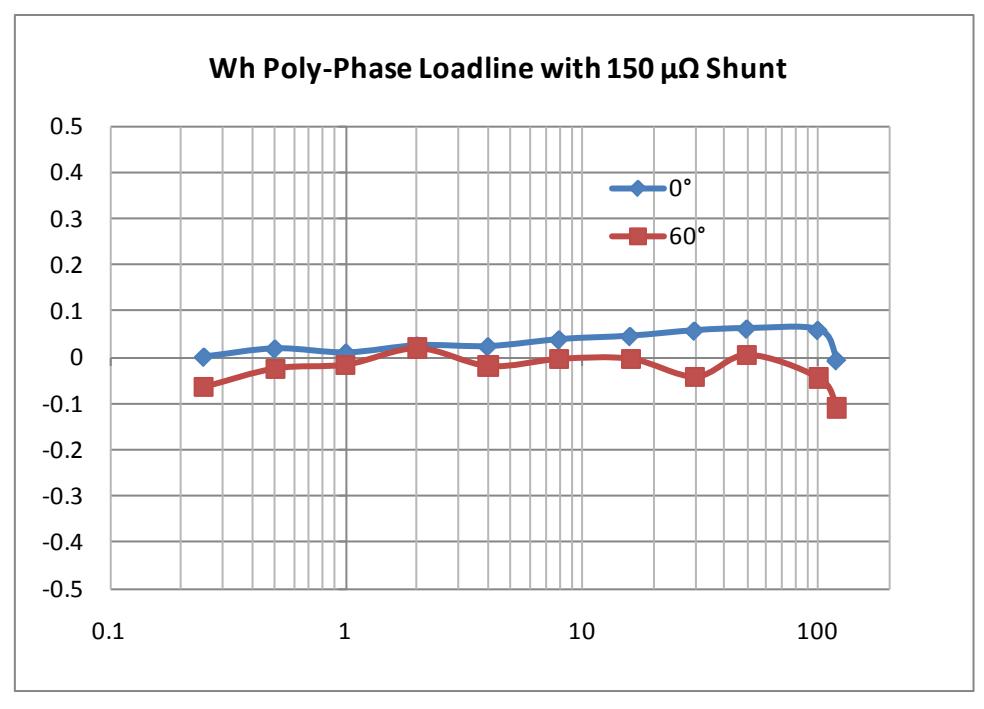

**Figure 2-10: Wh Load Lines at Room Temperature with 150 µΩ Shunts**

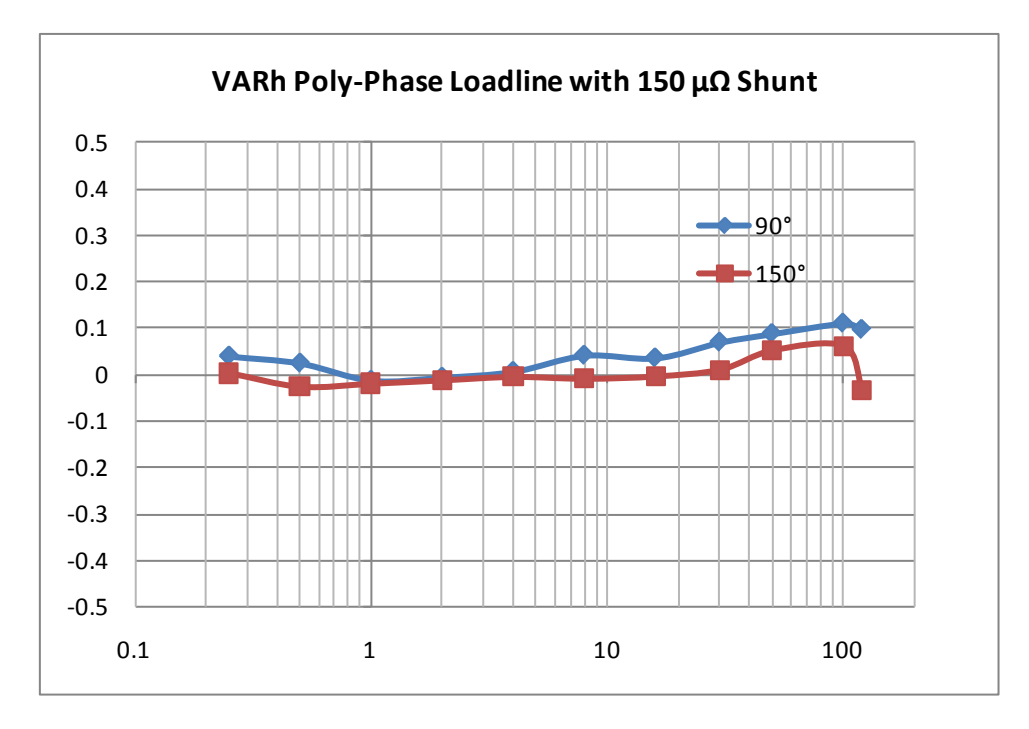

**Figure 2-11: VARh Load Lines at Room Temperature with 150 µΩ Shunts**

#### **2.4.2 EMC TEST**

This Demo Board is not optimized for EMC. Please contact your Maxim representative or FAE for questions regarding EMC.

# **2.5 SENSORS AND SENSOR PLACEMENT**

Both sensor self-heating and sensor placement have to be considered in order to avoid side effects that can affect measurement accuracy. These considerations apply in general to both ANSI meters and IEC meters.

Both meter variations will be discussed below.

#### **2.5.1 SELF-HEATING**

The effect of self-heating will be most pronounced at maximum current and depends on the following parameters:

- Nominal shunt resistance
- Current through the shunt resistor
- Thermal mass
- Heat conduction away from the shunt (thermal resistance towards the environment)
- Temperature coefficient of copper and resistive material.

It is quite obvious that the nominal resistance of the shunt resistor should be kept as low as possible. Table 1-10 shows a few combinations of shunt resistance and 71M6x0x part number. The parts with part numbers corresponding to higher current capacity are designed to work with low shunt resistance. Lowering the shunt resistance below the recommended limits decreases accuracy and repeatability.

Good heat conduction can help to maintain the shunt temperature. Attaching the shunt to solid metallic structures such as meter terminal blocks helps decreasing the thermal resistance. This, of course, applies to meters where the terminals and other mechanical parts can be considered heat sinks, i.e. they do not heat up due to other effects.

The thermal mass will control how long it takes the sensor to reach its maximum temperature. Meters, for which only short-time maximum currents are applied, can benefit from a large thermal mass, since it will increase the time constant of the temperature rise.

The temperature coefficient (TC) of the shunt is a very important factor for the self-heating effect. Shunts with a TC of just a few PPM/°C can maintain good shunt accuracy even in the presence of significant self-heating.

There are several methods that can be applied in the meter design to minimize the effects of self-heating:

- Software algorithms emulating the thermal behavior of the shunt(s).
- Direct temperature measurement, ideally with the 71M6xx3 mounted directly on the shunt (collocation) or employing some other method of temperature sensing (PTC resistor, NTC resistor, discrete temperature sensor).

The effect of shunt self-heating can be described by the following formulae. First, the relative output of a shunt resistor is:

ΔV/V = ΔR/R

 $\Delta$ R is a function of the change in temperature, the temperature coefficient (TC<sub>R</sub>), the thermal resistance (R<sub>TH</sub>), and, of course, the applied power, which is proportional to the square of the current:

$$
\frac{\Delta V}{V} = \frac{\Delta R}{R} = \frac{R \cdot \Delta T \cdot TC_R}{R} = I^2 R \cdot R_{TH} \cdot TC_R
$$

Ultimately, it is up to the meter designer to select the best combination of shunt resistance, TC, shunt geometry and potential software algorithms for the given application.

#### **2.5.2 PLACEMENT OF SENSORS (ANSI)**

The arrangement of the current terminals in an ANSI meter enclosure predetermines shunt orientation, but it also allows for ample space in between the sensors, which helps to minimize cross-talk between phases.

A good practice is to shape the shunts like blades and to place them upright so their surfaces are parallel. In an ANSI-type 16S meter, the distance between the phase A sensor and the phase B sensor is roughly 25 mm, which makes these two phases most critical for cross-talk. For the ANSI form 2S meter, which is a frequently used single-phase configuration, the distance between the sensors is in the range of 70 mm, which makes this configuration much less critical. However, even for this case, good sensor placement is essential to avoid crosstalk.

Sensor wires should be tightly twisted to avoid loops that can be penetrated by the magnetic fields of the sensors or conductors.

#### **2.5.3 PLACEMENT OF SENSORS (IEC)**

The arrangement of the current terminals in a typical IEC meter enclosure predetermines the spacing of the shunts, and usually allows for only for 20 to 22 mm center-to-center spacing between the shunts. This means that the clearance between adjacent shunts is typically only 10 mm or less. A typical arrangement is shown in Figure 2-12, left side. This arrangement is not optimized for suppression of cross-talk, but it works well in most cases.

If magnetic cross-talk between shunt sensors has to be minimized, the shunts may be arranged slightly different from the standard configuration. An example with staggered shunt arrangement is shown in Figure 2-12, right side. This illustration shows the shunts as seen from inside the meter, looking towards the terminal blocks. The center shunt is lifted on spacers, which decouples the magnetic field lines.

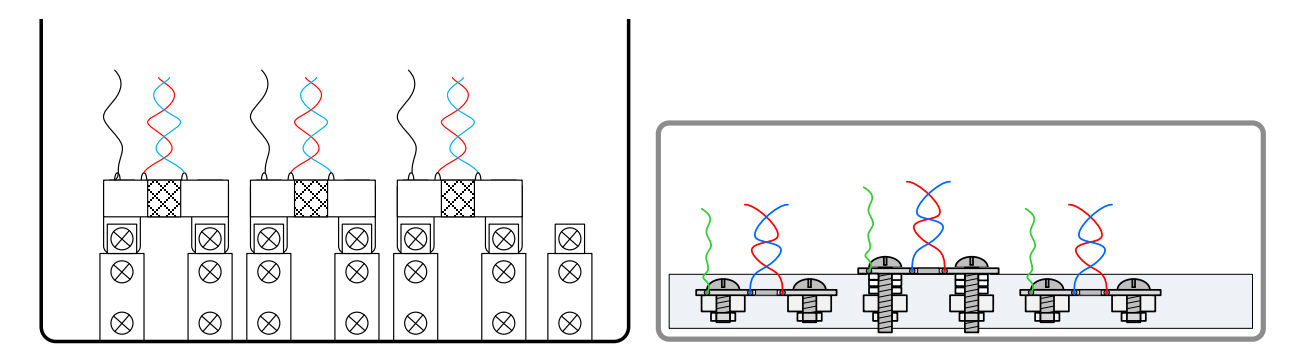

**Figure 2-12: Typical Sensor Arrangement (left), Alternative Arrangement (right)**

Another possible arrangement is to swivel the shunts by 90°, as shown in Figure 2-13. This method is most effective at suppressing magnetic cross-talk, but requires more space in the meter enclosure.

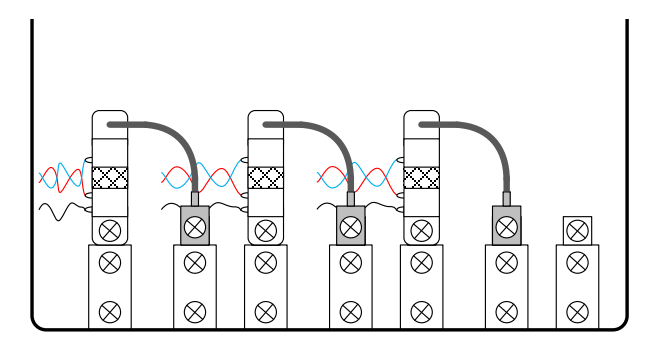

**Figure 2-13: Swiveled Sensor Arrangement**

It is useful to minimize the loop area formed by the Manganin zone of the shunts and the wires. As with the AN-SI sensors, it is recommended that sensor wires are tightly twisted to avoid loops that can be penetrated by the magnetic fields of the sensors or conductors.

#### **2.5.4 OTHER TECHNIQUES FOR AVOIDING MAGNETIC CROSSTALK**

With very high currents or close distances between shunt sensors, magnetic pickup or cross-talk will sometimes occur even if good placement practices are followed.

One mechanism for cross-talk is shown in Figure 2-14, where the Manganin zone and the sensor wire act as a loop that will generate an output voltage similar to that generated by a Rogowski coil.

The effect of this loop can be compensated by adding a second loop on the opposite side of the shunt resistors, as shown in Figure 2-15.

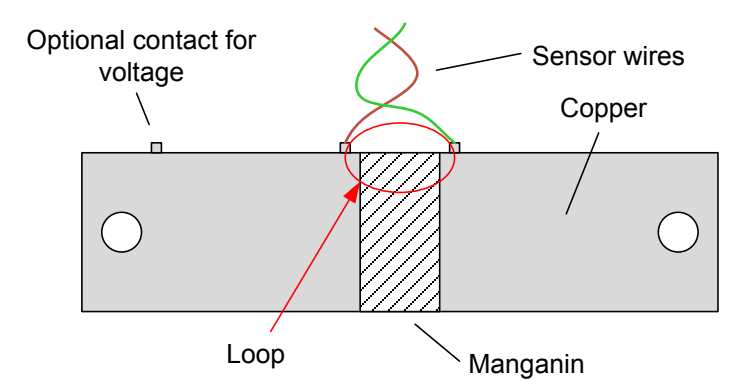

**Figure 2-14: Loop Formed by Shunt and Sensor Wire**

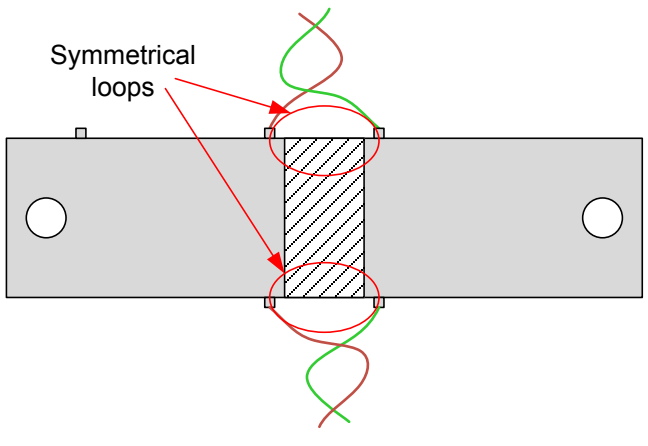

**Figure 2-15: Shunt with Compensation Loop**

Since the compensation loop is impractical, a similar compensation effect can be achieved by attaching the sensor wires in the center, as shown in Figure 2-16. An economical approach to this technique is to drill holes in the center of the shunt resistor for attachment of the sensor wires  $^1$ .

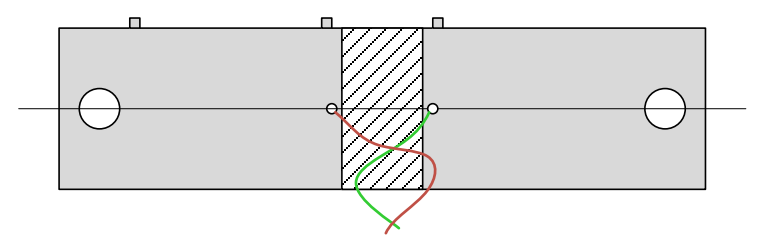

**Figure 2-16: Shunt with Center Drill Holes**

j

<sup>1</sup> U.S. Pat. Pending

# 3

# **3 HARDWARE DESCRIPTION**

# **3.1 71M6543 REV 4.0 DEMO BOARD DESCRIPTION: JUMPERS, SWITCHES AND TEST POINTS**

The items described in Table 3-1 refer to the flags in Figure 3-1.

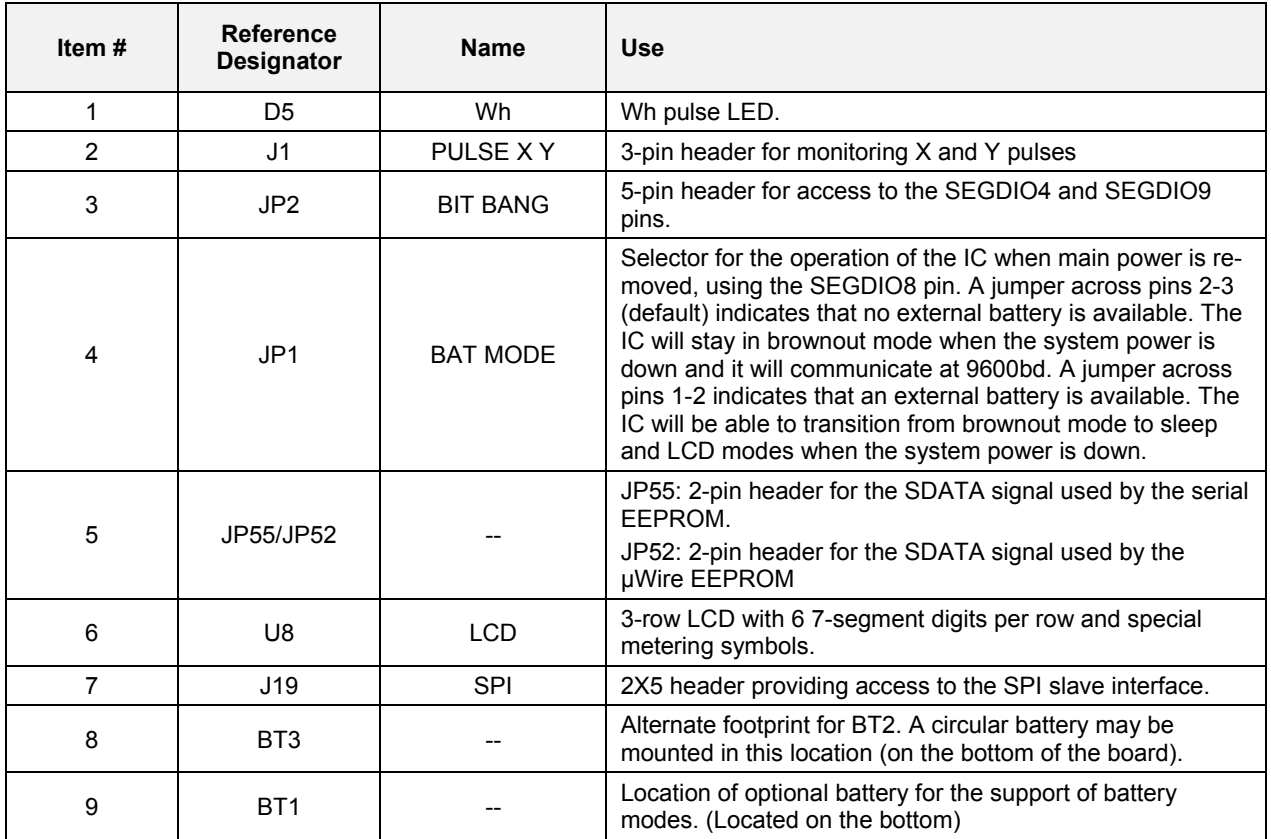

#### **Table 3-1: 71M6543 REV 4.0 Demo Board Description**

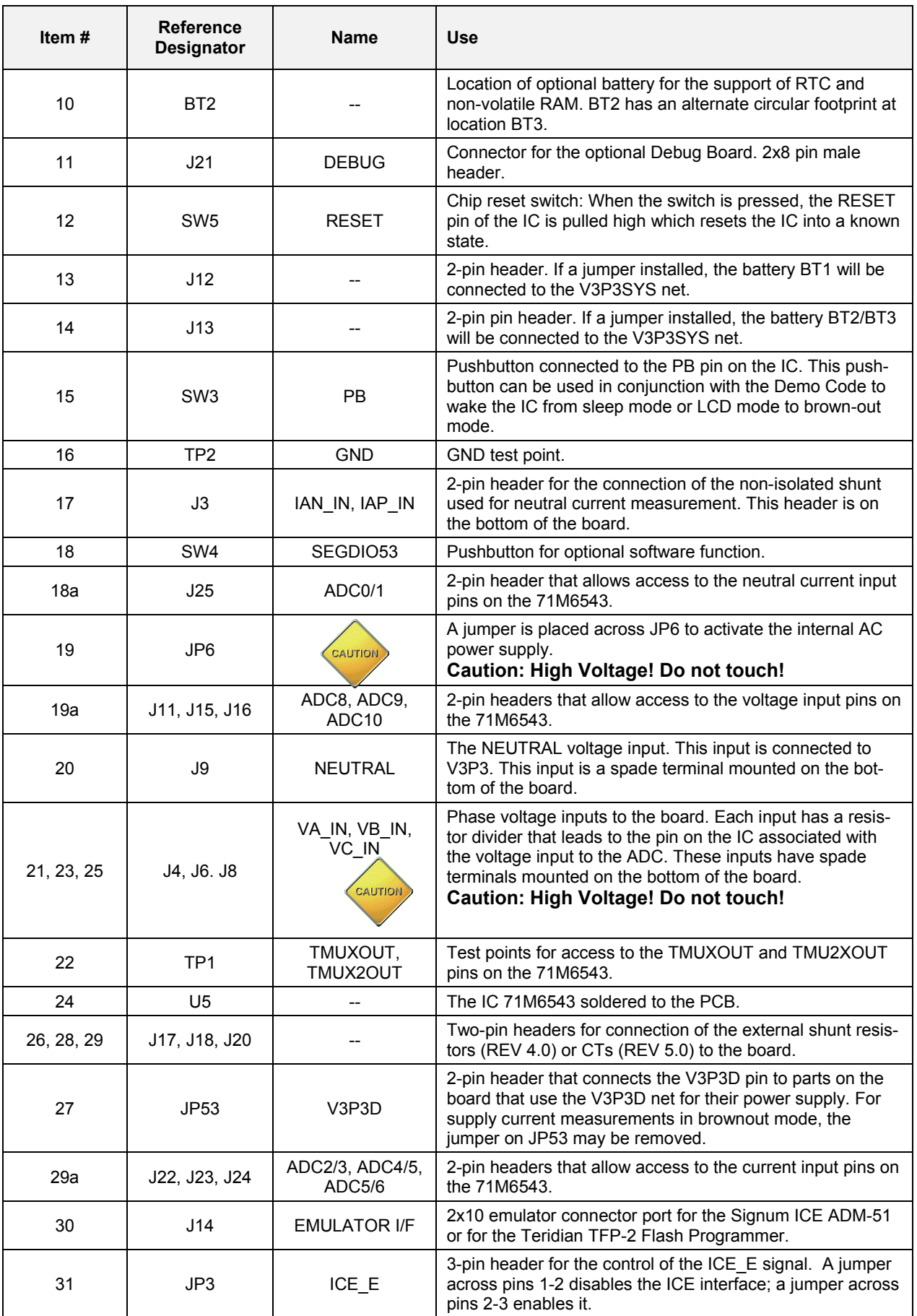

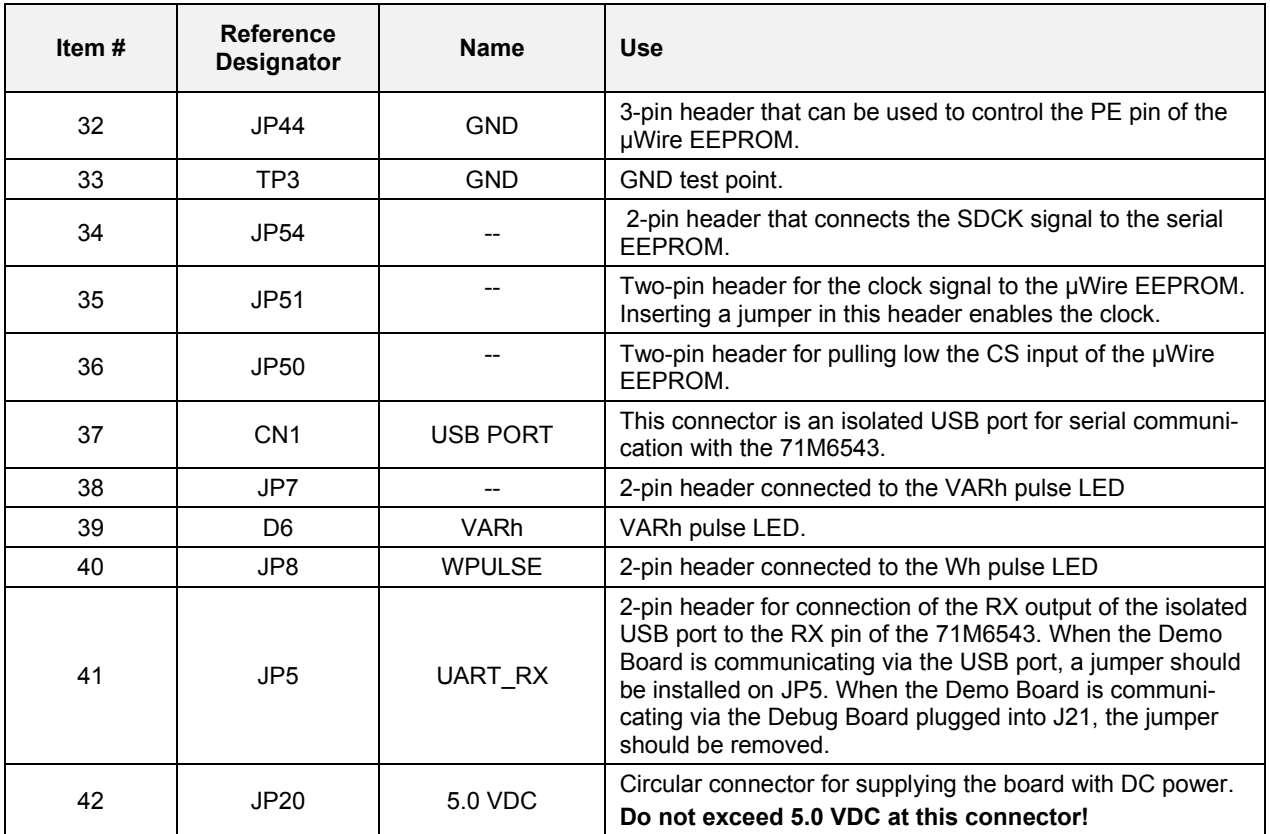

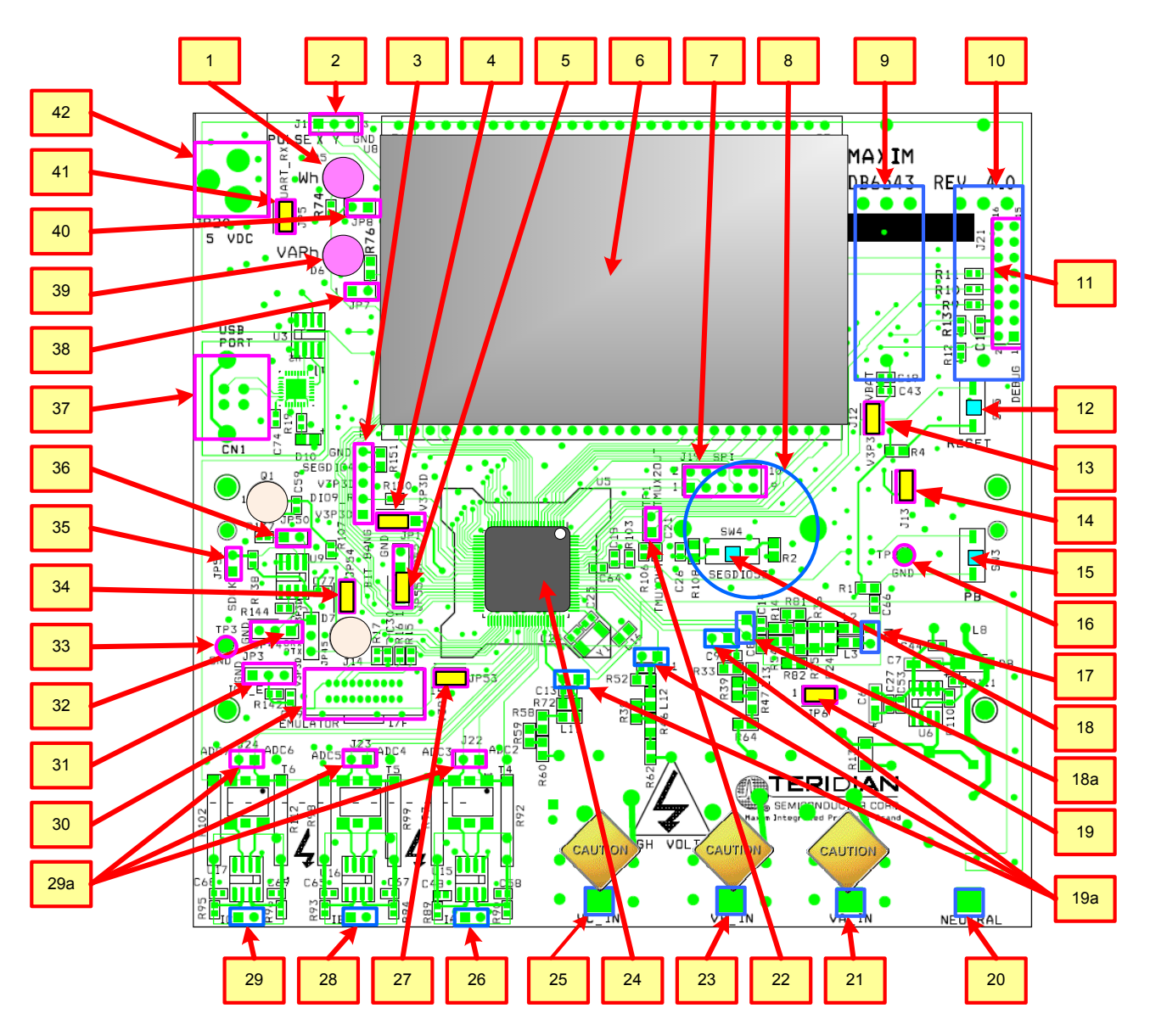

**Figure 3-1: 71M6543 REV 4.0 Demo Board - Board Description**

Default jumper settings are indicated in yellow. Elements shown in blue are on the bottom side of the board.

# **3.2 71M6543 REV 5.0 DEMO BOARD DESCRIPTION**

The 71M6543 REV 5.0 Demo Board is largely identical to the 71M6543 REV 4.0 Demo Board. Figure 3-2 shows the top view of this board.

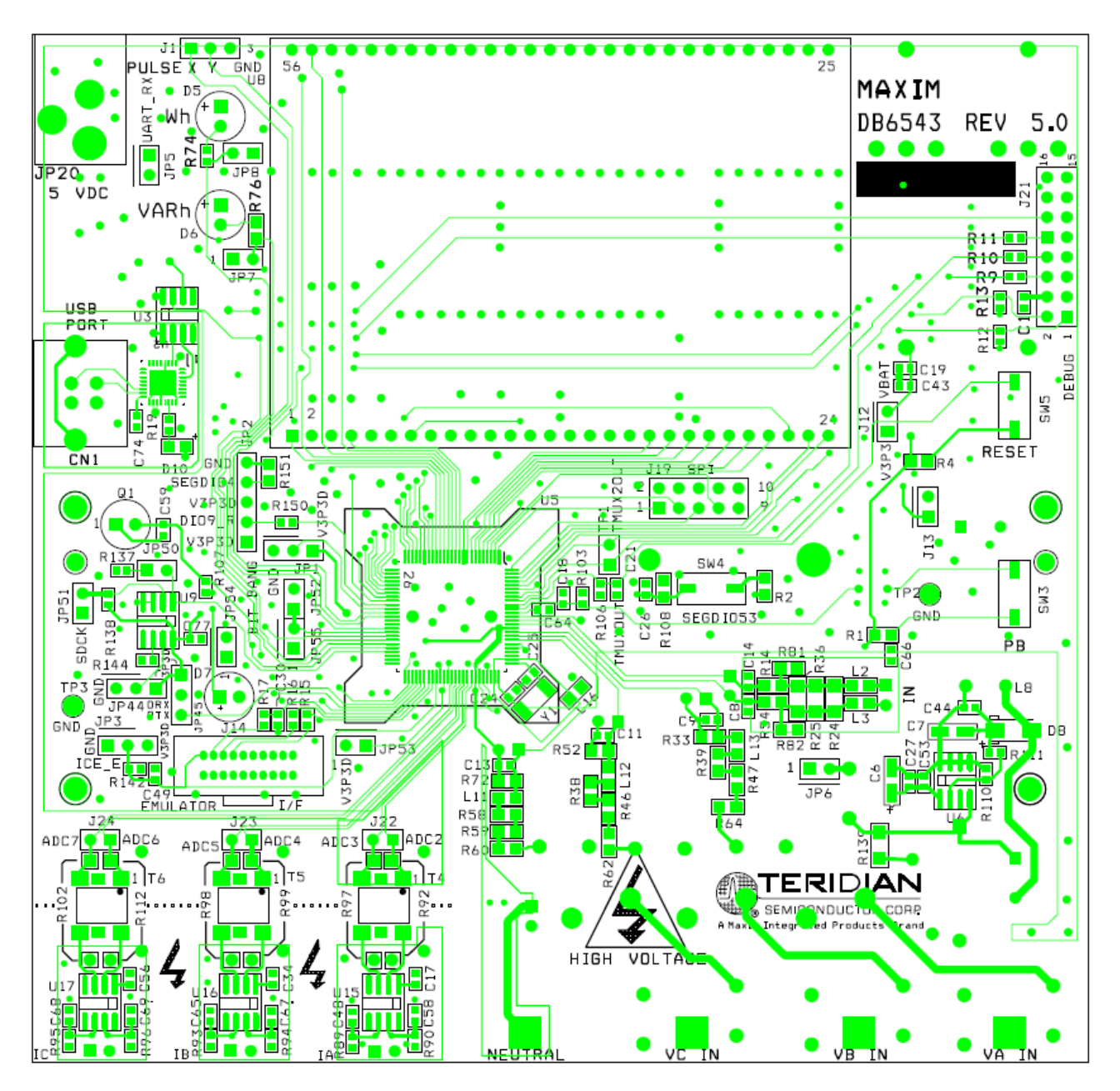

**Figure 3-2: 71M6543 REV 5.0 Demo Board – Top View**

# **3.3 BOARD HARDWARE SPECIFICATIONS**

#### **PCB Dimensions**

Width, length 134 mm x 131 mm (5.276" x 5.157") Thickness 1.6mm (0.062") Height w/ components 40 mm (1.57") **Environmental** Operating Temperature  $-40^{\circ}...+85^{\circ}$ C Storage Temperature  $-40^{\circ}$ C...+100°C **Power Supply** Using internal AC supply 100 V...240 V RMS DC Input Voltage (powered from DC supply) 5.0 VDC  $\pm$ 0.3 V Supply Current  $\leq 10$  mA typical **Input Signal Range**

AC Voltage Signal (VA, VB, VC) 0...240 V RMS AC Current Signals (IA, IB, IC) from Shunt 0...19.64 mV RMS AC Current Signals (IA, IB, IC) from CT 0...176.8 mV RMS

#### **Interface Connectors**

DC Supply (J20) Circular connector USB port (PC Interface) USB connector Debug Board (J2) 8x2 header, 0.1" pitch SPI Interface 5x2 header, 0.1" pitch

#### **Functional Specification**

Program Memory **64 KB FLASH memory** NV memory **1Mbit serial EEPROM** 

#### **Controls and Displays**

"VARh" red LED (D6)

#### **Measurement Range**

Emulator (J14) **10x2 header, 0.05**" pitch Voltage Input Signals Spade terminals on PCB bottom Current Input Signals 0.1" 1X2 headers on PCB bottom

Time Base Frequency 32.768kHz,  $\pm$ 20PPM at 25°C

RESET Push-button (SW5) PB Push-button (SW3) Numeric Display **3X8-digit LCD, 7 segments per digit, plus meter symbols**<br>
"Wh" red LED (D5) red LED (D5)

Voltage 120…600 V rms (resistor division ratio 1:3,398) Current Dependent on shunt resistance or CT winding ratio

# 4

# **4 APPENDIX**

This appendix includes the following documentation, tables and drawings:

#### **71M6543 Demo Board Description**

71M6543 REV 4.0 Demo Board Electrical Schematic 71M6543 REV 4.0 Demo Board Bill of Materials 71M6543 REV 4.0 Demo Board PCB layers (copper, silk screen, top and bottom side) Schematics comments 71M6543 REV 5.0 Demo Board Electrical Schematic 71M6543 REV 5.0 Demo Board Bill of Materials 71M6543 REV 5.0 Demo Board PCB layers (copper, silk screen, top and bottom side)

#### **Debug Board Description**

Debug Board Electrical Schematic Debug Board Bill of Materials Debug Board PCB layers (copper, silk screen, top and bottom side)

#### **71M6543 IC Description**

71M6543 Pin Description 71M6543 Pin-out

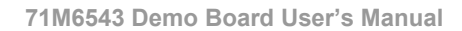

# **4.1 71M6543 DEMO BOARD REV 4.0 ELECTRICAL SCHEMATIC**

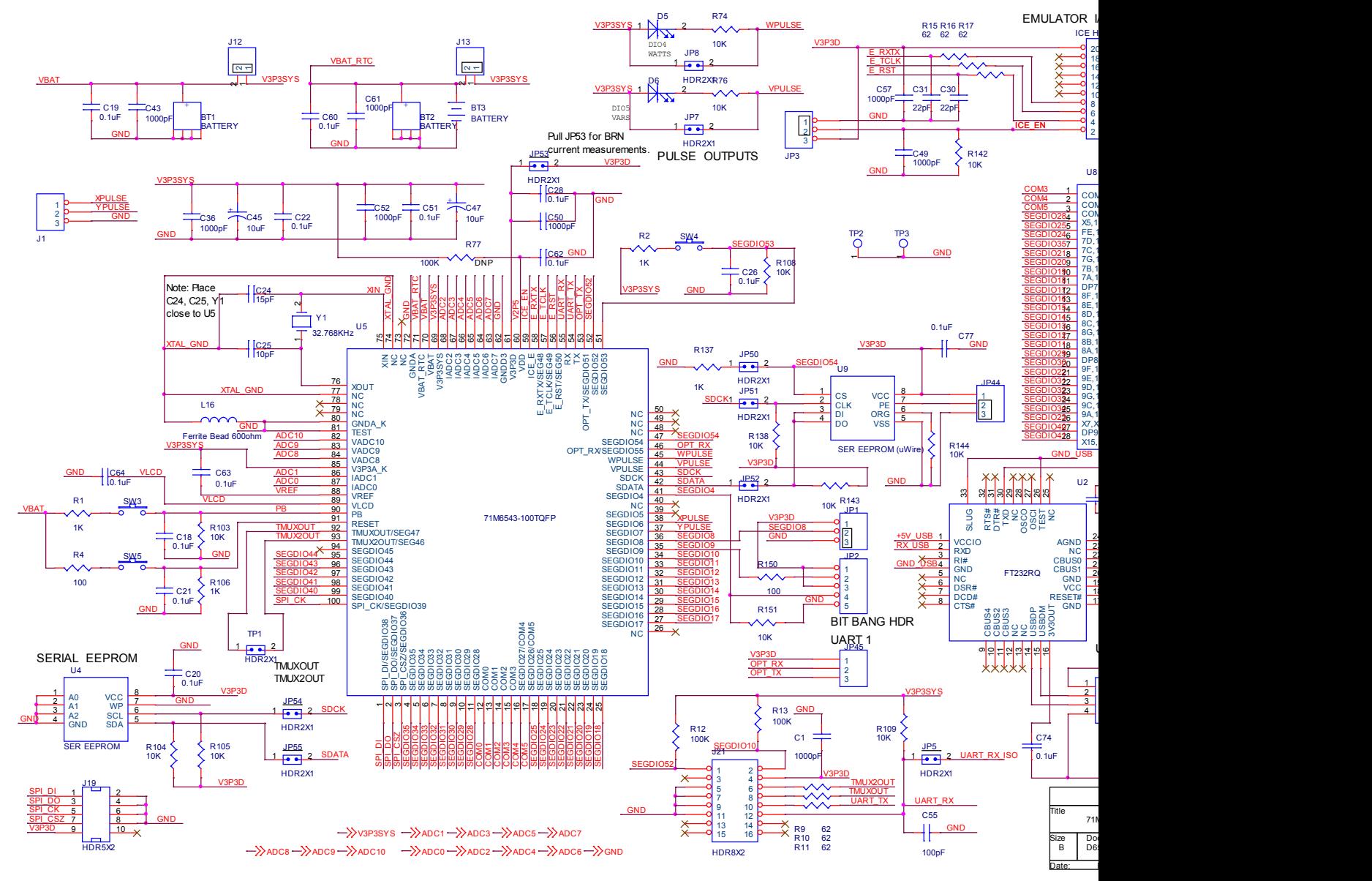

**Figure 4-1: Teridian 71M6543 REV 4.0 Demo Board: Electrical Schematic 1/4**

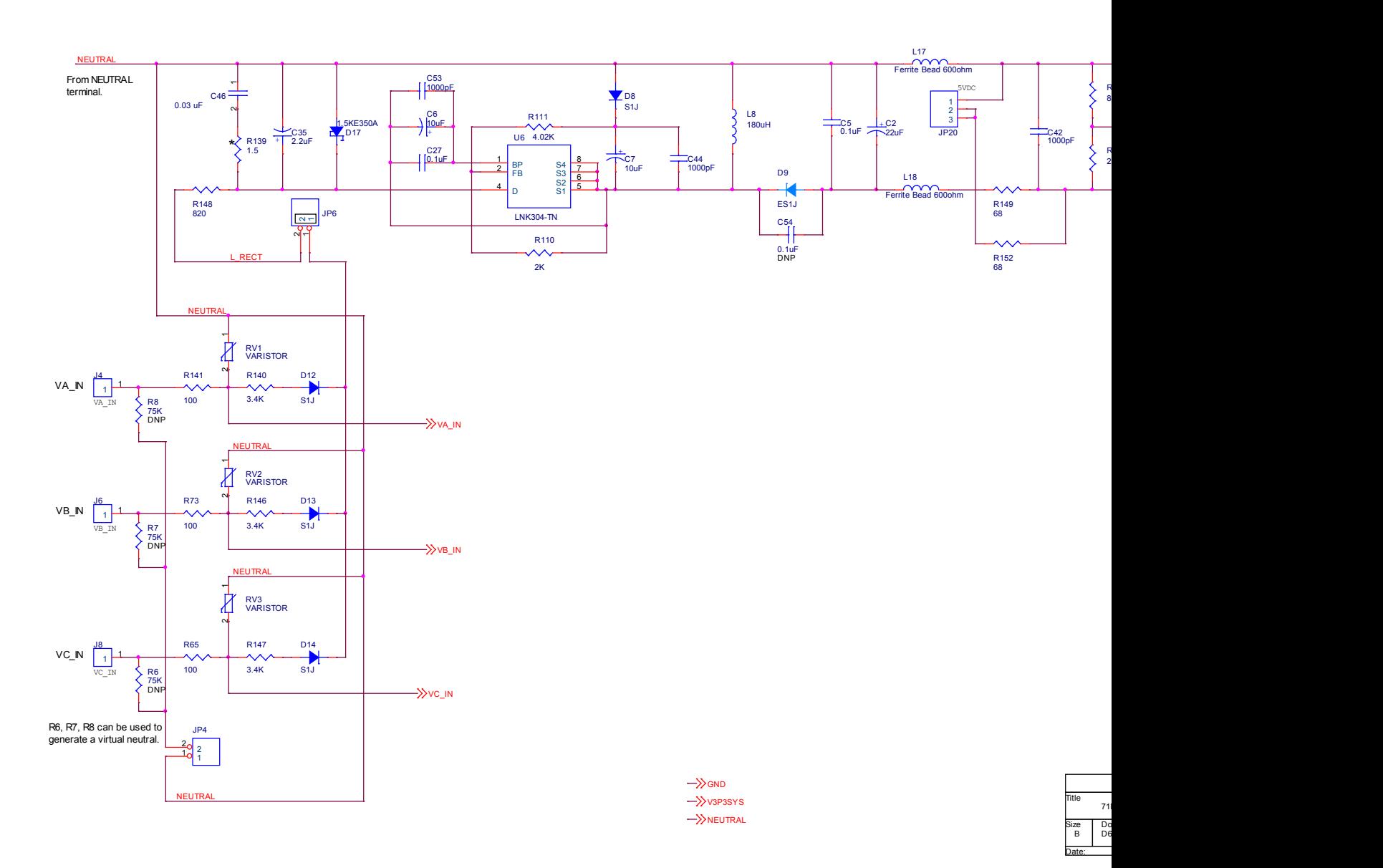

**Figure 4-2: Teridian 71M6543 REV 4.0 Demo Board: Electrical Schematic 2/4**

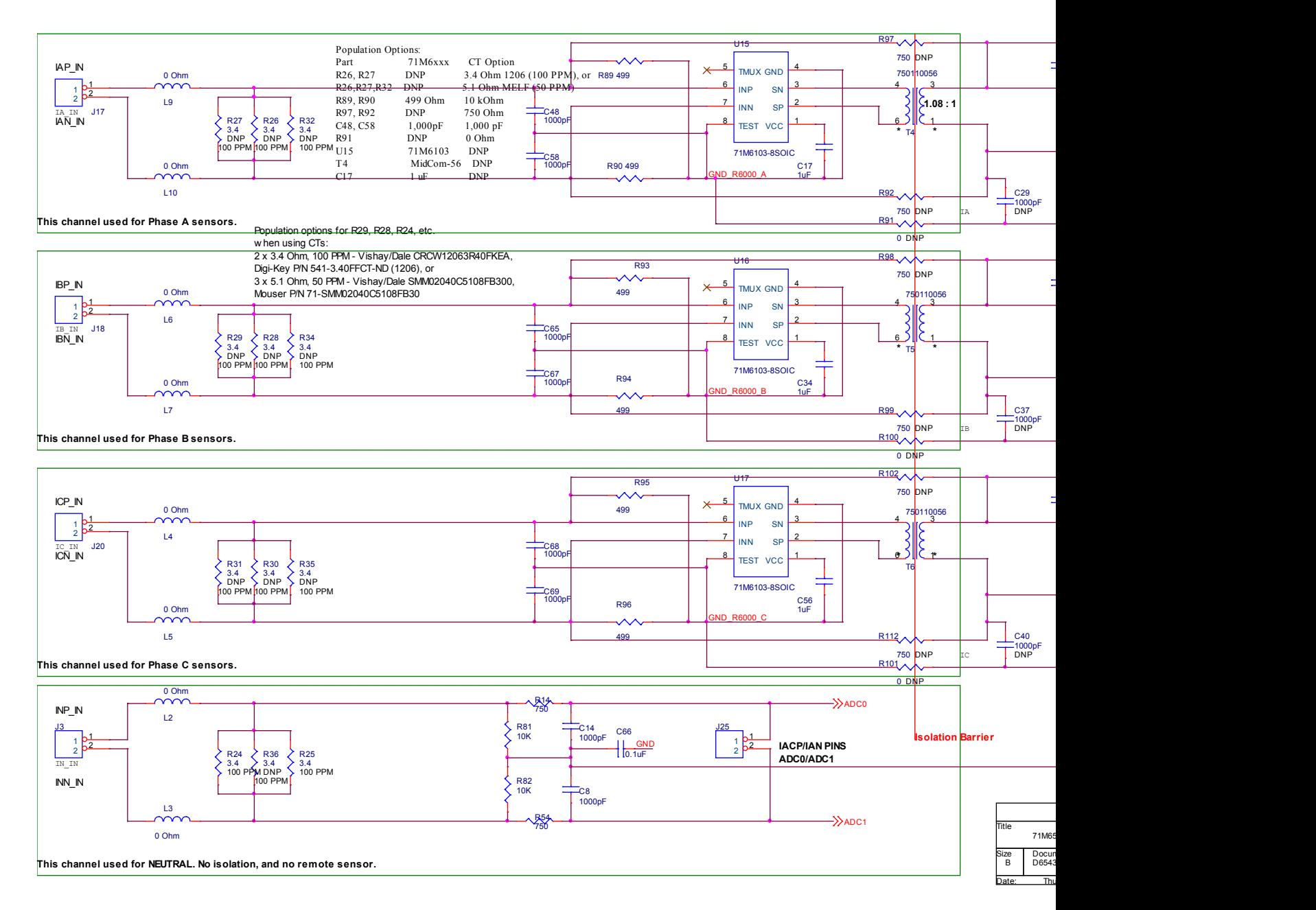

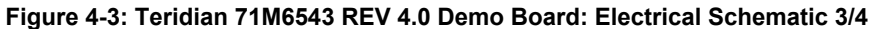

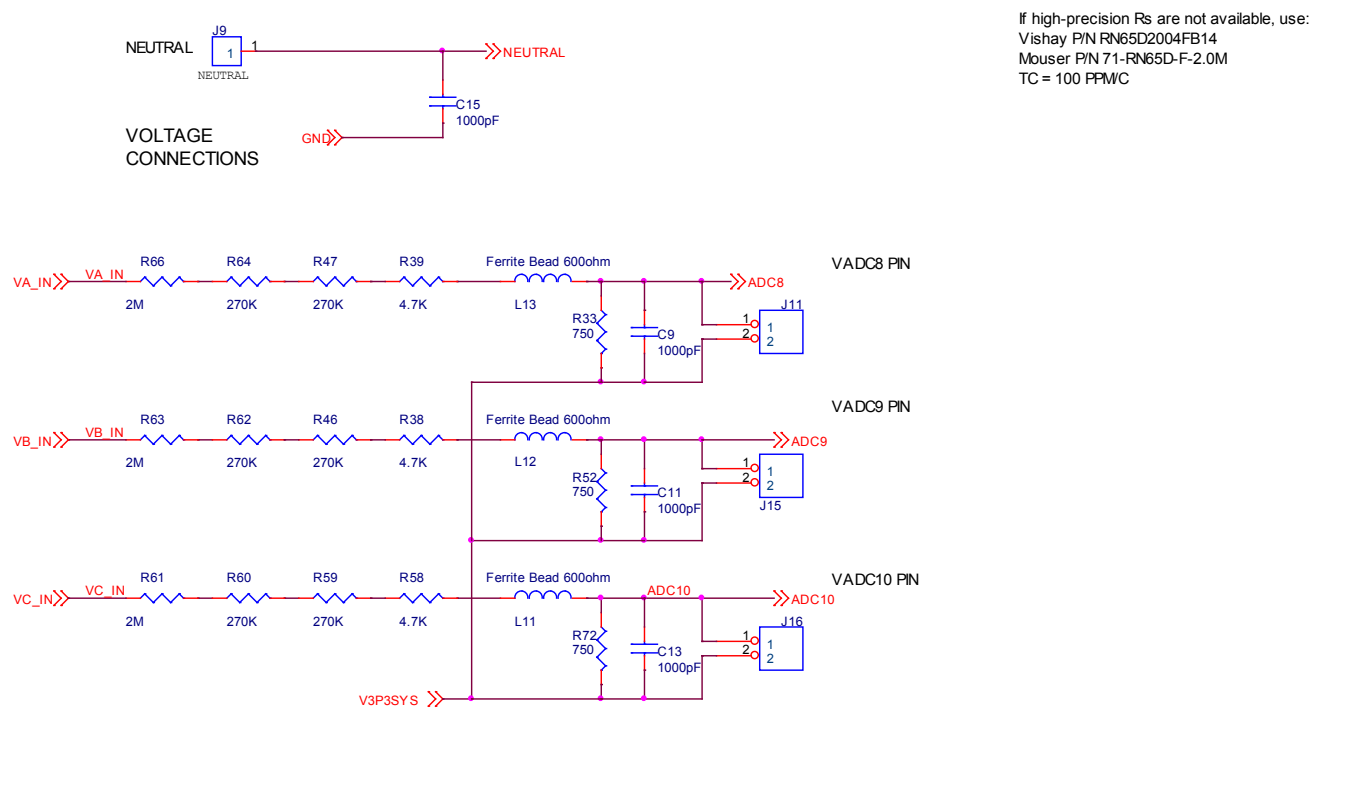

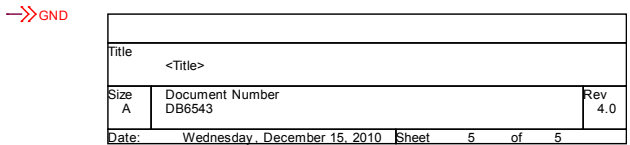

**Figure 4-4: Teridian 71M6543 REV 4.0 Demo Board: Electrical Schematic 4/4**

# **4.2 71M6543 DEMO BOARD REV 5.0 ELECTRICAL SCHEMATIC**

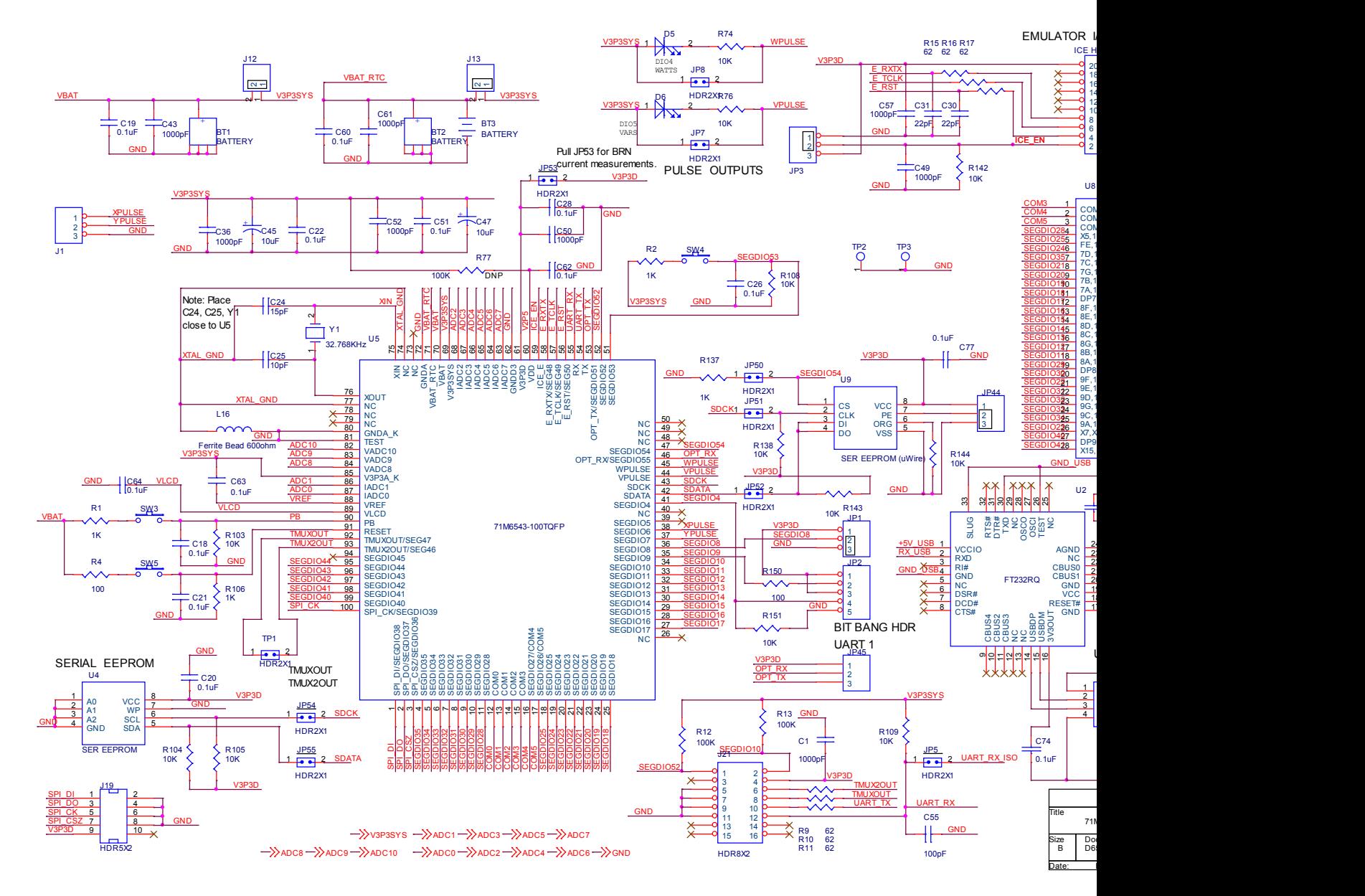

**Figure 4-5: Teridian 71M6543 REV 5.0 Demo Board: Electrical Schematic 1/4**

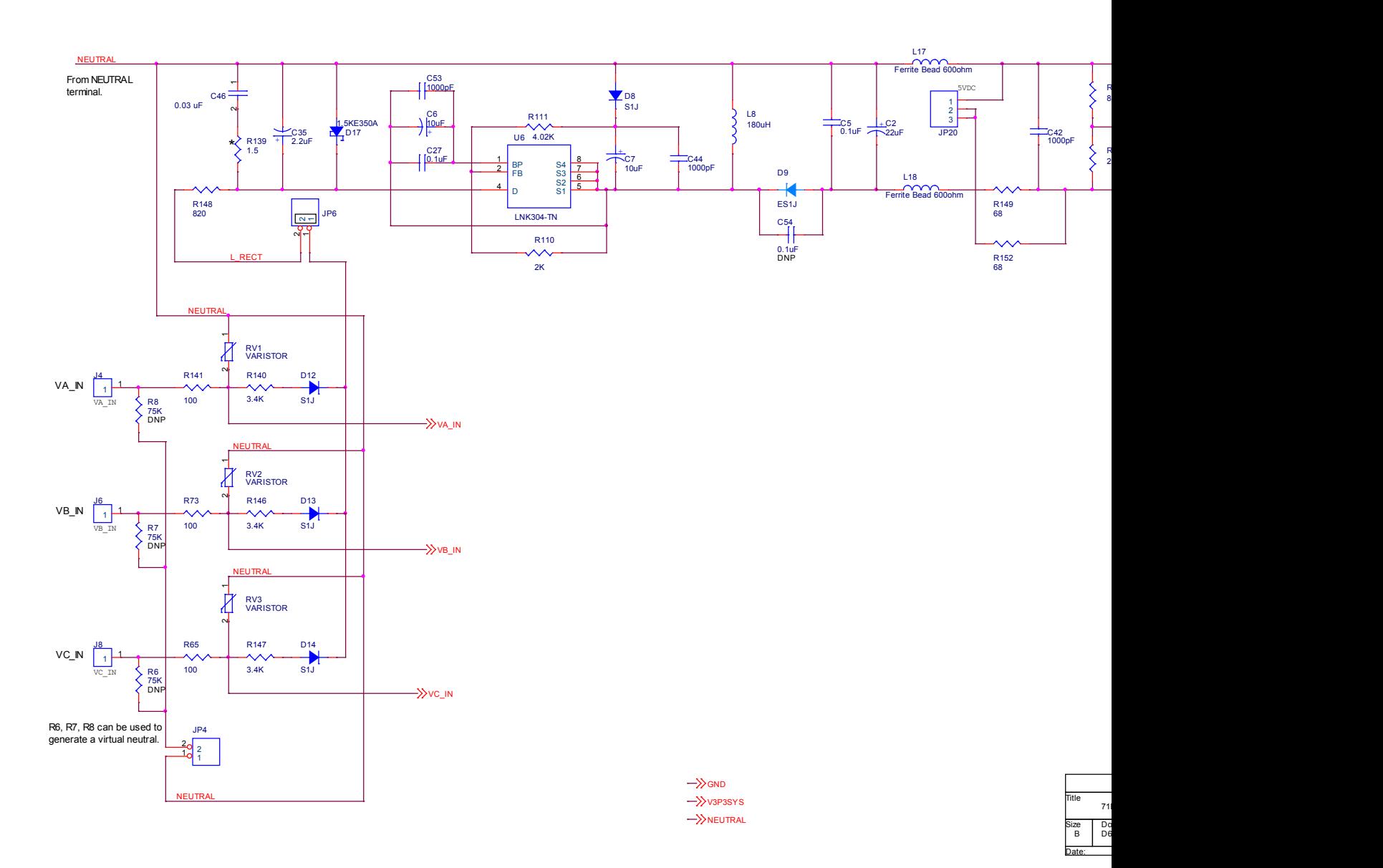

**Figure 4-6: Teridian 71M6543 REV 5.0 Demo Board: Electrical Schematic 2/4**

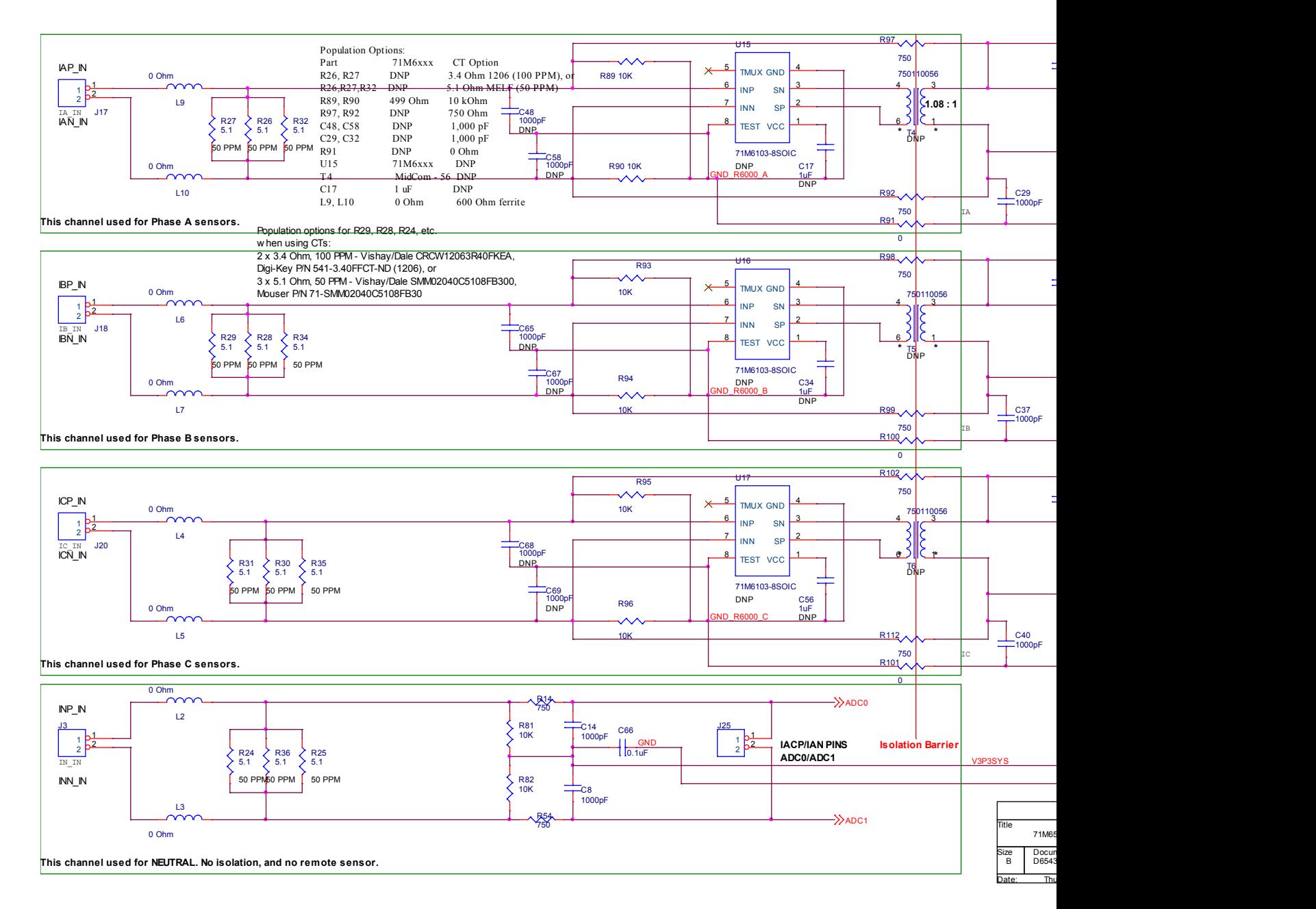

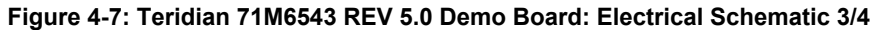

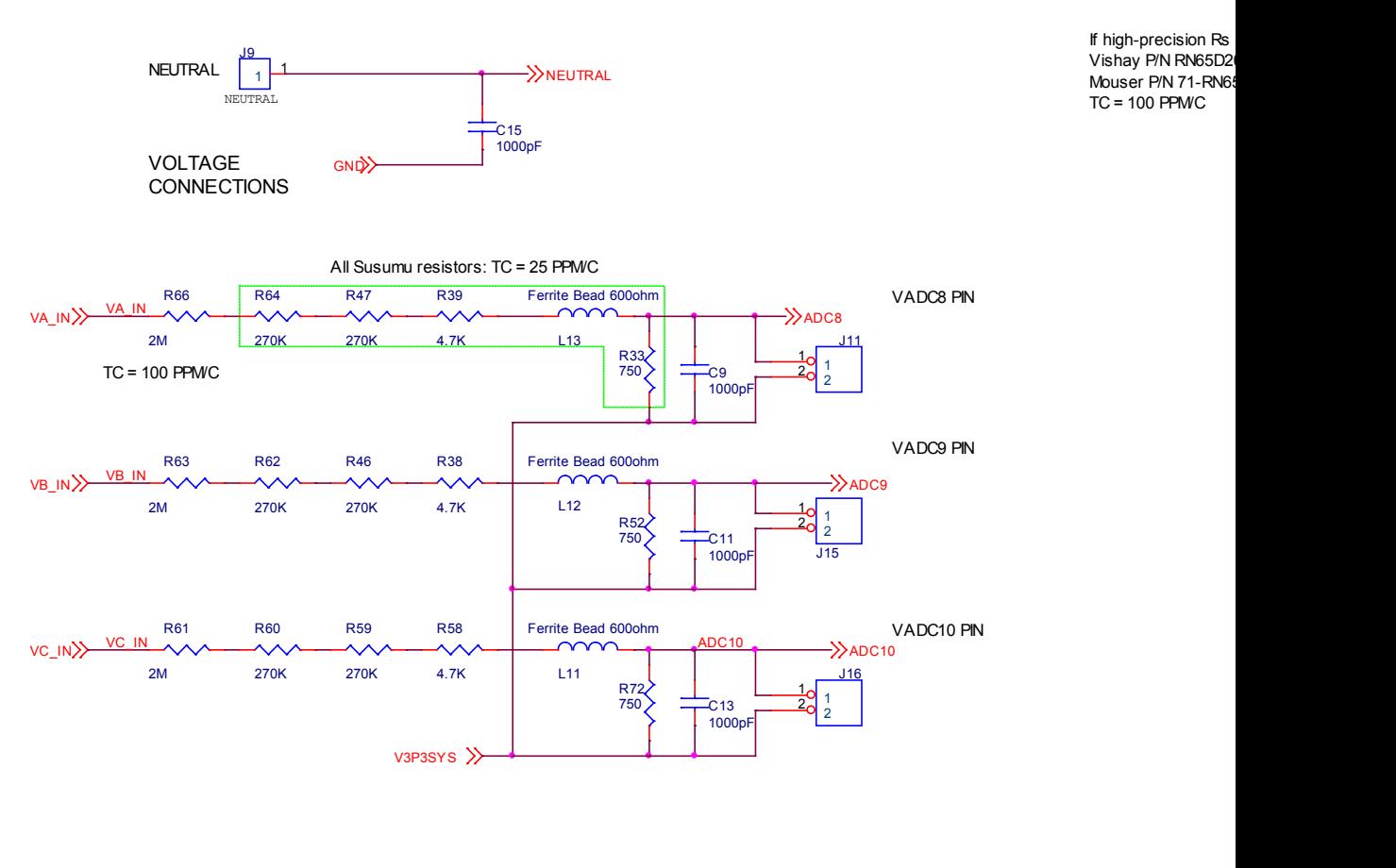

| Title |                          |       |
|-------|--------------------------|-------|
|       | <title></title>          |       |
|       |                          |       |
| Size  | Document Number          |       |
| A     | DB6543                   |       |
| Date: | Friday, January 07, 2011 | Sheet |

**Figure 4-8: Teridian 71M6543 REV 5.0 Demo Board: Electrical Schematic 4/4**

# **4.3 COMMENTS ON SCHEMATICS**

# **4.3.1 GENERAL**

The schematics shown in this document are provided for a Demo Meter that functions under laboratory conditions. Maxim does not guarantee proper function of a meter under field conditions when using the Demo Board schematics. Care should be taken by the meter designer that all applicable design rules as well as reliability, safety and legal regulations are met by the meter design.

### **4.3.2 USING FERRITES IN THE SHUNT SENSOR INPUTS**

The 71M6543 Demo Board in shunt configuration has footprints on the PCB to accommodate ferrites between the shunt signal inputs and the 71M6xxxx Remote Sensors. These footprints, labeled L4, L5, L6, L7, L9, and L10, are populated with 0-Ohm resistors. It is not advisable to directly replace these resistors with ferrites without further changes, since this will degrade the low-current accuracy to some degree.

If ferrites are needed for EMC reasons, the input circuit should be modified as shown in Figure 4-9. The modifications are as follows:

- Positions L4, L5, L6, etc. are replaced with ferrites.
- A 10 $Ω$  resistor is added across the sensor input.
- The two 1,000 pF capacitors from INP to local ground and from INN to local ground are replaced with 10,000 pF or higher value capacitors.

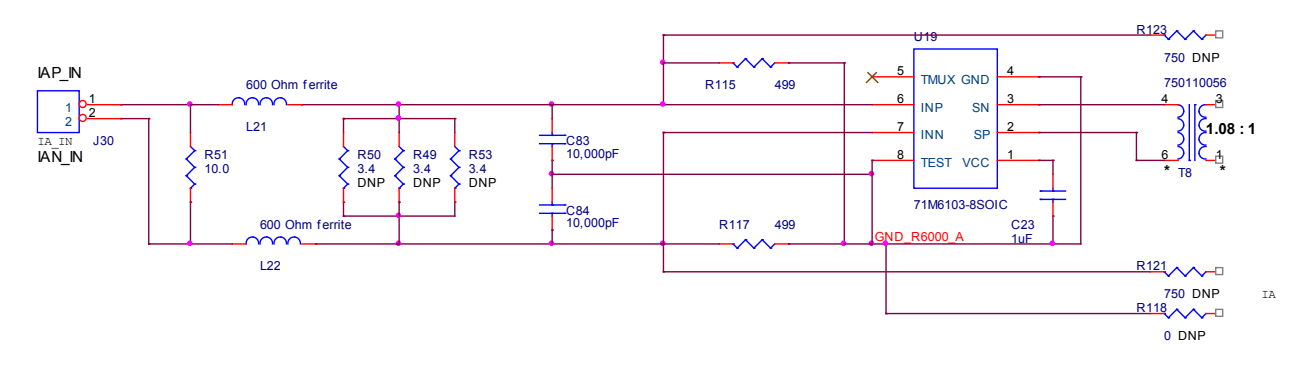

**Figure 4-9: Input Circuit with Ferrites**

# **4.4 71M6543 DEMO BOARD REV 4.0 BILL OF MATERIAL**

**Table 4-1: 71M6543 REV 4.0 Demo Board: Bill of Material (1/2)**

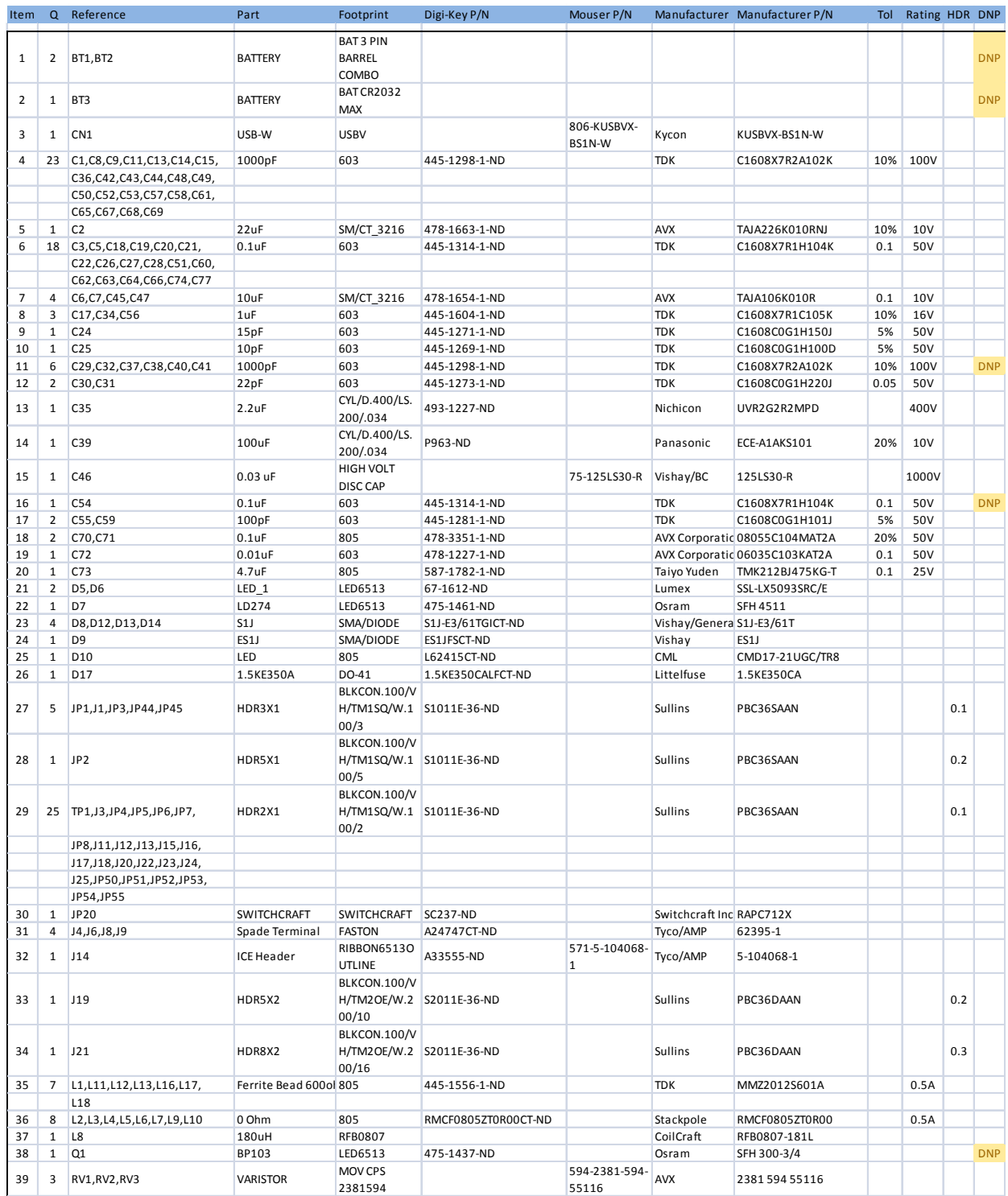

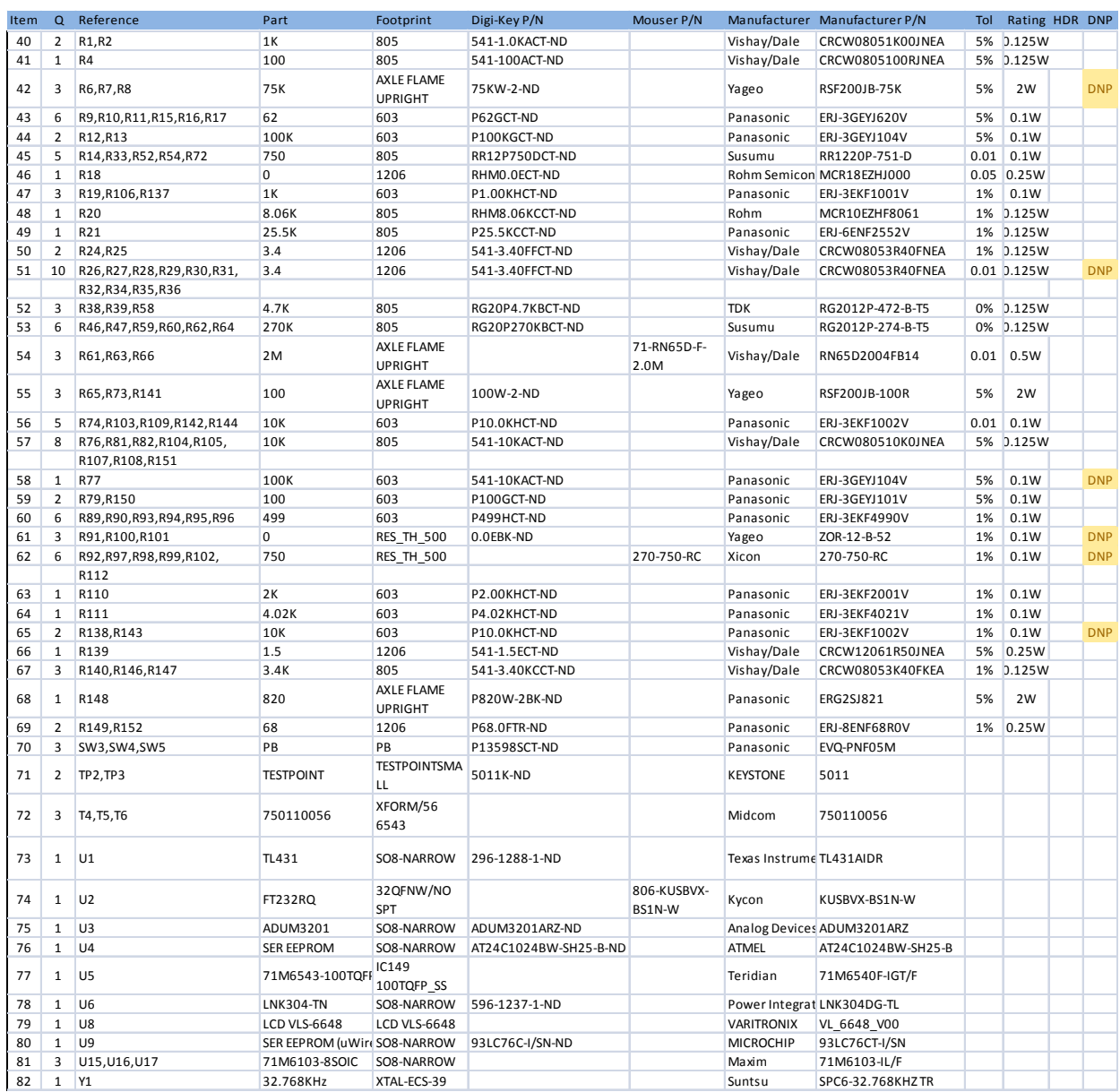

#### **Table 4-2: 71M6543 REV 4.0 Demo Board: Bill of Material (2/2)**
### **4.5 71M6543 DEMO BOARD REV 5.0 BILL OF MATERIAL**

**Table 4-3: 71M6543 REV 5.0 Demo Board: Bill of Material (1/3)**

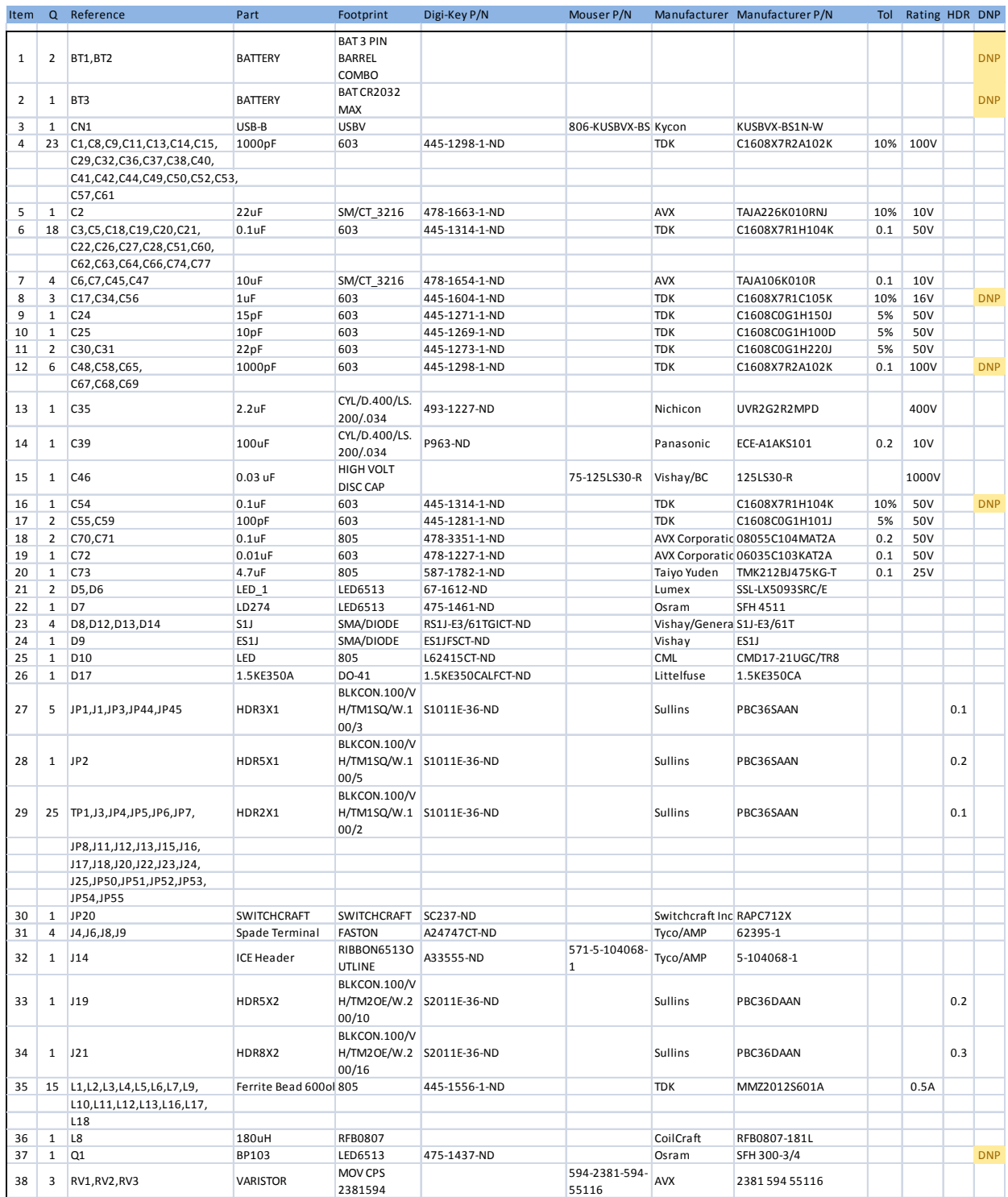

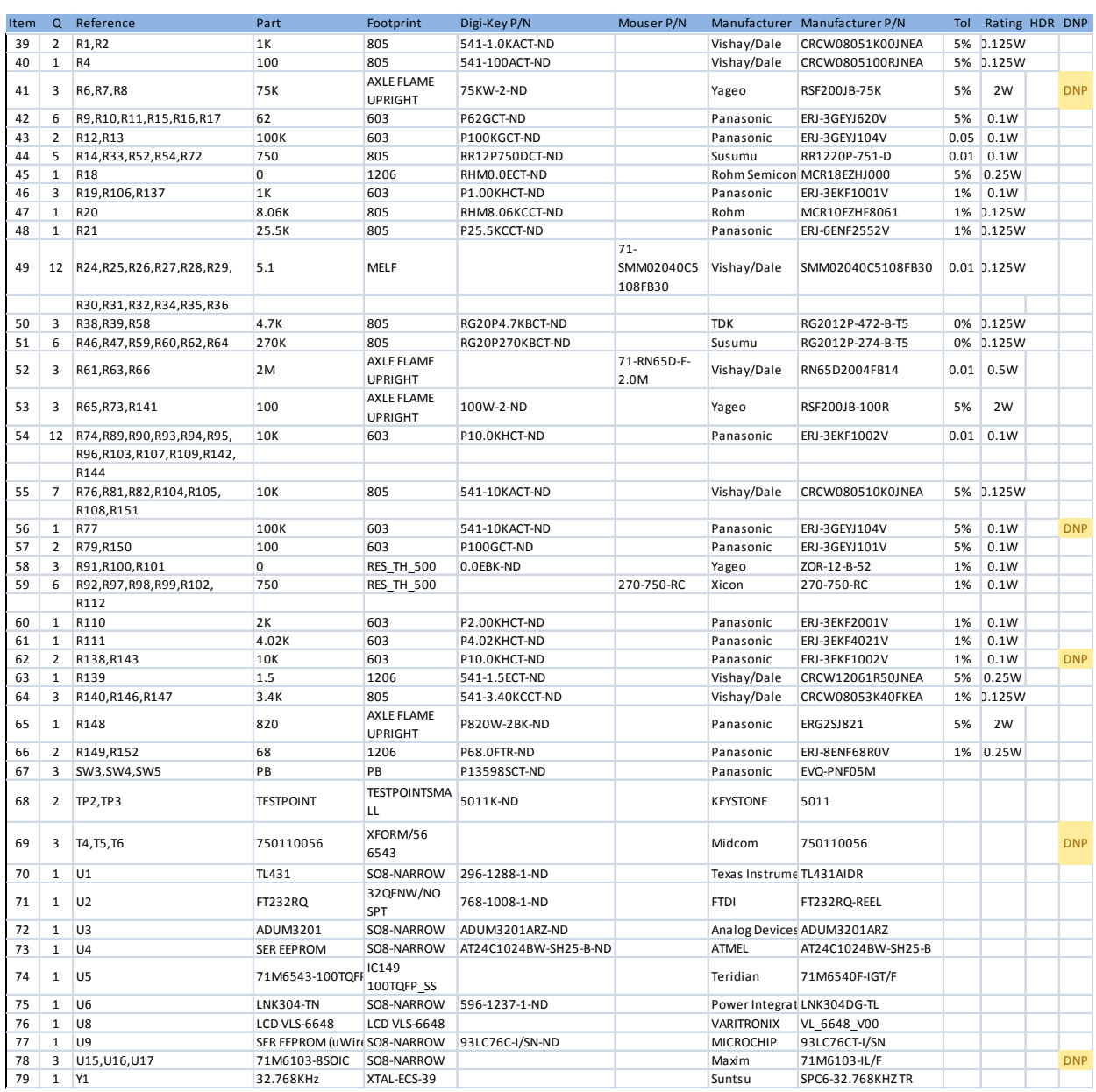

#### **Table 4-4: 71M6543 REV 5.0 Demo Board: Bill of Material (2/3)**

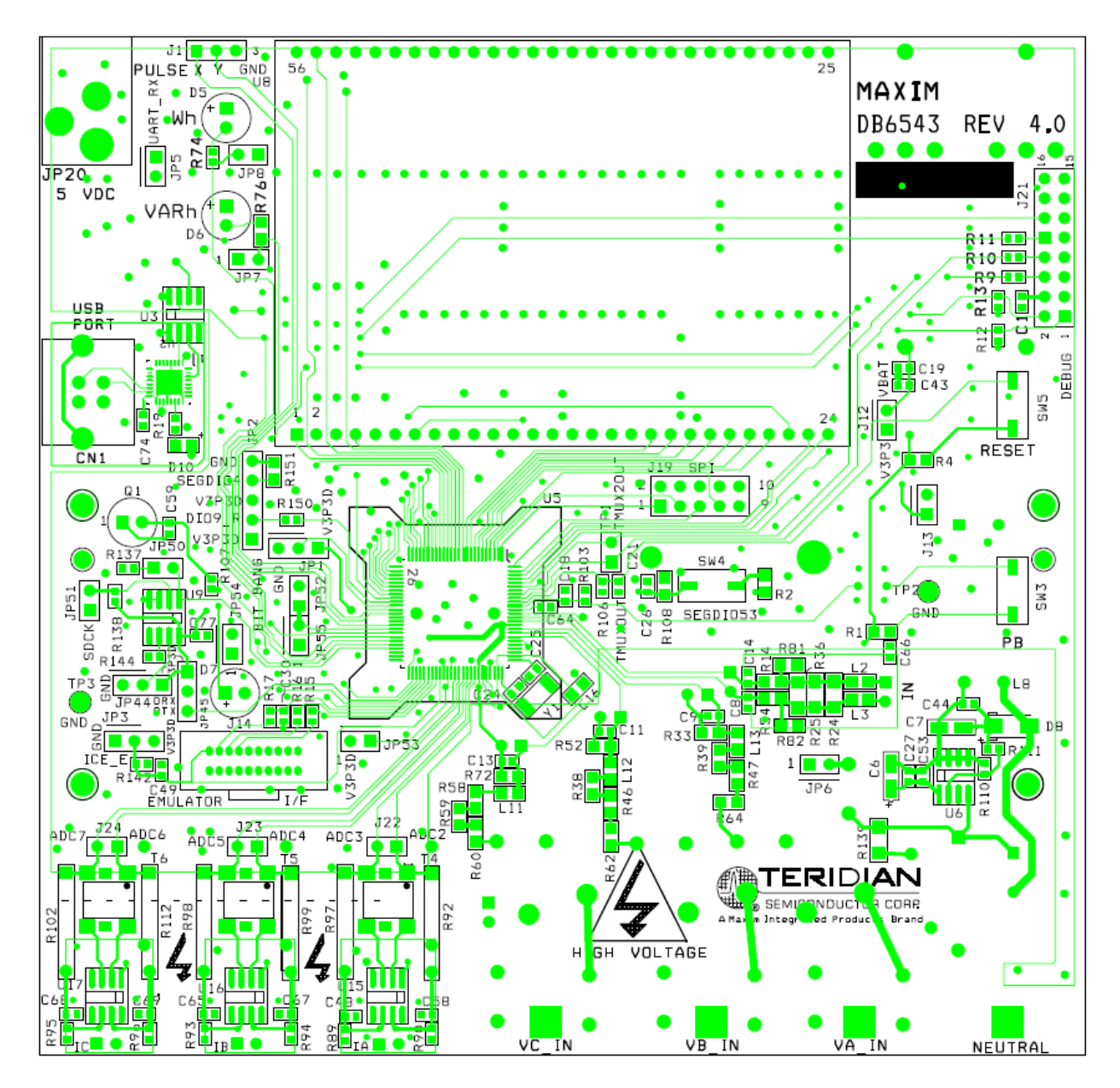

#### **4.6 71M6543 REV 4.0 DEMO BOARD PCB LAYOUT**

**Figure 4-10: Teridian 71M6543 REV 4.0 Demo Board: Top View**

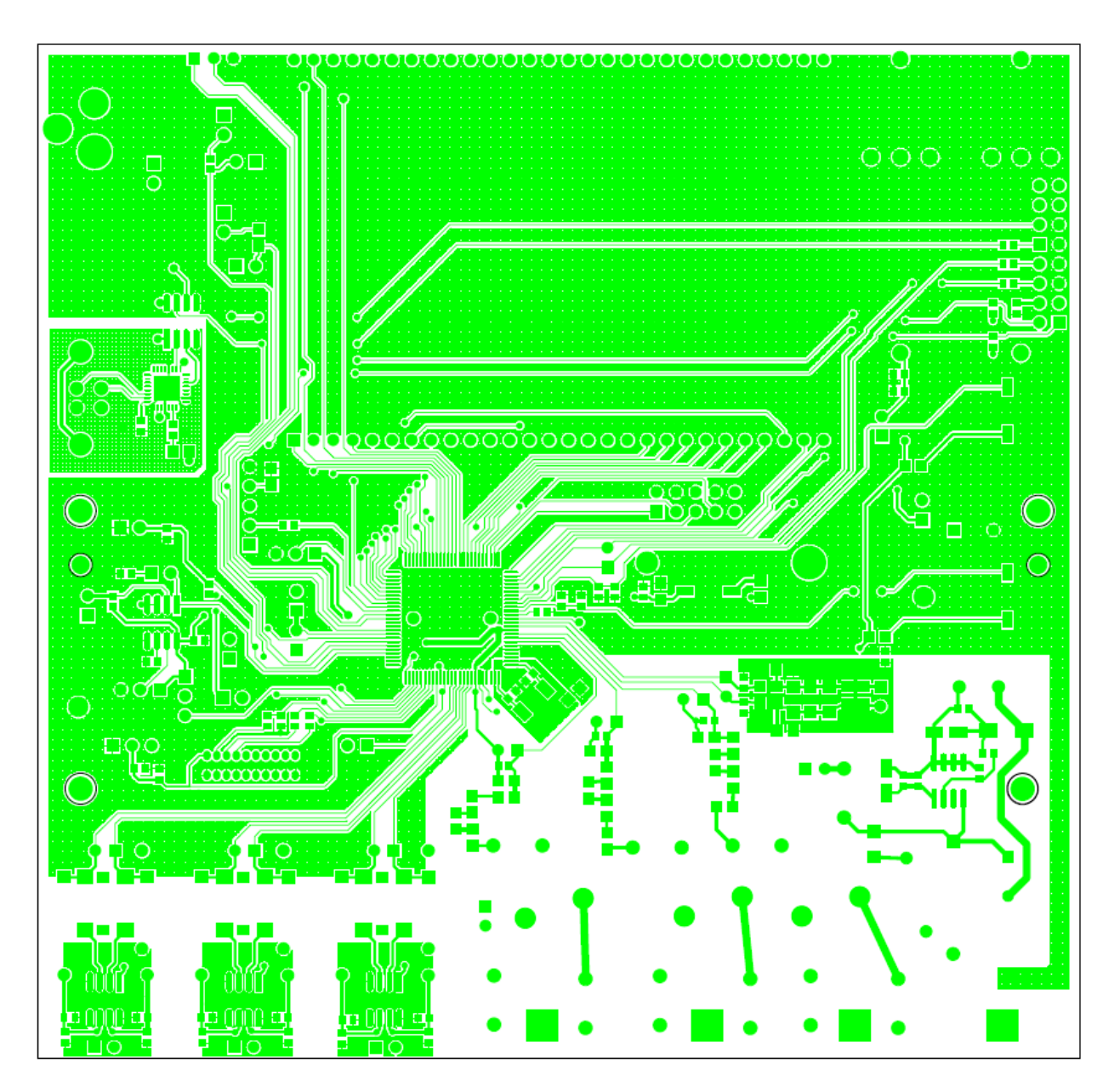

**Figure 4-11: Teridian 71M6543 REV 4.0 Demo Board: Top Copper**

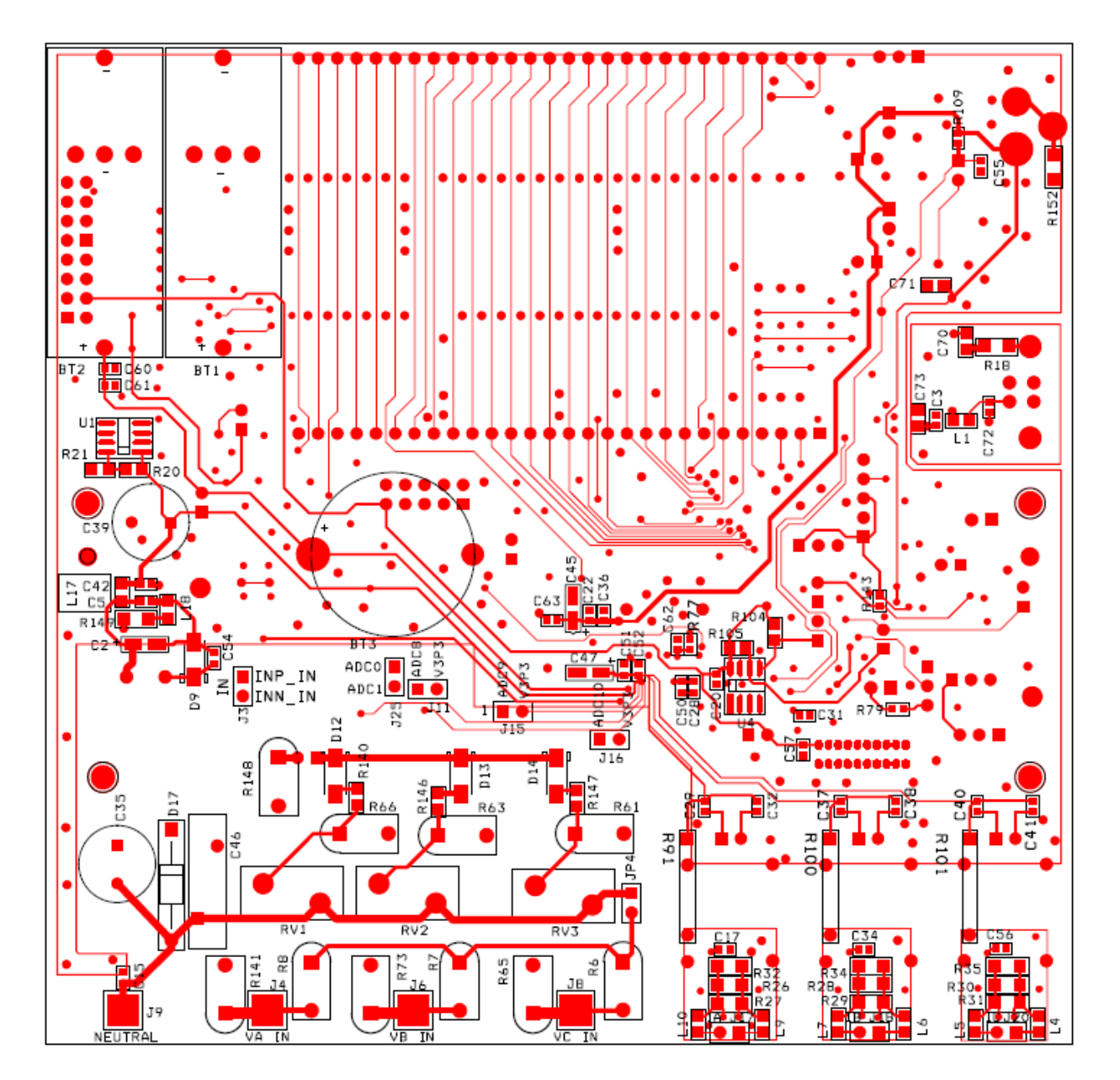

**Figure 4-12: Teridian 71M6543 REV 4.0 Demo Board: Bottom View**

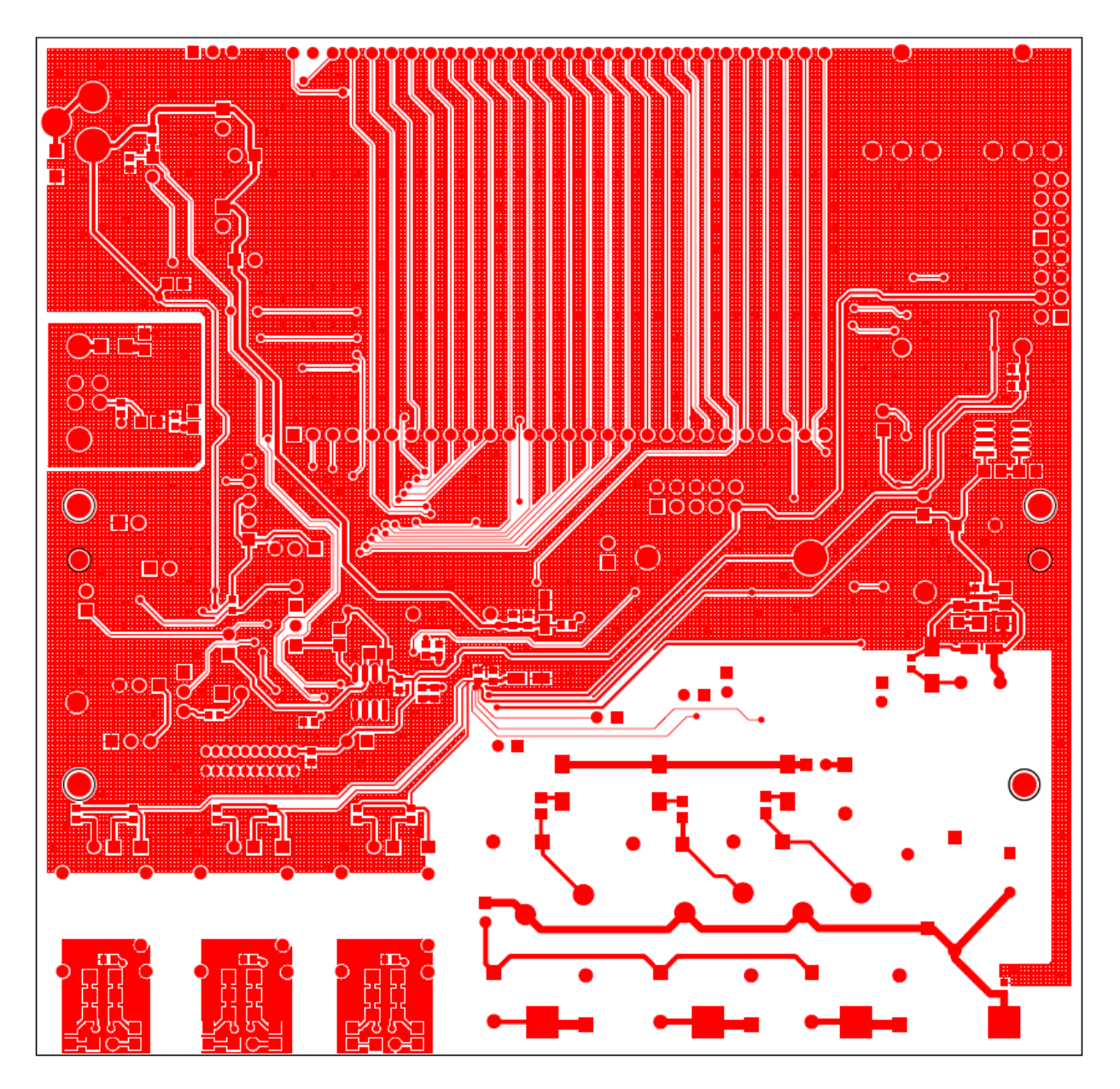

**Figure 4-13: Teridian 71M6543 REV 4.0 Demo Board: Bottom Copper**

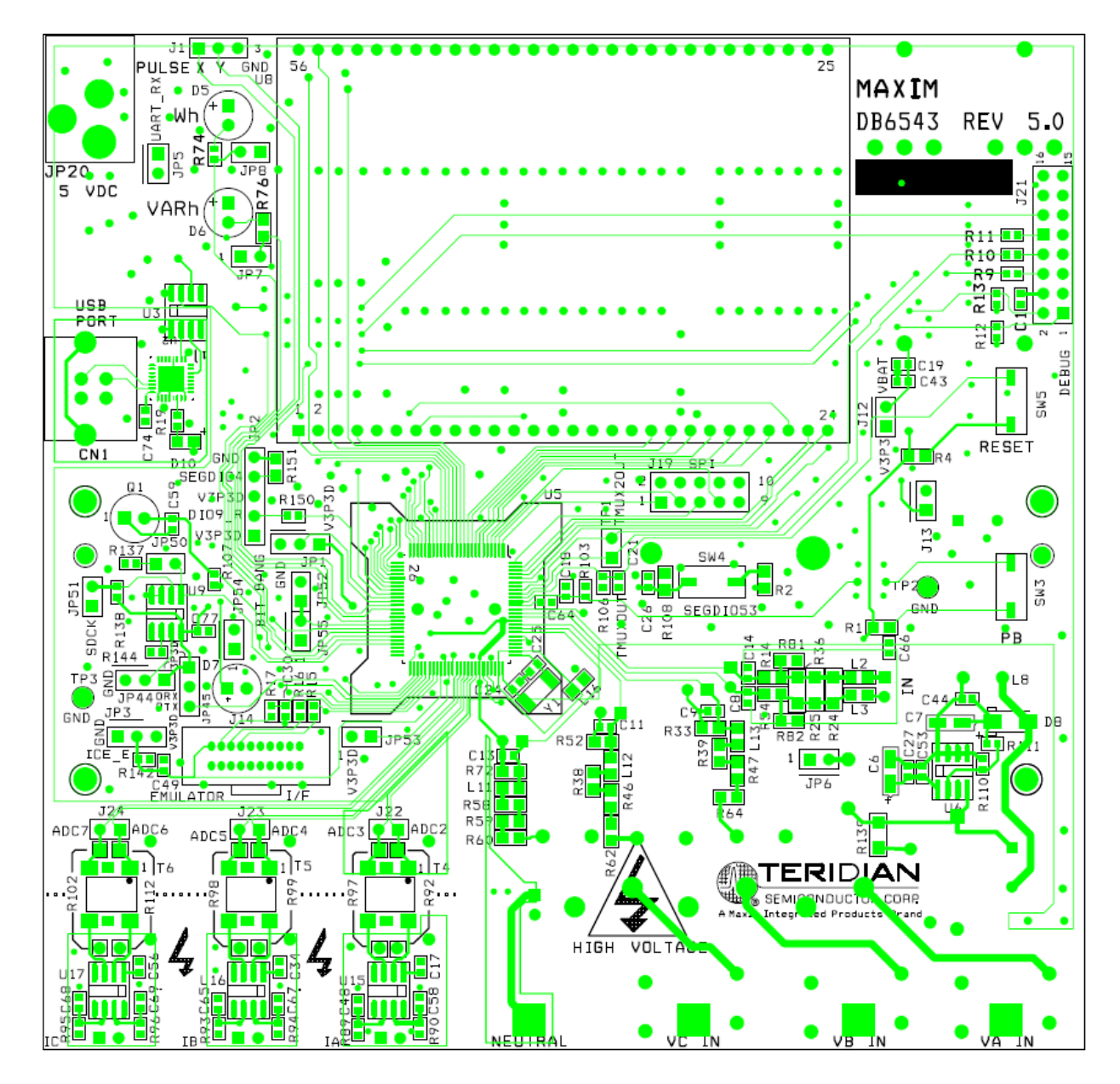

#### **4.7 71M6543 REV 5.0 DEMO BOARD PCB LAYOUT**

**Figure 4-14: Teridian 71M6543 REV 5.0 Demo Board: Top View**

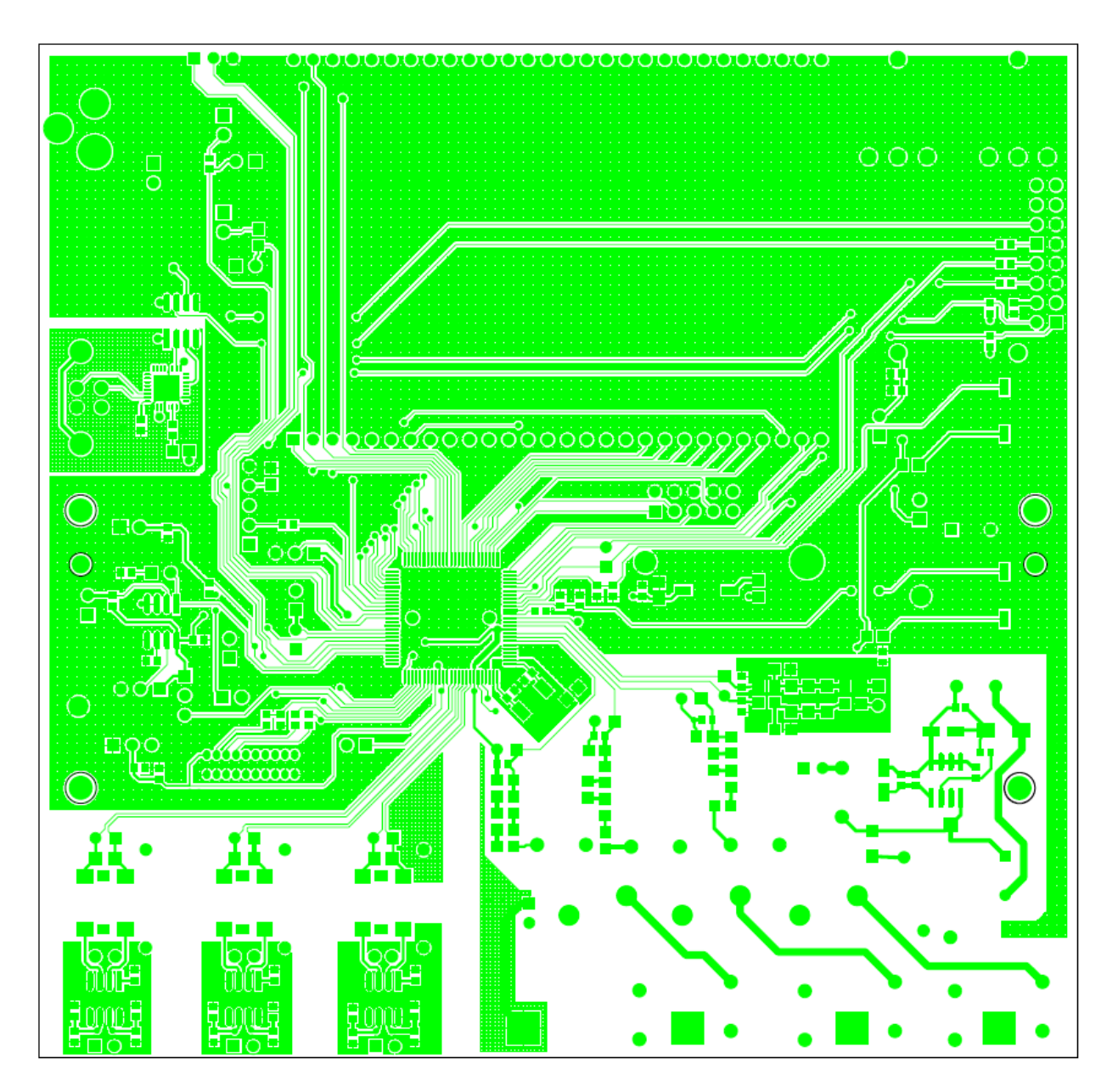

**Figure 4-15: Teridian 71M6543 REV 5.0 Demo Board: Top Copper**

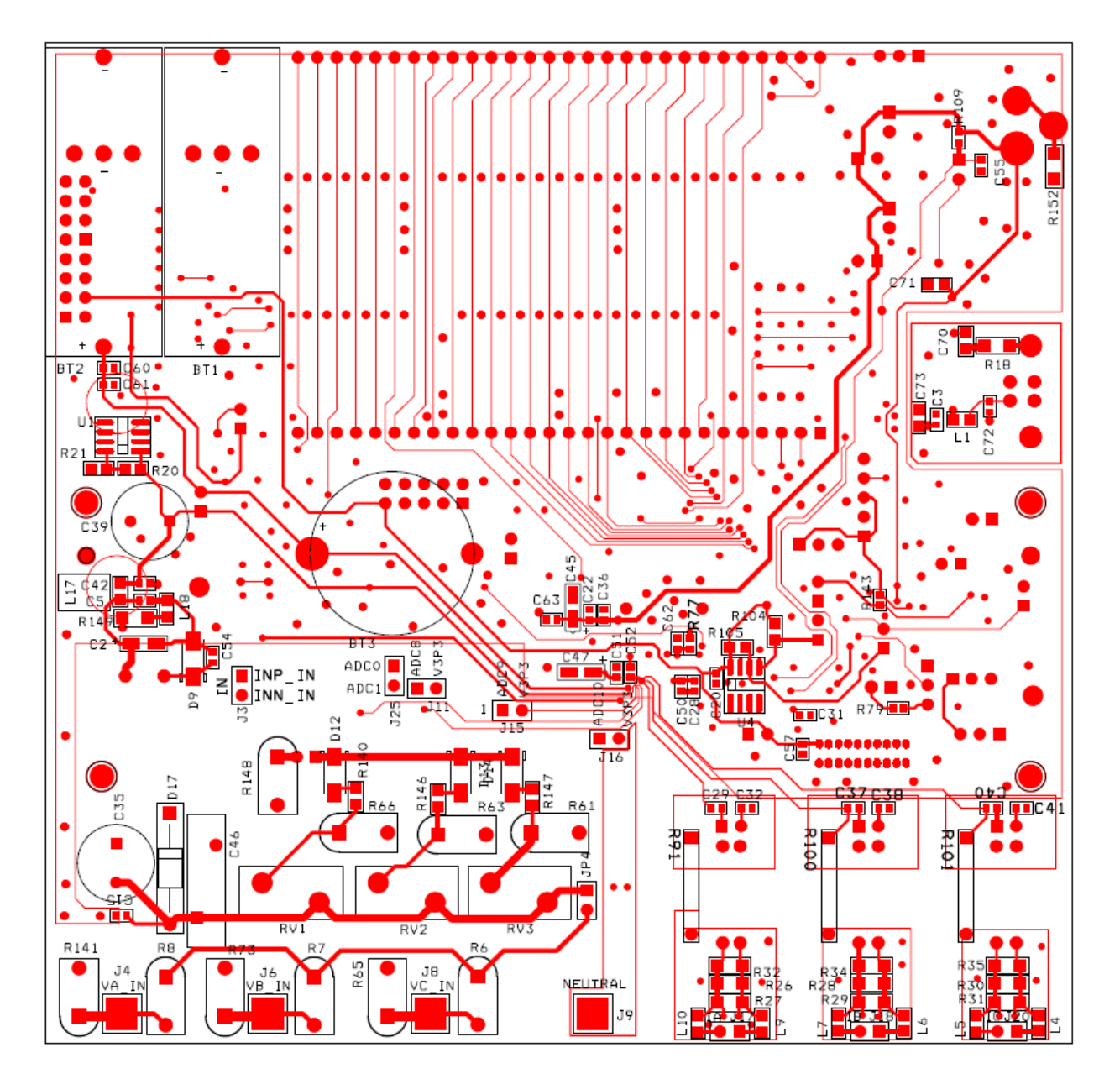

**Figure 4-16: Teridian 71M6543 REV 5.0 Demo Board: Bottom View**

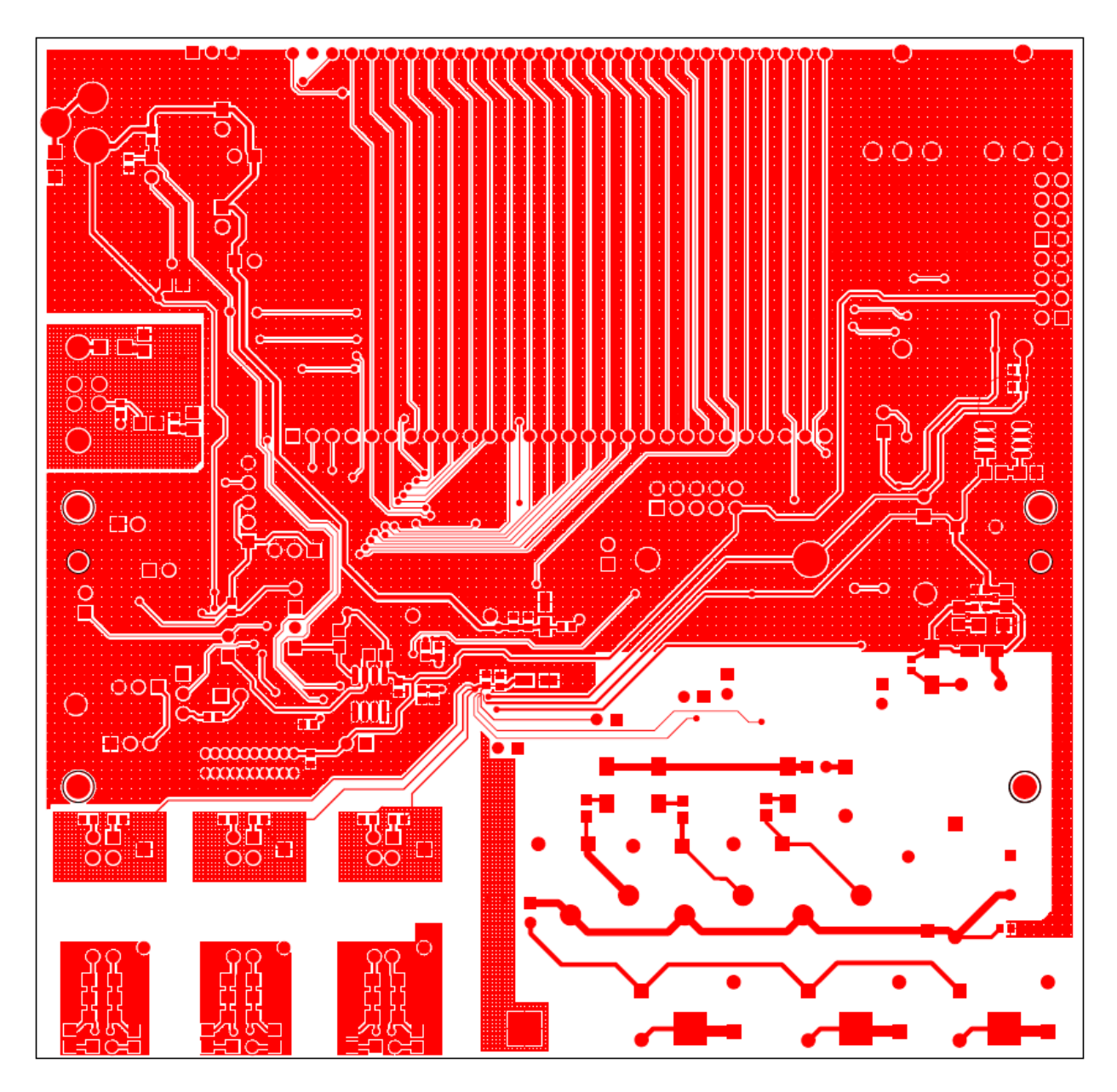

**Figure 4-17: Teridian 71M6543 REV 5.0 Demo Board: Bottom Copper**

**71M6543 Demo Board User's Manual**

### **4.8 DEBUG BOARD BILL OF MATERIAL**

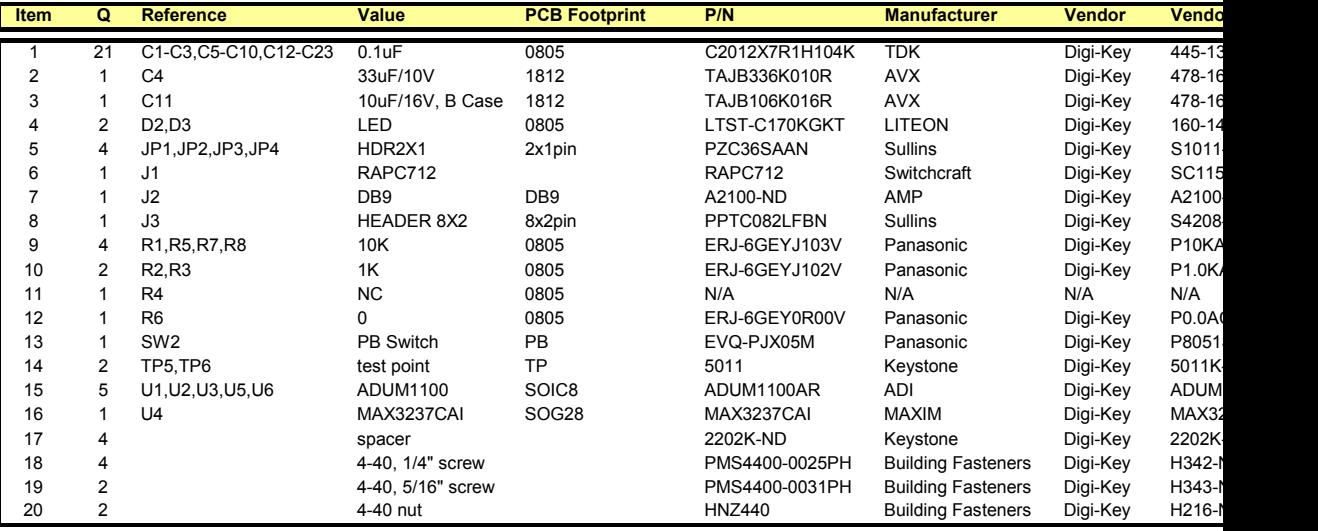

**Table 4-5: Debug Board: Bill of Material**

**71M6543 Demo Board User's Manual**

### **4.9 DEBUG BOARD SCHEMATICS**

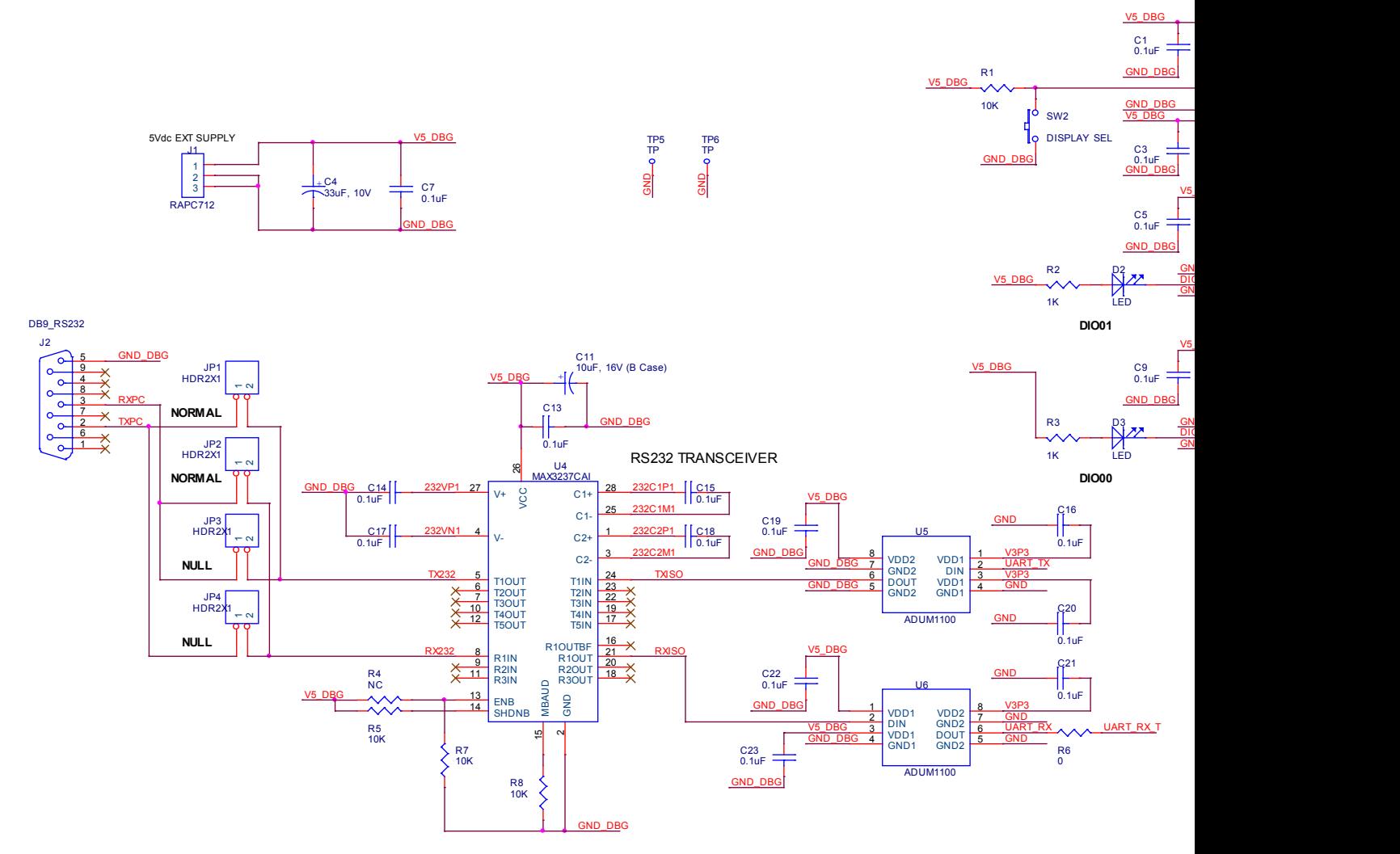

**Figure 4-18: Debug Board: Electrical Schematic**

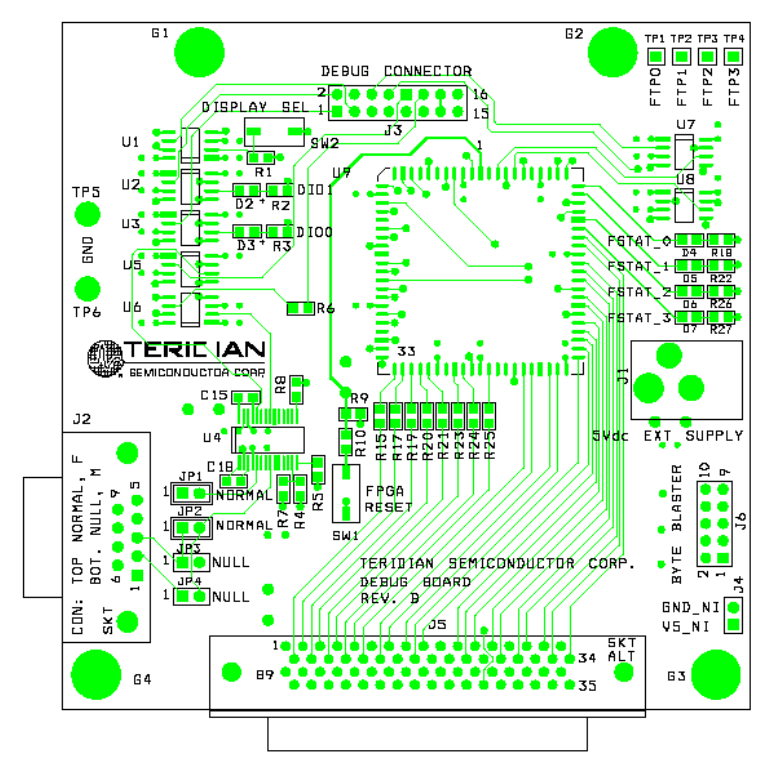

**4.10 OPTIONAL DEBUG BOARD PCB LAYOUT**

**Figure 4-19: Debug Board: Top View**

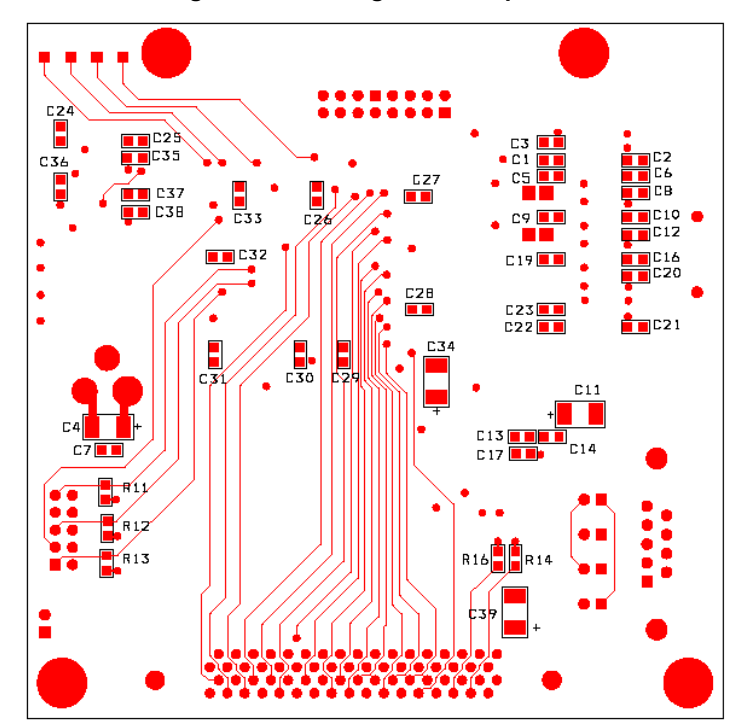

**Figure 4-20: Debug Board: Bottom View**

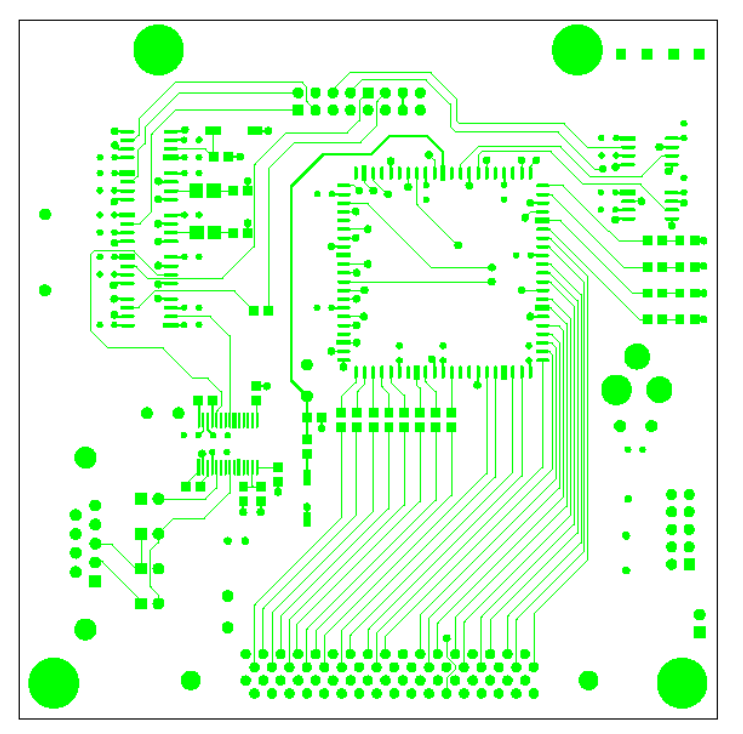

**Figure 4-21: Debug Board: Top Signal Layer**

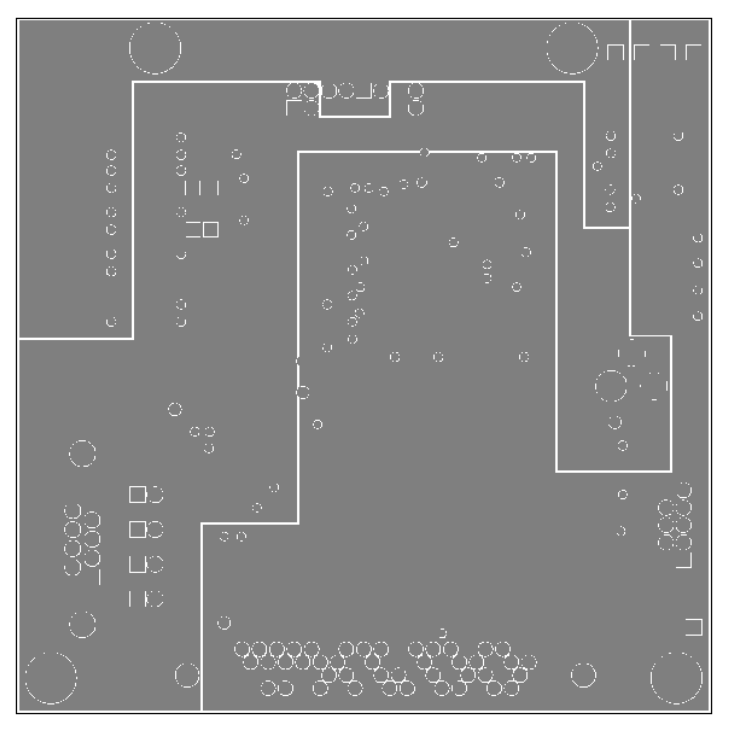

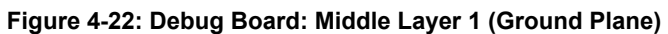

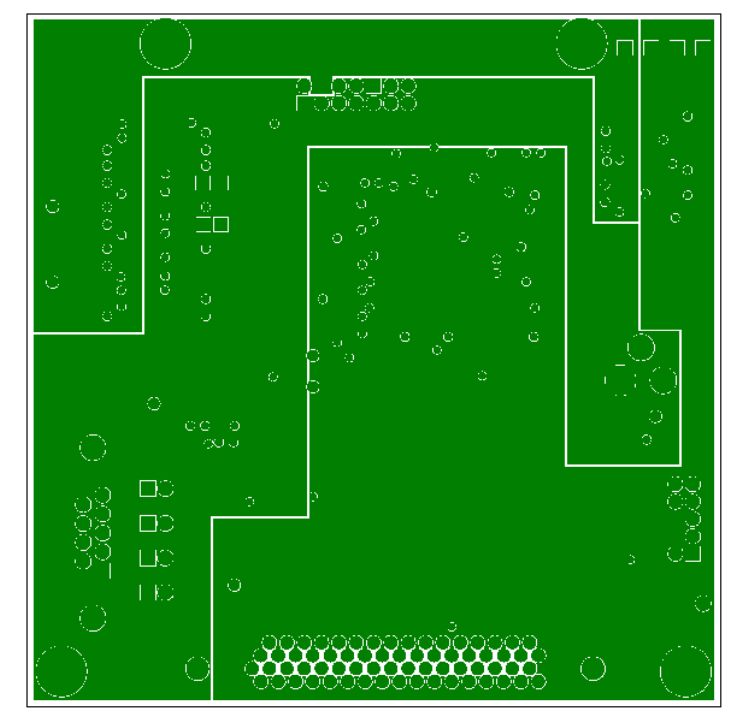

**Figure 4-23: Debug Board: Middle Layer 2 (Supply Plane)**

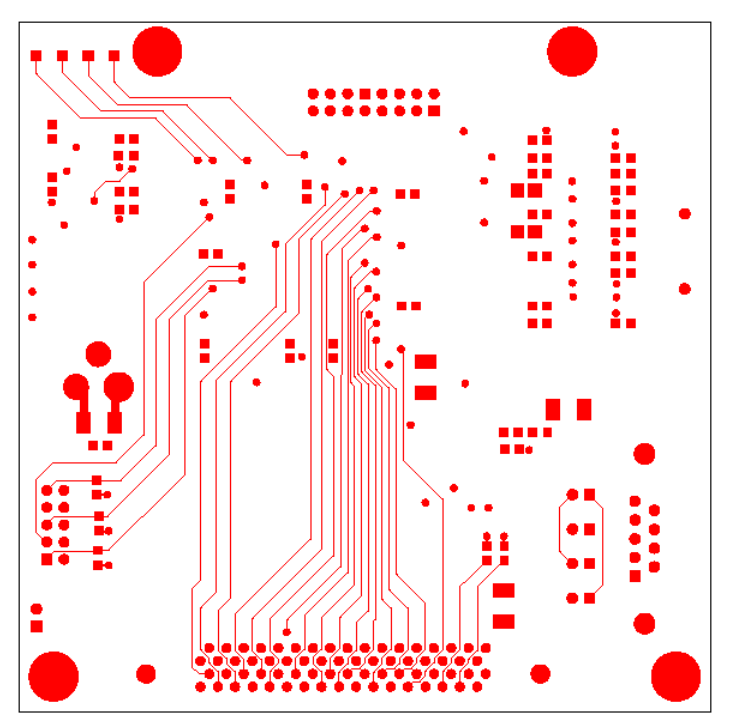

**Figure 4-24: Debug Board: Bottom Trace Layer**

### **4.1171M6543 PIN-OUT INFORMATION**

#### *Power/Ground/NC Pins:*

| <b>Name</b>     | <b>Type</b> | <b>Description</b>                                                                                                    |
|-----------------|-------------|----------------------------------------------------------------------------------------------------|
| <b>GNDA</b>     | P           | Analog ground: This pin should be connected directly to the ground plane.                                                                                                    |
| <b>GNDD</b>     | P           | Digital ground: This pin should be connected directly to the ground plane.                                                                                                    |
| V3P3A           | P           | Analog power supply: A 3.3 V power supply should be connected to this pin.<br>V3P3A must be the same voltage as V3P3SYS.                                                                                                    |
| V3P3SYS         | P           | System 3.3 V supply. This pin should be connected to a 3.3 V power supply.                                                                                                    |
| V3P3D           | $\Omega$    | Auxiliary voltage output of the chip. In mission mode, this pin is connected<br>to V3P3SYS by the internal selection switch. In BRN mode, it is internally<br>connected to VBAT. V3P3D is floating in LCD and sleep mode. A bypass<br>capacitor to ground should not exceed 0.1 µF. |
| <b>VDD</b>      | $\Omega$    | The output of the 2.5V regulator. This pin is powered in MSN and BRN<br>modes. A 0.1 µF bypass capacitor to ground should be connected to this<br>pin.                                                                                                    |
| <b>VLCD</b>     | ∩           | The output of the LCD DAC. A 0.1 $\mu$ F bypass capacitor to ground should be<br>connected to this pin.                                                                                                    |
| <b>VBAT</b>     | P           | Battery backup pin to support the battery modes (BRN, LCD). A battery or<br>super-capacitor is to be connected between VBAT and GNDD. If no battery<br>is used, connect VBAT to V3P3SYS.                                                                                            |
| <b>VBAT RTC</b> | P           | RTC and oscillator power supply. A battery or super-capacitor is to be con-<br>nected between VBAT and GNDD. If no battery is used, connect<br>VBAT RTC to V3P3SYS.                                                                                                    |

**Table 4-6: 71M6543 Pin Description Table 1/3**

#### *Analog Pins:*

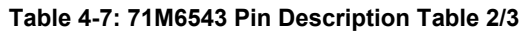

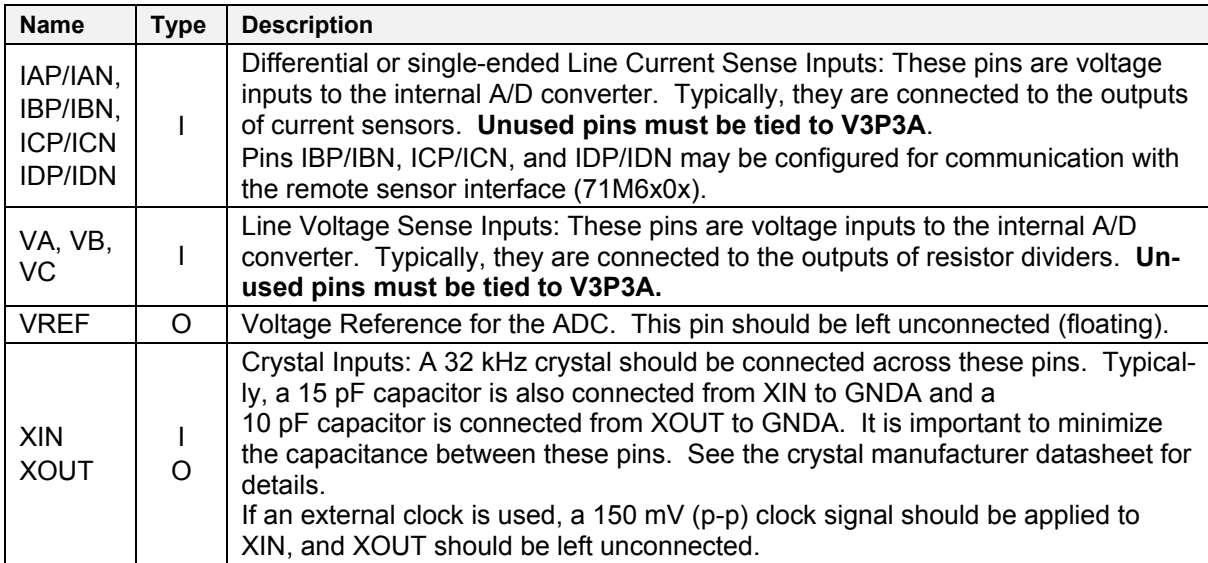

Pin types: P = Power, O = Output, I = Input, I/O = Input/Output

#### *Digital Pins:*

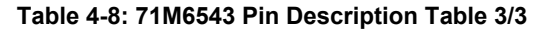

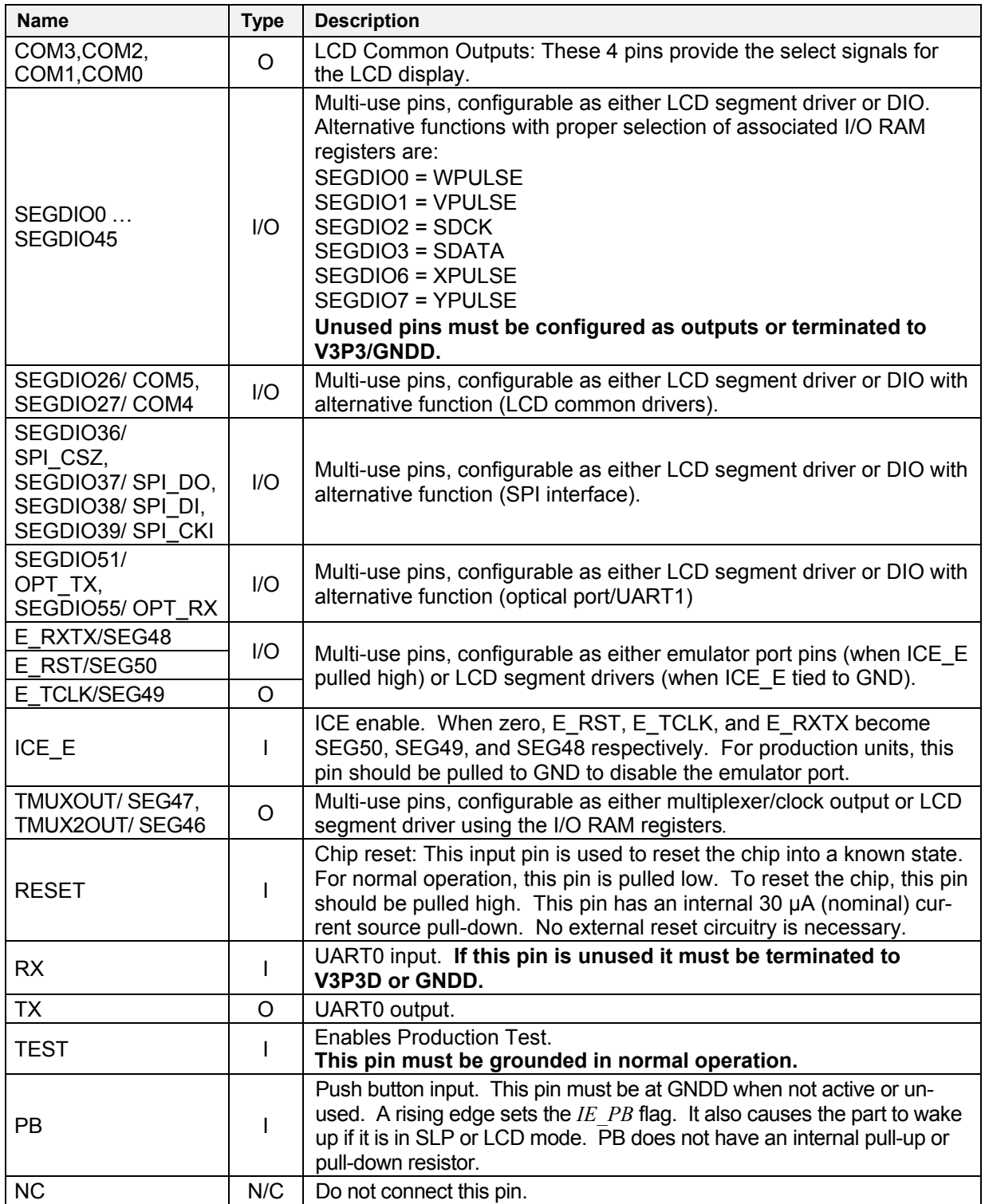

Pin types: P = Power, O = Output, I = Input, I/O = Input/Output,

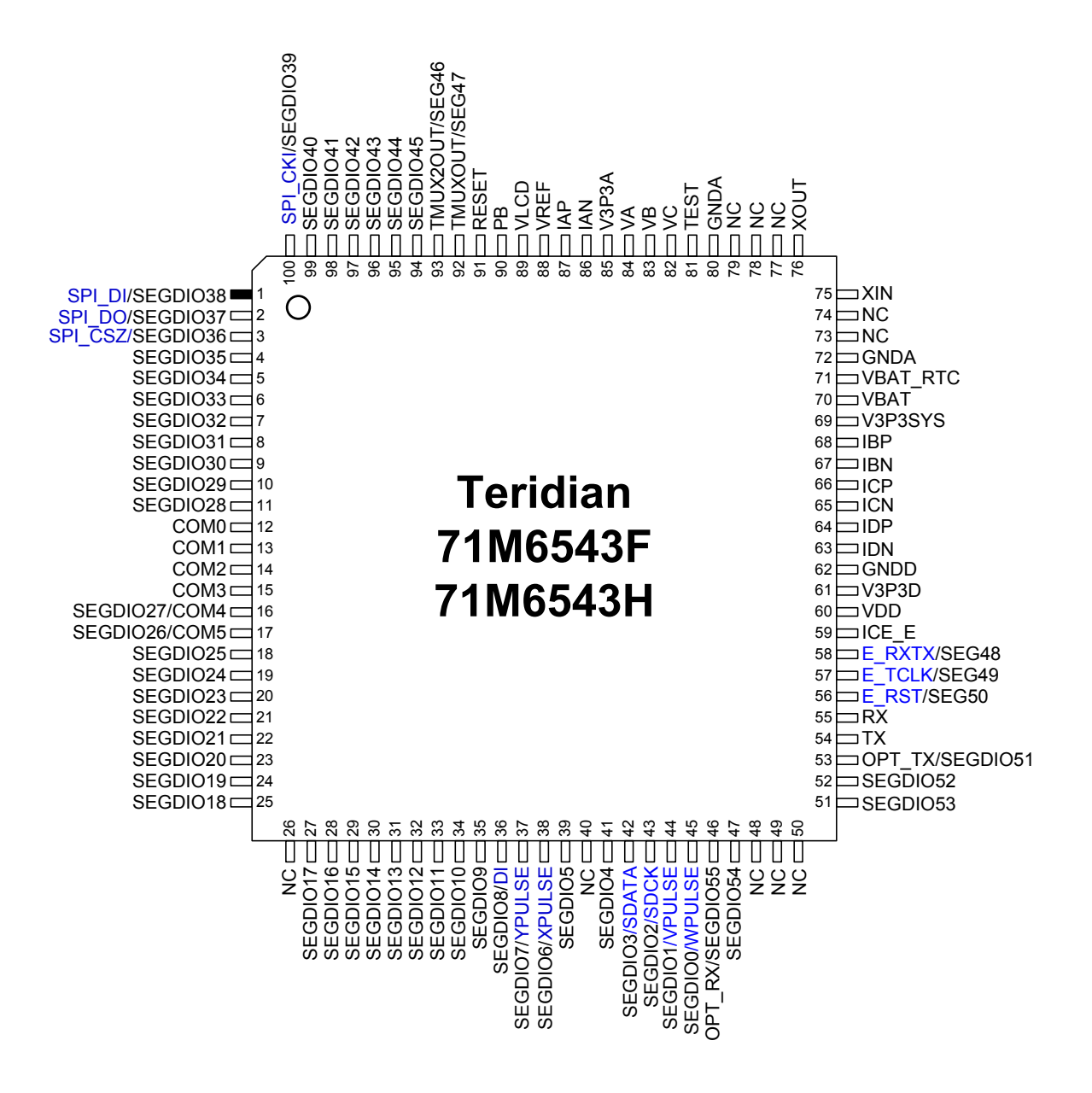

**Figure 4-25: 71M6543, LQFP100: Pin-out (top view)**

## **4.12REVISION HISTORY**

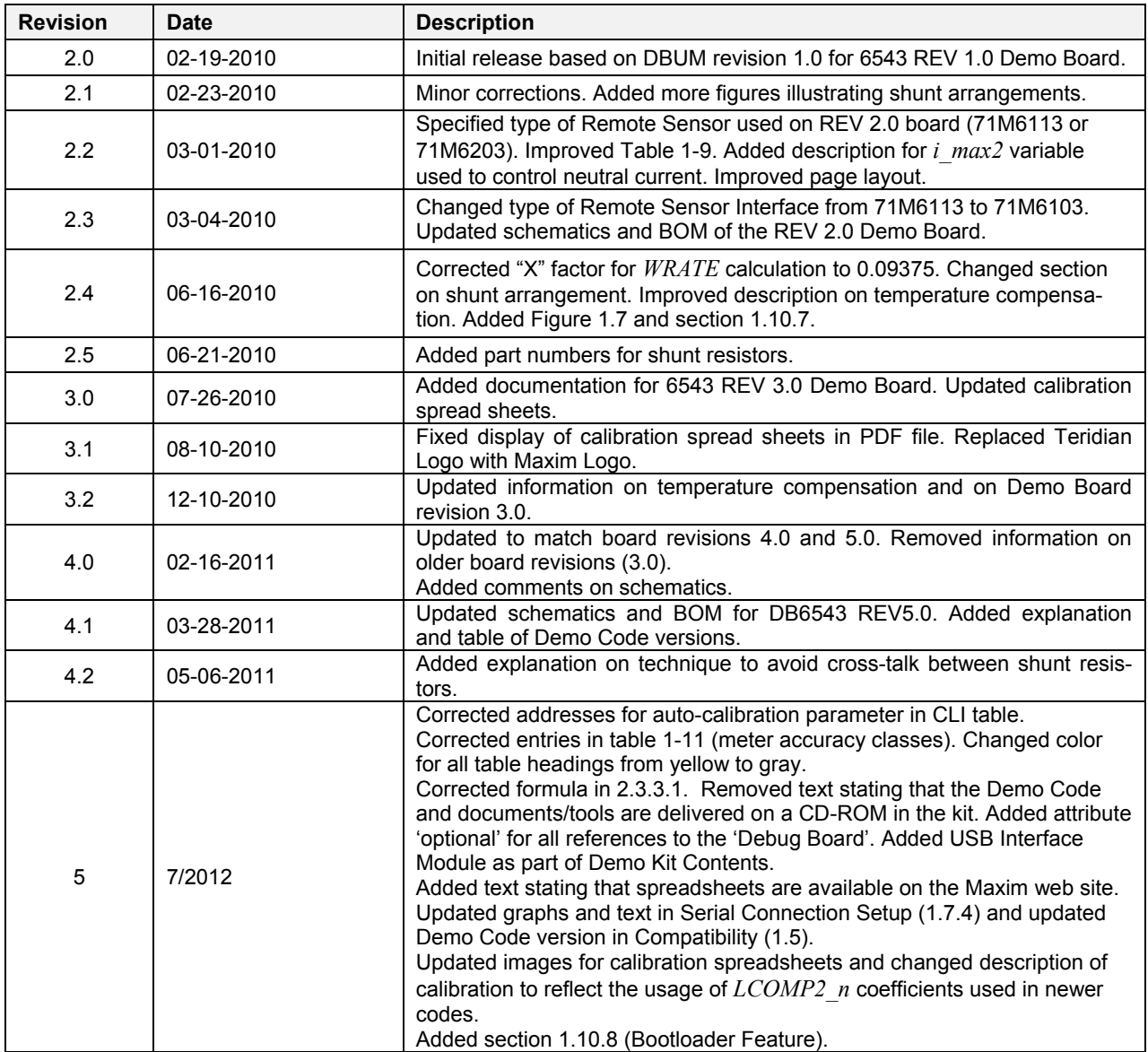

# **X-ON Electronics**

Largest Supplier of Electrical and Electronic Components

*Click to view similar products for* [Power Management IC Development Tools](https://www.x-on.com.au/category/embedded-solutions/engineering-tools/analog-digital-ic-development-tools/power-management-ic-development-tools) *category:*

*Click to view products by* [Maxim](https://www.x-on.com.au/manufacturer/maxim) *manufacturer:* 

Other Similar products are found below :

[EVAL6482H-DISC](https://www.x-on.com.au/mpn/stmicroelectronics/eval6482hdisc) [EVAL-AD5522EBUZ](https://www.x-on.com.au/mpn/analogdevices/evalad5522ebuz) [EVAL-ADM1060EBZ](https://www.x-on.com.au/mpn/analogdevices/evaladm1060ebz) [EVAL-ADM1073MEBZ](https://www.x-on.com.au/mpn/analogdevices/evaladm1073mebz) [EVAL-ADM1166TQEBZ](https://www.x-on.com.au/mpn/analogdevices/evaladm1166tqebz) [EVAL-](https://www.x-on.com.au/mpn/analogdevices/evaladm1168lqebz)[ADM1168LQEBZ](https://www.x-on.com.au/mpn/analogdevices/evaladm1168lqebz) [EVAL-ADM1171EBZ](https://www.x-on.com.au/mpn/analogdevices/evaladm1171ebz) [EVAL-ADM1276EBZ](https://www.x-on.com.au/mpn/analogdevices/evaladm1276ebz) [EVB-EN5319QI](https://www.x-on.com.au/mpn/enpirion/evben5319qi) [EVB-EN5365QI](https://www.x-on.com.au/mpn/altera/evben5365qi) [EVB-EN6347QI](https://www.x-on.com.au/mpn/enpirion/evben6347qi) [EVB-EP5348UI](https://www.x-on.com.au/mpn/enpirion/evbep5348ui) [MIC23158YML EV](https://www.x-on.com.au/mpn/micrel/mic23158ymlev) [MIC23451-AAAYFL EV](https://www.x-on.com.au/mpn/micrel/mic23451aaayflev) [MIC5281YMME EV](https://www.x-on.com.au/mpn/micrel/mic5281ymmeev) [124352-HMC860LP3E](https://www.x-on.com.au/mpn/analogdevices/124352hmc860lp3e) [ADM00513](https://www.x-on.com.au/mpn/microchip/adm00513) [ADM8611-EVALZ](https://www.x-on.com.au/mpn/analogdevices/adm8611evalz) [ADM8612-](https://www.x-on.com.au/mpn/analogdevices/adm8612evalz) [EVALZ](https://www.x-on.com.au/mpn/analogdevices/adm8612evalz) [ADM8613-EVALZ](https://www.x-on.com.au/mpn/analogdevices/adm8613evalz) [ADP1046ADC1-EVALZ](https://www.x-on.com.au/mpn/analogdevices/adp1046adc1evalz) [ADP1055-EVALZ](https://www.x-on.com.au/mpn/analogdevices/adp1055evalz) [ADP122-3.3-EVALZ](https://www.x-on.com.au/mpn/analogdevices/adp12233evalz) [ADP130-0.8-EVALZ](https://www.x-on.com.au/mpn/analogdevices/adp13008evalz) [ADP130-1.2-EVALZ](https://www.x-on.com.au/mpn/analogdevices/adp13012evalz) [ADP130-1.5-EVALZ](https://www.x-on.com.au/mpn/analogdevices/adp13015evalz) [ADP130-1.8-EVALZ](https://www.x-on.com.au/mpn/analogdevices/adp13018evalz) [ADP160UJZ-REDYKIT](https://www.x-on.com.au/mpn/analogdevices/adp160ujzredykit) [ADP166UJ-EVALZ](https://www.x-on.com.au/mpn/analogdevices/adp166ujevalz) [ADP1712-3.3-EVALZ](https://www.x-on.com.au/mpn/analogdevices/adp171233evalz) [ADP1714-3.3-EVALZ](https://www.x-on.com.au/mpn/analogdevices/adp171433evalz) [ADP1715-3.3-EVALZ](https://www.x-on.com.au/mpn/analogdevices/adp171533evalz) [ADP1716-2.5-EVALZ](https://www.x-on.com.au/mpn/analogdevices/adp171625evalz) [ADP1740-1.5-EVALZ](https://www.x-on.com.au/mpn/analogdevices/adp174015evalz) [ADP1752-1.5-EVALZ](https://www.x-on.com.au/mpn/analogdevices/adp175215evalz) [ADP1754-1.5-EVALZ](https://www.x-on.com.au/mpn/analogdevices/adp175415evalz) [ADP1828LC-EVALZ](https://www.x-on.com.au/mpn/analogdevices/adp1828lcevalz) [ADP1870-0.3-EVALZ](https://www.x-on.com.au/mpn/analogdevices/adp187003evalz) [ADP1871-0.6-EVALZ](https://www.x-on.com.au/mpn/analogdevices/adp187106evalz) [ADP1873-0.6-EVALZ](https://www.x-on.com.au/mpn/analogdevices/adp187306evalz) [ADP1874-0.3-EVALZ](https://www.x-on.com.au/mpn/analogdevices/adp187403evalz) [ADP1876-EVALZ](https://www.x-on.com.au/mpn/analogdevices/adp1876evalz) [ADP1879-1.0-EVALZ](https://www.x-on.com.au/mpn/analogdevices/adp187910evalz) [ADP1882-1.0-EVALZ](https://www.x-on.com.au/mpn/analogdevices/adp188210evalz) [ADP1883-0.6-EVALZ](https://www.x-on.com.au/mpn/analogdevices/adp188306evalz) [ADP197CB-EVALZ](https://www.x-on.com.au/mpn/analogdevices/adp197cbevalz) [ADP199CB-EVALZ](https://www.x-on.com.au/mpn/analogdevices/adp199cbevalz) [ADP2102-1.25-EVALZ](https://www.x-on.com.au/mpn/analogdevices/adp2102125evalz) [ADP2102-1.2-EVALZ](https://www.x-on.com.au/mpn/analogdevices/adp210212evalz) [ADP2102-1.875EVALZ](https://www.x-on.com.au/mpn/analogdevices/adp21021875evalz)